# Oracle® Identity Manager Connector Guide for CA ACF2 Advanced

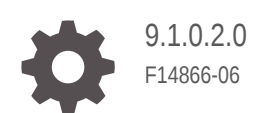

**ORACLE** 

Oracle Identity Manager Connector Guide for CA ACF2 Advanced, 9.1.0.2.0

F14866-06

Copyright © 2020, 2023, Oracle and/or its affiliates.

Primary Author: Maya Chakrapani

Contributors: Amol Datar

This software and related documentation are provided under a license agreement containing restrictions on use and disclosure and are protected by intellectual property laws. Except as expressly permitted in your license agreement or allowed by law, you may not use, copy, reproduce, translate, broadcast, modify, license, transmit, distribute, exhibit, perform, publish, or display any part, in any form, or by any means. Reverse engineering, disassembly, or decompilation of this software, unless required by law for interoperability, is prohibited.

The information contained herein is subject to change without notice and is not warranted to be error-free. If you find any errors, please report them to us in writing.

If this is software, software documentation, data (as defined in the Federal Acquisition Regulation), or related documentation that is delivered to the U.S. Government or anyone licensing it on behalf of the U.S. Government, then the following notice is applicable:

U.S. GOVERNMENT END USERS: Oracle programs (including any operating system, integrated software, any programs embedded, installed, or activated on delivered hardware, and modifications of such programs) and Oracle computer documentation or other Oracle data delivered to or accessed by U.S. Government end users are "commercial computer software," "commercial computer software documentation," or "limited rights data" pursuant to the applicable Federal Acquisition Regulation and agency-specific supplemental regulations. As such, the use, reproduction, duplication, release, display, disclosure, modification, preparation of derivative works, and/or adaptation of i) Oracle programs (including any operating system, integrated software, any programs embedded, installed, or activated on delivered hardware, and modifications of such programs), ii) Oracle computer documentation and/or iii) other Oracle data, is subject to the rights and limitations specified in the license contained in the applicable contract. The terms governing the U.S. Government's use of Oracle cloud services are defined by the applicable contract for such services. No other rights are granted to the U.S. Government.

This software or hardware is developed for general use in a variety of information management applications. It is not developed or intended for use in any inherently dangerous applications, including applications that may create a risk of personal injury. If you use this software or hardware in dangerous applications, then you shall be responsible to take all appropriate fail-safe, backup, redundancy, and other measures to ensure its safe use. Oracle Corporation and its affiliates disclaim any liability for any damages caused by use of this software or hardware in dangerous applications.

Oracle®, Java, and MySQL are registered trademarks of Oracle and/or its affiliates. Other names may be trademarks of their respective owners.

Intel and Intel Inside are trademarks or registered trademarks of Intel Corporation. All SPARC trademarks are used under license and are trademarks or registered trademarks of SPARC International, Inc. AMD, Epyc, and the AMD logo are trademarks or registered trademarks of Advanced Micro Devices. UNIX is a registered trademark of The Open Group.

This software or hardware and documentation may provide access to or information about content, products, and services from third parties. Oracle Corporation and its affiliates are not responsible for and expressly disclaim all warranties of any kind with respect to third-party content, products, and services unless otherwise set forth in an applicable agreement between you and Oracle. Oracle Corporation and its affiliates will not be responsible for any loss, costs, or damages incurred due to your access to or use of third-party content, products, or services, except as set forth in an applicable agreement between you and Oracle.

# **Contents**

## [Preface](#page-8-0)

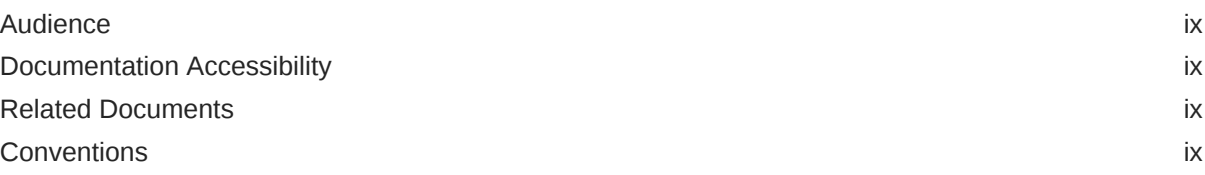

# [What's New in Oracle Identity Manager Connector for CA ACF2?](#page-10-0)

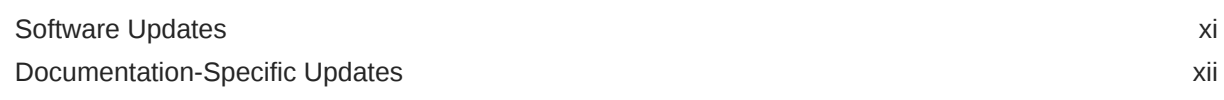

## 1 [About the Connector](#page-13-0)

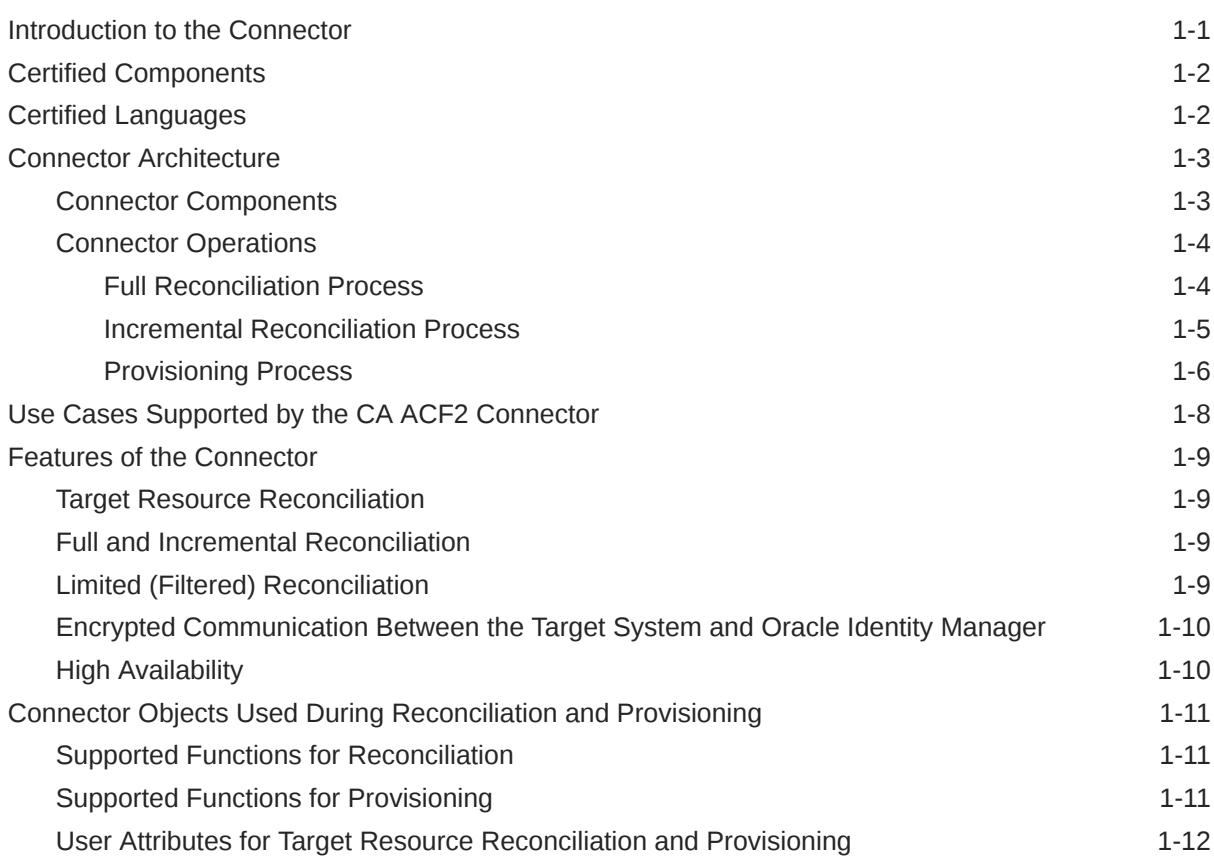

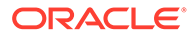

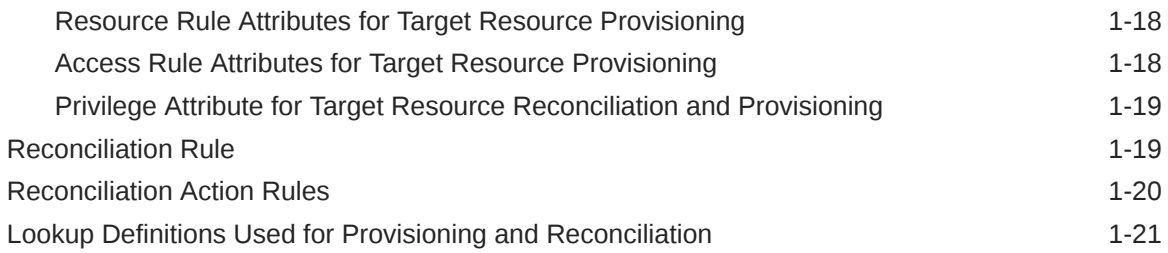

# 2 [Deploying the Agents of the CA ACF2 Connector on the Target System](#page-34-0)

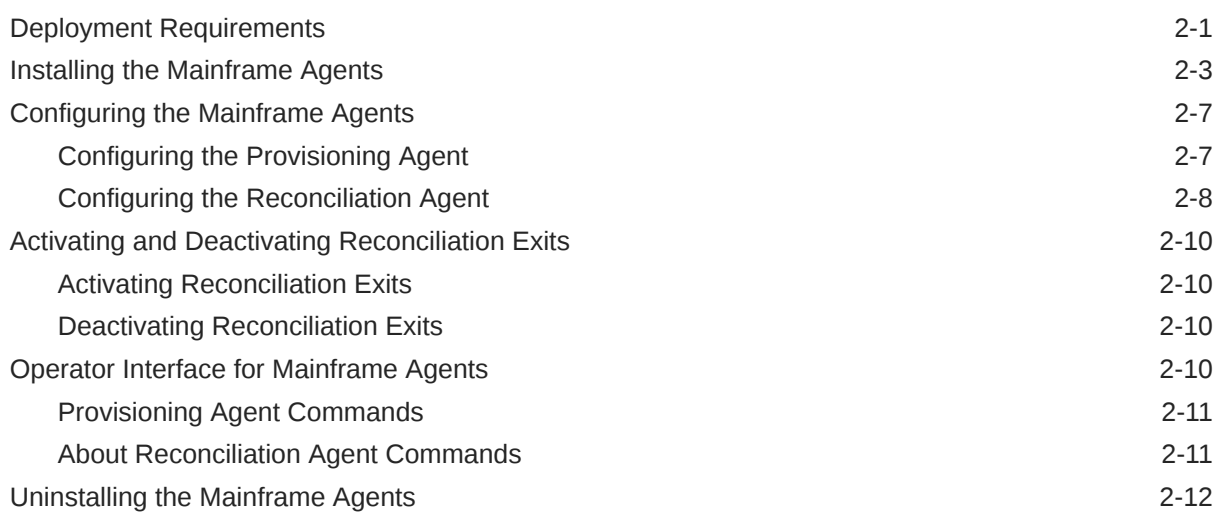

# 3 [Installing and Configuring the LDAP Gateway](#page-47-0)

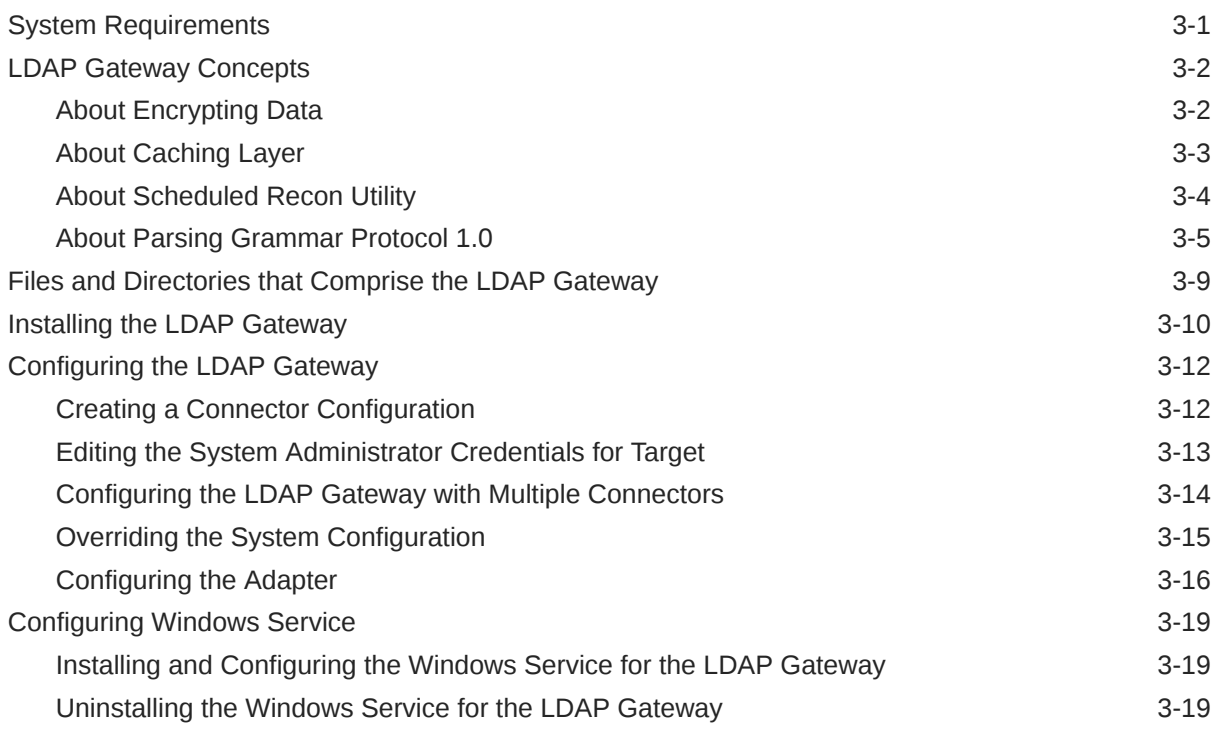

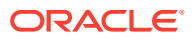

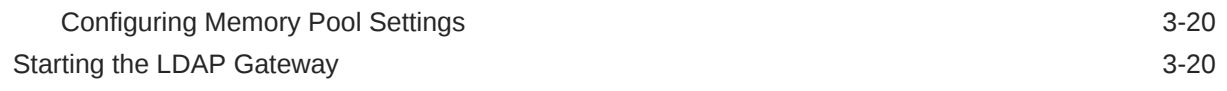

## 4 [Connector Deployment on Oracle Identity Manager](#page-68-0)

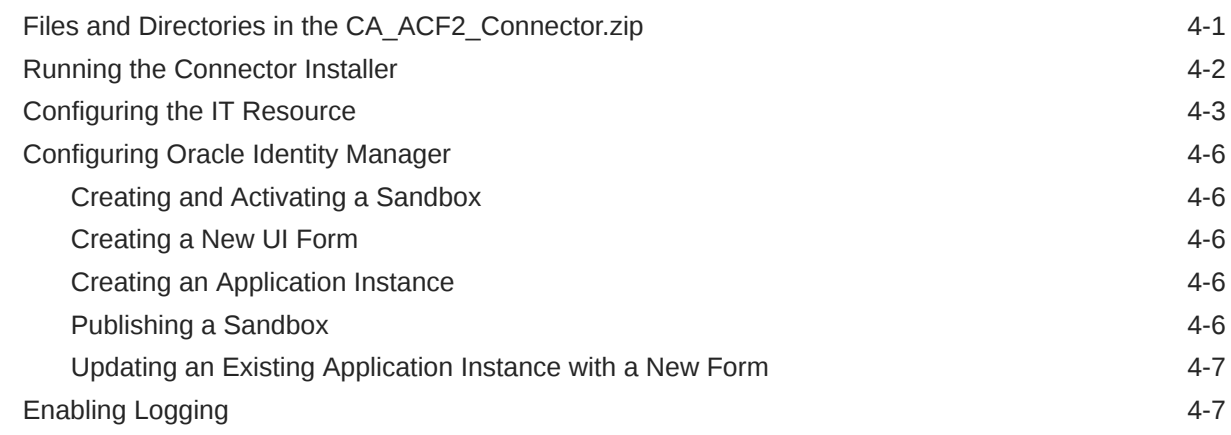

## 5 [Using the Connector](#page-76-0)

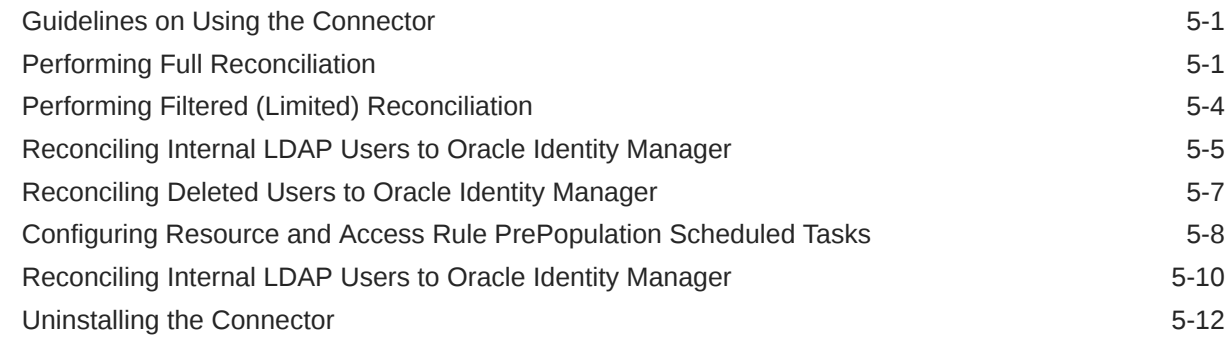

## 6 [Extending the Functionality of the Connector](#page-88-0)

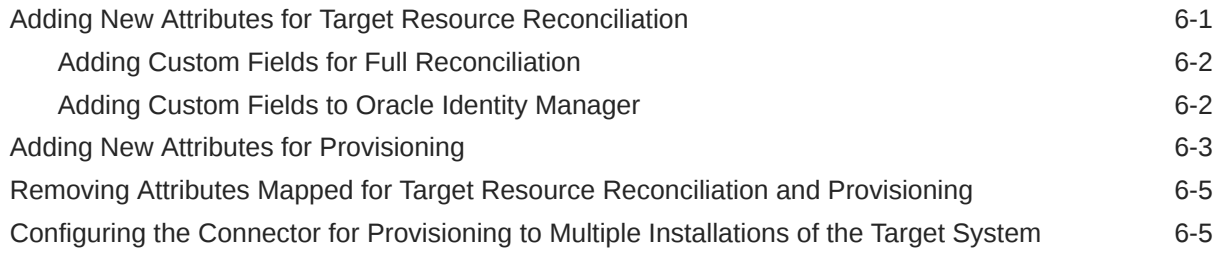

## 7 [Troubleshooting](#page-93-0)

A [Files and Directories in the ACF2 Connector Installation Media](#page-96-0)

- B [Reconciliation Agent \(Voyager\) Messages](#page-97-0)
- C [Provisioning Agent \(Pioneer\) Messages](#page-106-0)
- D [Authorized Libraries](#page-115-0)
- E [Relationship between the Pioneer \(DDs\), Voyager \(DDs\) and the INDDs](#page-117-0)

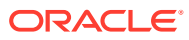

## List of Figures

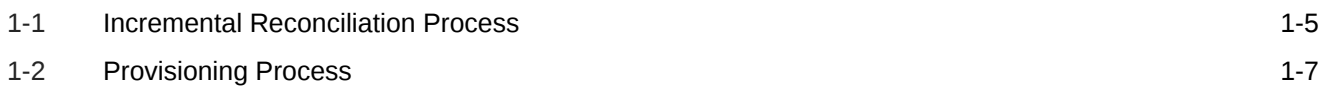

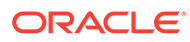

## List of Tables

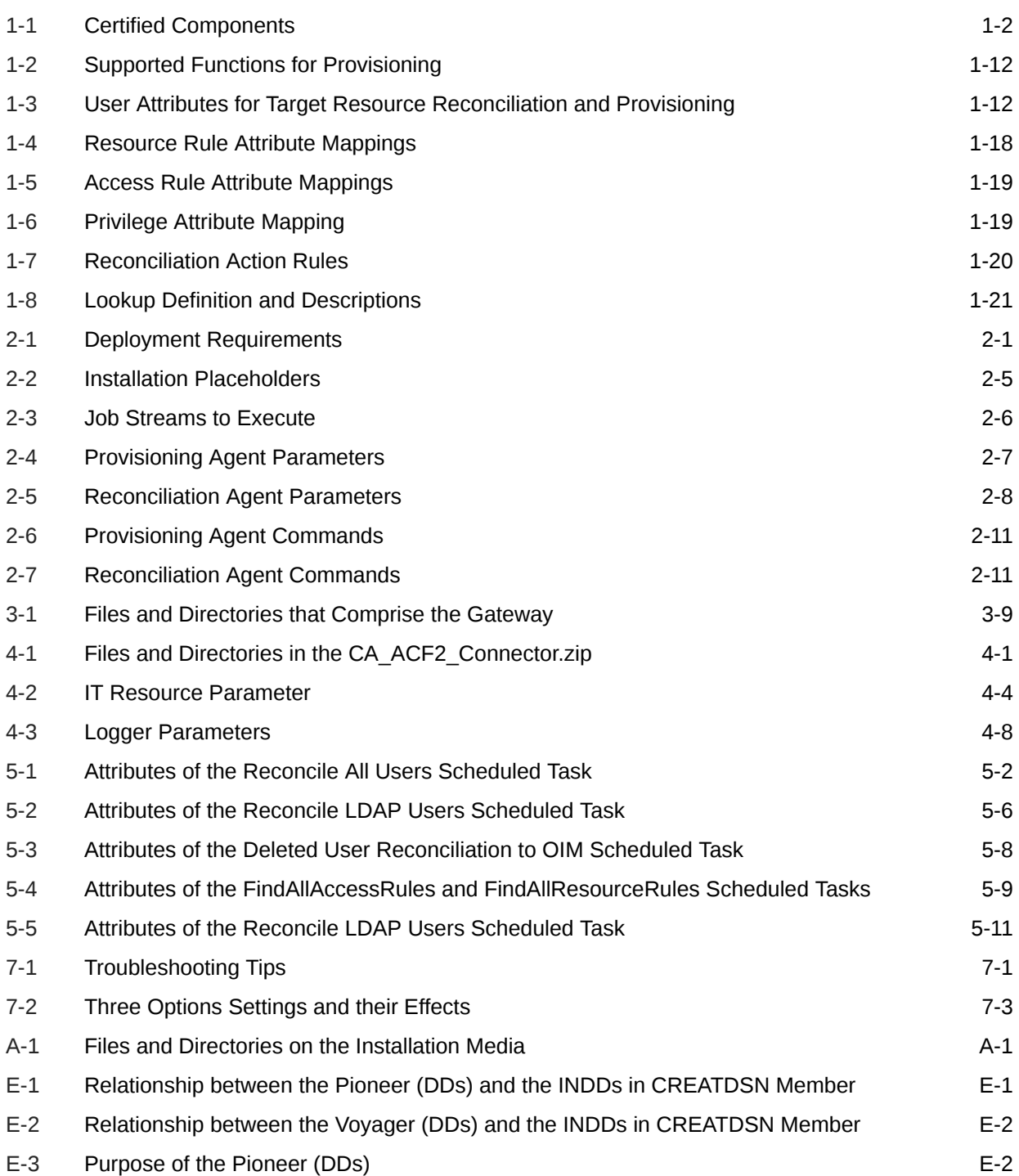

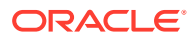

# <span id="page-8-0"></span>Preface

This guide provides information about integrating Oracle Identity Manager with CA ACF2.

# Audience

This guide is intended for resource administrators and target system integration teams.

# Documentation Accessibility

For information about Oracle's commitment to accessibility, visit the Oracle Accessibility Program website at <http://www.oracle.com/pls/topic/lookup?ctx=acc&id=docacc>.

#### **Access to Oracle Support**

Oracle customers that have purchased support have access to electronic support through My Oracle Support. For information, visit <http://www.oracle.com/pls/topic/lookup?ctx=acc&id=info> or visit <http://www.oracle.com/pls/topic/lookup?ctx=acc&id=trs> if you are hearing impaired.

# Related Documents

For information about installing and using Oracle Identity Governance 12.2.1.4.0, visit the following Oracle Help Center page:

[https://docs.oracle.com/en/middleware/idm/identity-governance/12.2.1.4/](https://docs.oracle.com/en/middleware/idm/identity-governance/12.2.1.4/index.html) [index.html](https://docs.oracle.com/en/middleware/idm/identity-governance/12.2.1.4/index.html)

For information about installing and using Oracle Identity Governance 12.2.1.3.0, visit the following Oracle Help Center page:

<https://docs.oracle.com/en/middleware/idm/identity-governance/12.2.1.3/index.html>

For information about Oracle Identity Governance Connectors 12.2.1.3.0 documentation, visit the following Oracle Help Center page:

[https://docs.oracle.com/en/middleware/idm/identity-governance-connectors/](https://docs.oracle.com/en/middleware/idm/identity-governance-connectors/12.2.1.3/index.html) [12.2.1.3/index.html](https://docs.oracle.com/en/middleware/idm/identity-governance-connectors/12.2.1.3/index.html)

For information about Oracle Identity Manager Connectors 11.1.1 documentation, visit the following Oracle Help Center page:

[http://docs.oracle.com/cd/E22999\\_01/index.htm](http://docs.oracle.com/cd/E22999_01/index.htm)

# **Conventions**

The following text conventions are used in this document:

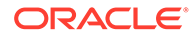

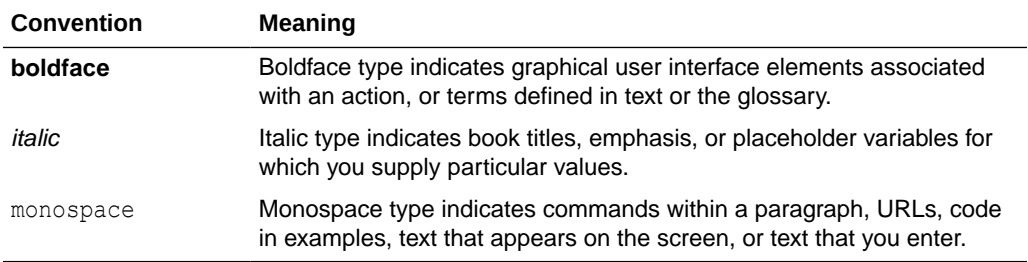

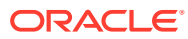

# <span id="page-10-0"></span>What's New in Oracle Identity Manager Connector for CA ACF2?

These are the updates made to the software and documentation for release 9.1.0.2.0 of the Connector Guide for CA ACF2 Advanced.

The updates discussed in this chapter are divided into the following categories:

Software Updates

These include updates made to the connector software.

• [Documentation-Specific Updates](#page-11-0)

These include the major changes that are made to the connector documentation. These changes are not related to software updates.

# Software Updates

These are the updates made to the connector software.

#### **Software Updates in Release 9.1.0.2.0**

The following are software updates in release 9.1.0.2.0:

- Support for New Oracle Identity Governance Release
- Resolved Issues in Release 9.1.0.2.0

#### **Support for New Oracle Identity Governance Release**

From this release onward, you can install and use the connector with Oracle Identity Governance 12c PS4 (12.2.1.4.0).

See [Certified Components](#page-14-0) for the full list of certified Oracle Identity Governance releases.

#### **Resolved Issues in Release 9.1.0.2.0**

The following table lists the issues resolved in release 9.1.0.2.0:

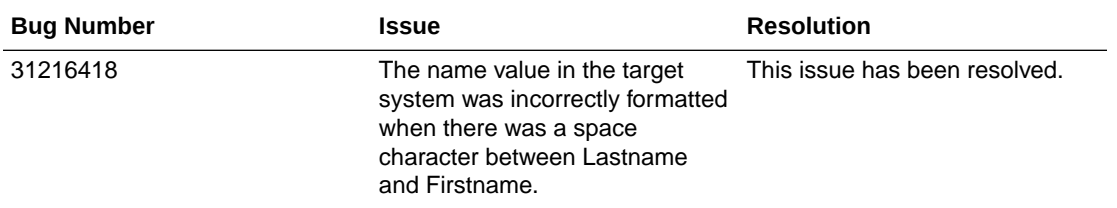

#### **Software Updates in Release 9.1.0.1.0**

The following table lists the issues resolved in release 9.1.0.1.0:

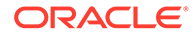

<span id="page-11-0"></span>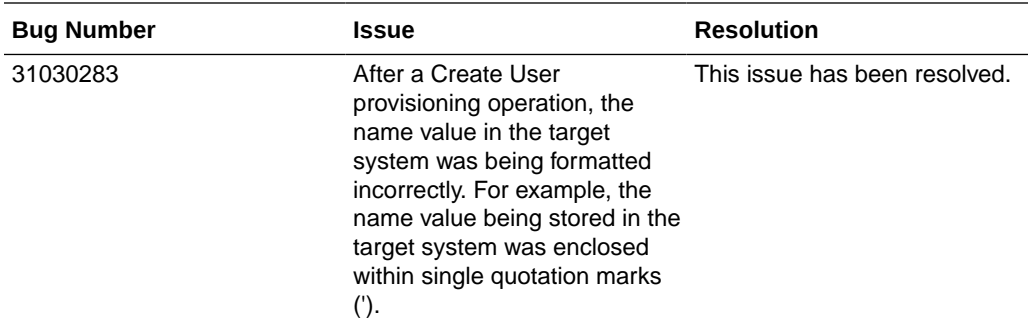

#### **Software Updates in Release 9.1.0.0.0**

The following are the software updates in release 9.1.0.0.0:

• **Support for New Oracle Identity Manager Releases**

From this release onward, the connector can be installed and used on Oracle Identity Manager 11g Release 2 PS3 (11.1.2.3.0) and Oracle Identity Governance release12.2.1.3.0. If you are using Oracle Identity Governance release 12.2.1.3.0, then ensure to download and apply the 28682376 and 29133050 mandatory patches from [My Oracle Support.](https://support.oracle.com/)

See [Certified Components](#page-14-0) for the full list of certified Oracle Identity Manager releases.

#### • **Support for New Target System Versions**

From this release onward, you can install and use the connector with CA ACF2 on R15 and R16.

• **End of Life Support for Trusted Source Reconciliation**

From this release onward, the connector no longer supports trusted source reconciliation. Only target resource reconciliation is supported.

#### • **End of Life Support for Realtime Reconciliation from the Gateway to Oracle Identity Manager**

From this release onward, the connector no longer supports real-time reconciliation to Oracle Identity Manager from the gateway. The scheduled tasks ACF2 Reconcile LDAP Users can be configured to run periodically to fetch data from the gateway. Voyager agent still send real-time incremental events to gateway.

• **Support for High Availability and Disaster Recovery in the LDAP Gateway**

From this release onward, the LDAP gateway supports high availability and disaster recovery when you use OpenDS as the backend.

# Documentation-Specific Updates

These are the updates made to the connector documentation.

#### **Documentation-Specific Updates in Release 9.1.0.1.0 and 9.1.0.2.0**

The following documentation-specific update has been made in revision "04" of this guide:

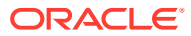

The Target system row of [Certified Components](#page-14-0) has been updated to include support for IBM z/OS 2.4.

The following documentation-specific update has been made in revision "03" of this guide:

The "Oracle Identity Governance or Oracle Identity Manager" row of [Certified Components](#page-14-0) has been updated to include support for Oracle Identity Governance 12*c* (12.2.1.4.0).

#### **Documentation-Specific Updates in Release 9.1.0.0.0**

The following documentation-specific updates have been made in revision "02" of this guide:

- The "JDK" and "LDAP Gateway" rows of [Certified Components](#page-14-0) have been updated.
- The following topics have been updated to clarify the encryption requirement for the connector:
	- The "Infrastructure requirement for the message transport layer between Oracle Identity Manager and the mainframe environment" row of [Certified Components](#page-14-0)
	- Description of the Message Transport Layer component in [Connector Components](#page-15-0)
	- [Encrypted Communication Between the Target System and Oracle Identity Manager](#page-22-0)
	- The "Message Transport Layer" row of [Deployment Requirements](#page-34-0)
- The "idfbackendContext", "idfBackendDn", "idfBackendPassword", "idfPrincipalPwd", "idfServerHost", and "idfSsl" rows have been updated in [Configuring the IT Resource.](#page-70-0)
- [Configuring Memory Pool Settings](#page-66-0) has been added.
- Minor editorial corrections have been made.

The following documentation-specific update has been made in revision "01" of this guide:

This is the first release of this connector in the 9.1.0.*x* release track. Therefore, there are no documentation-specific updates in this release.

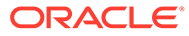

# <span id="page-13-0"></span>1 About the Connector

This chapter introduces the CA ACF2 connector.

This chapter is divided into the following sections:

- Introduction to the Connector
- [Certified Components](#page-14-0)
- [Certified Languages](#page-14-0)
- [Connector Architecture](#page-15-0)
- [Use Cases Supported by the CA ACF2 Connector](#page-20-0)
- [Features of the Connector](#page-21-0)
- [Connector Objects Used During Reconciliation and Provisioning](#page-23-0)

# Introduction to the Connector

Oracle Identity Manager connectors are used to integrate Oracle Identity Manager with external, identity-aware applications.

Oracle Identity Manager automates access rights management, security, and provisioning of IT resources. This guide discusses the connector that enables you to use CA ACF2 as a managed (target) resource of identity data for Oracle Identity Manager.

The advanced connector for CA ACF2 provides a native interface between Oracle Identity Manager and CA ACF2 installed on an IBM z/OS mainframe.

In the account management (target resource) mode of the connector, information about users created or modified directly on the target system can be reconciled into Oracle Identity Manager. In addition, you can use Oracle Identity Manager to perform provisioning operations on the target system.

If you configure CA ACF2 as a target resource, then user profiles on CA ACF2 correspond to accounts or resources assigned to OIM users.

# <span id="page-14-0"></span>Certified Components

These are the software components and their versions required for installing and using the CA ACF2 connector.

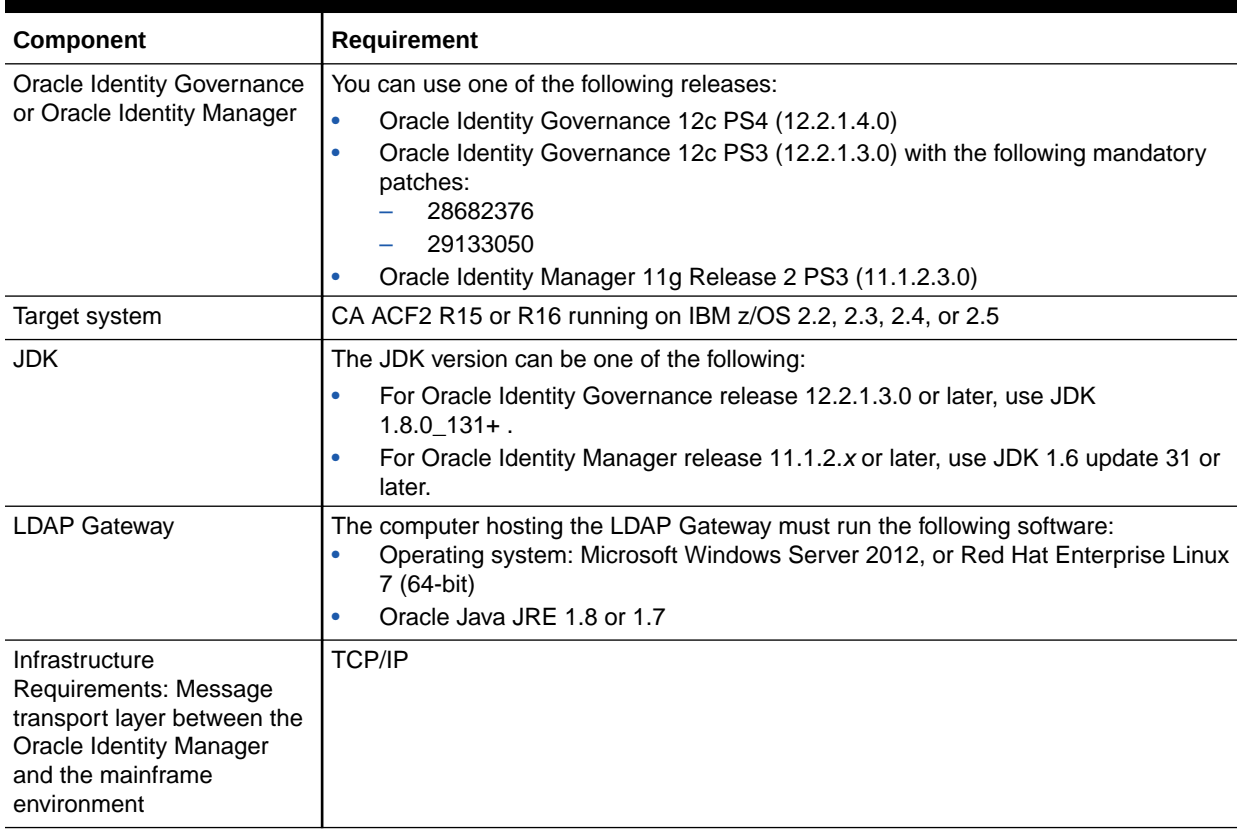

#### **Table 1-1 Certified Components**

# Certified Languages

These are the languages that the connector supports.

- Arabic
- Chinese (Simplified)
- Chinese (Traditional)
- Danish
- English
- French
- German
- Italian
- Japanese
- Korean

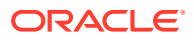

- **Portuguese**
- **Spanish**

# <span id="page-15-0"></span>Connector Architecture

The connector architecture is described in the following sections:

- Connector Components
- **[Connector Operations](#page-16-0)**

## Connector Components

The CA ACF2 Advanced connector contains the following components:

• **LDAP Gateway:** The LDAP Gateway receives instructions from Oracle Identity Manager in the same way as any LDAP version 3 identity store. These LDAP commands are converted into native commands for CA ACF2, encrypted using AES-128 encryption, and then sent to the Provisioning Agent. The response, which is also native to CA ACF2, is parsed into an LDAP-format response and returned to Oracle Identity Manager.

During reconciliation, the LDAP Gateway receives event notification, converts the events to LDAP format, and then forwards them to Oracle Identity Manager.

• **Provisioning Agent (Pioneer):** The Provisioning Agent, running as an IBM z/OS STC (Started Task), is a mainframe component. It receives native mainframe CA ACF2 provisioning commands from the LDAP Gateway. These requests are decrypted, converted from ASCII to EBCDIC, passed to CA ACF2 through the standard RACF Sub System Interface API, and then posted to the CA ACF2 database. The response is parsed and returned to the LDAP Gateway.

#### **Note:**

At some places in the guide, the Provisioning Agent is referred to as **Pioneer**.

• **Reconciliation Agent (Voyager):** The Reconciliation Agent captures mainframe events by using exits, which are programs run after events in CA ACF2 are processed. These events include the ones generated at the TSO logins, the command prompt, batch jobs, and other native events. The Reconciliation Agent captures these events, transforms them into notification messages, and then sends them to Oracle Identity Manager through the LDAP Gateway.

### **Note:**

At some places in this guide, the Reconciliation Agent is referred to as **Voyager**.

• **Message Transport Layer**: This connector supports a message transport layer by using the TCP/IP protocol, which is functionally similar to proprietary message transport layer protocols. In addition, the connector provides AES encryption for messages sent and received through the transport layer.

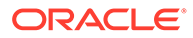

The AES encryption is performed using 128-bit cryptographic keys. In addition, Encryption and Decryption programs are supplied in the Distribution Load Library. The encryption or decryption does not require any network software or hardware.

## <span id="page-16-0"></span>Connector Operations

These are the operations that the connector performs.

This section provides an overview of the following processes:

- **Full Reconciliation Process**
- [Incremental Reconciliation Process](#page-17-0)
- [Provisioning Process](#page-18-0)

### Full Reconciliation Process

Full reconciliation involves fetching all existing user profile data from the mainframe to Oracle Identity Manager.

The following is a summary of the full reconciliation process:

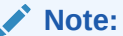

See [Performing Full Reconciliation](#page-76-0) for detailed instructions of the full reconciliation process.

- **1.** You specify the full reconciliation configuration in the ACF2 Reconcile All Users scheduled task.
- **2.** In the scheduled task form UsersList property, you enter a list of user IDs of the user profiles that you want to reconcile. If no users are specified, then all existing users on the target system will be reconciled.
- **3.** You set a start time for the task and run the scheduled task. The task sends the list of user IDs to the LDAP Gateway.
- **4.** The LDAP Gateway encrypts the list of user IDs and then sends it to the Provisioning Agent on the mainframe.
- **5.** You run the scheduled task. The task sends a search request to the LDAP Gateway.
- **6.** The LDAP Gateway encrypts the search request and then sends it to the Provisioning Agent on the mainframe.
- **7.** The Provisioning Agent encrypts the user profile data received from ACF2 and then passes this data to the LDAP Gateway.
- **8.** The LDAP Gateway decrypts the user profile data and passes it to Oracle Identity Manager.
- **9.** If you configure the target system as a target resource, then this user profile data is converted into accounts or resources for OIM Users.

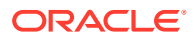

## <span id="page-17-0"></span>Incremental Reconciliation Process

In incremental reconciliation, only records that are added or modified after the last reconciliation run are fetched into Oracle Identity Manager.

Incremental reconciliation is initiated by one of the exits that work in conjunction with the Reconciliation Agent. Figure 1-1 shows the flow of data during this form of reconciliation.

**Figure 1-1 Incremental Reconciliation Process**

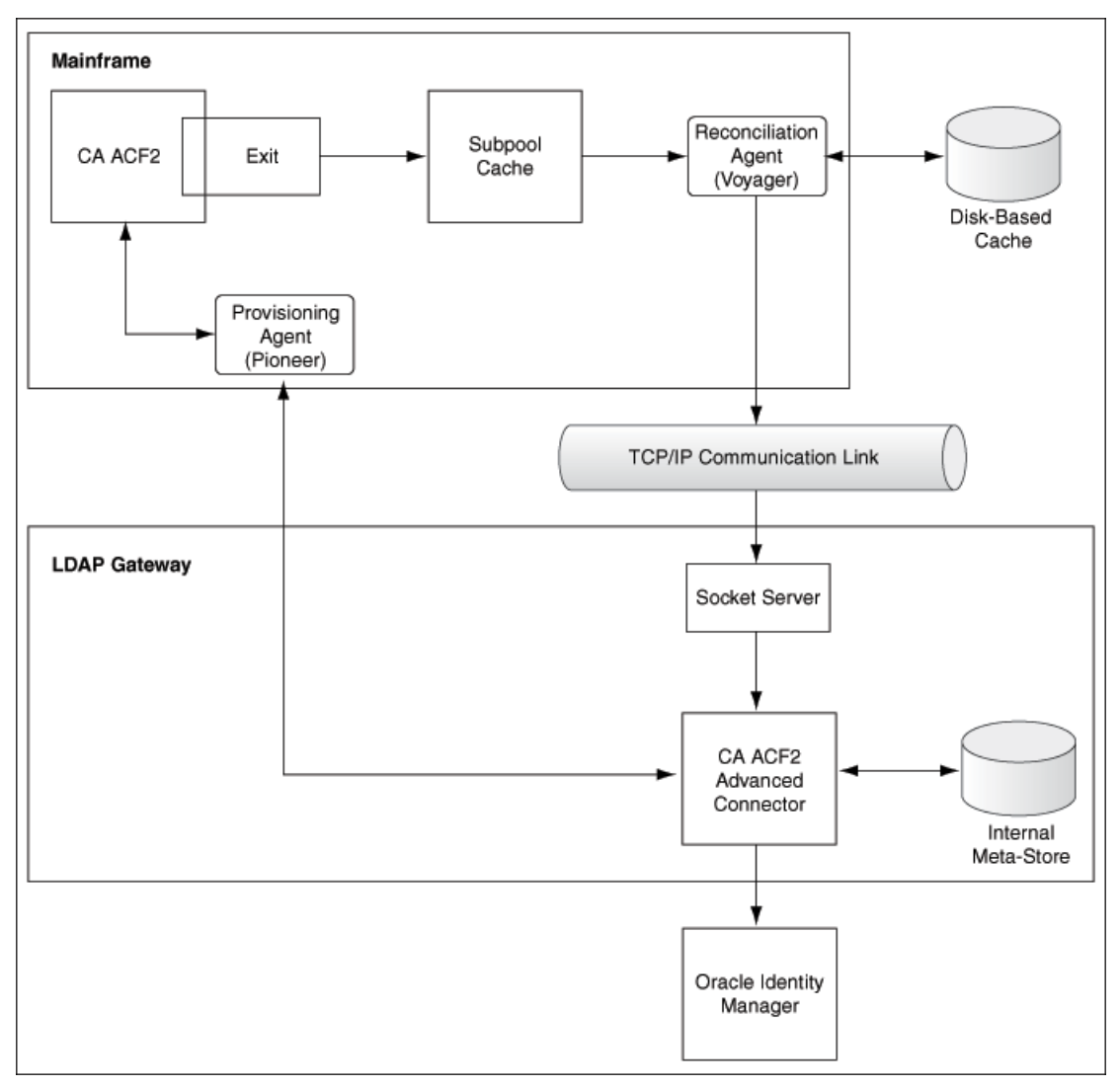

The following is a summary of the incremental reconciliation process:

- **1.** Incremental reconciliation begins when a user is created, updated, or deleted on CA ACF2. This event might take place either directly on the mainframe or in response to a provisioning operation on Oracle Identity Manager.
- **2.** The Reconciliation Agent gathers data captured by one of three CA ACF2 exits: LIDPOST, NEWPXIT, or EXPPXIT. The exit detects the event and sends a message

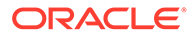

<span id="page-18-0"></span>containing user data to Subpool 231 (cache). This message contains the minimum number of data items, such as the user ID and password, required to reconcile the event.

- **3.** The Reconciliation Agent polls Subpool 231. When it finds a message in the subpool, it reads the message into its buffer. This frees up the subpool entry.
- **4.** The Reconciliation Agent opens up a connection with the LDAP Gateway, and then sends the message to the gateway over TCP/IP.

#### **Note:**

- Messages sent to the LDAP Gateway are encrypted using AES-128 encryption.
- As mentioned in Step 2, the message sent by the Reconciliation Agent contains only a minimum amount of data. The LDAP Gateway sends a request to the Provisioning Agent to fetch the remaining user data from the target system.

#### **Note:**

Messages sent to the LDAP Gateway are encrypted using AES-128 encryption.

- **5.** The LDAP Gateway stores the events received from Reconciliation Agent (Voyager) in its backend, also known as persistent storage, if \_internalEnt\_ is set to true in the connector properties file in the Gateway.
- **6.** OIM then fetches these incremental events using ACF2 Reconcile All Ldap Users scheduled task which is communicated to LDAP's backend.

### Provisioning Process

Provisioning involves creating or modifying a user's data on the target system through Oracle Identity Manager.

[Figure 1-2](#page-19-0) shows the flow of data during provisioning.

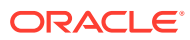

<span id="page-19-0"></span>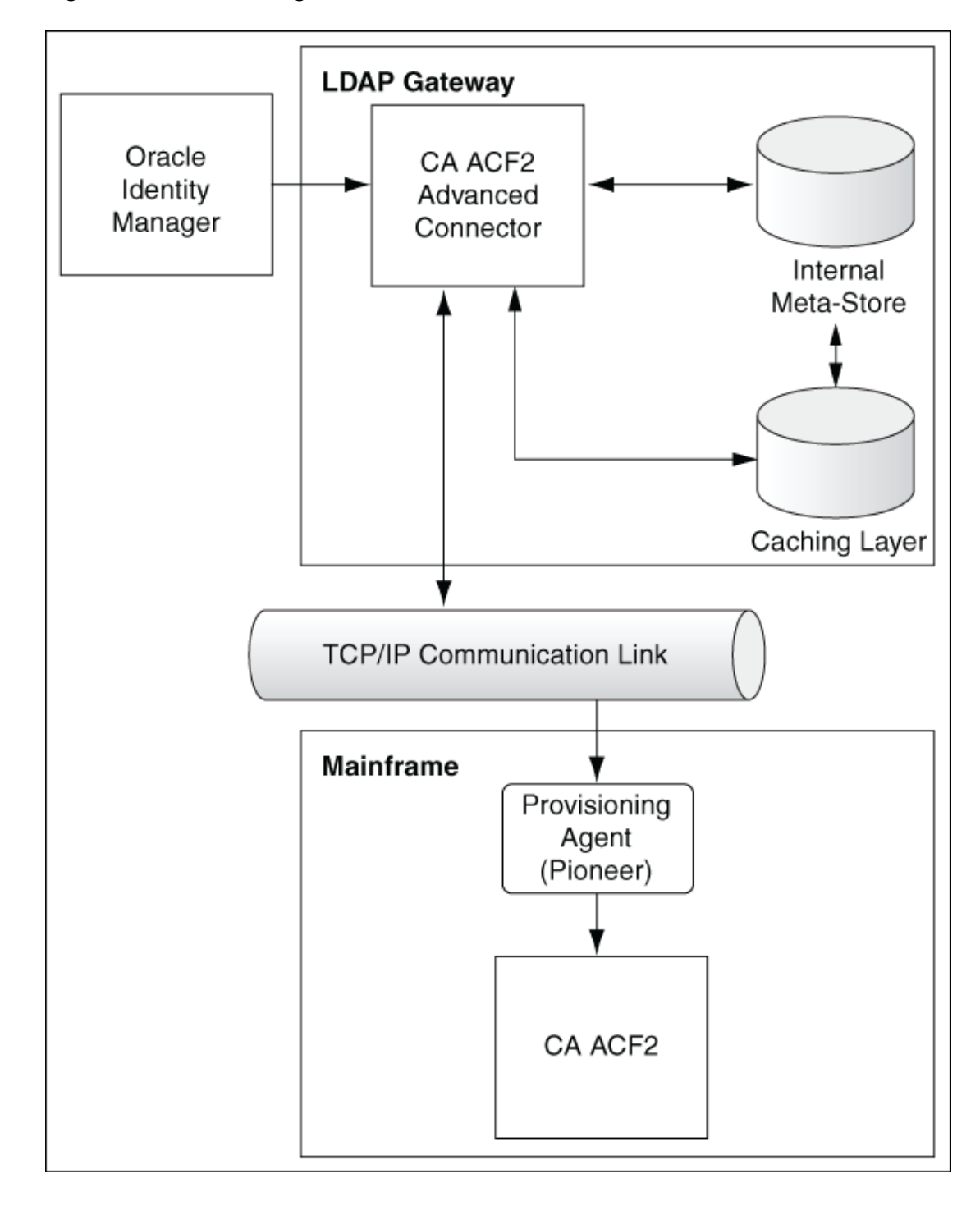

**Figure 1-2 Provisioning Process**

The following is a summary of the provisioning process:

- **1.** Provisioning data is sent from Oracle Identity Manager to the LDAP Gateway.
- **2.** The LDAP Gateway converts the provisioning data into mainframe commands, encrypts the commands, and then sends them to the mainframe over TCP/IP
- **3.** The Provisioning Agent installed on the mainframe decrypts the commands and then runs them on the mainframe.

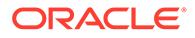

- **4.** The Provisioning Agent sends the output of the commands back to the LDAP Gateway.
- **5.** The outcome of the operation on the mainframe is displayed on the Oracle Identity Manager console. A more detailed message is recorded in the connector log file.

# <span id="page-20-0"></span>Use Cases Supported by the CA ACF2 Connector

Large enterprises rely on mainframe systems for critical applications. The CA ACF2 security system is used to secure these mainframe systems. The following are some of the most common scenarios in which this connector can be used:

User Management

Creating and managing CA ACF2 users is traditionally done by the mainframe security team using native command line tools. Using the Oracle Identity Manager CA ACF2 connector, you can perform the CA ACF2 user management operations from Oracle Identity Manager. Joiner, mover, and leaver processes can be automated, and a user's ACF2 LID can be created by the Oracle Identity Manager team with little or minimal knowledge of underlying CA ACF2 commands. The following are some use cases for user management:

- Creat user
- Update user
- Reset password
- Enable or disable user
- Add or remove a user from the ACF2 Access Rule
- Add or remove a user from the ACF2 Resource Rule
- Password Management

Password reset requests are the highest contributors to helpdesk tickets where employees forget their password and call helpdesk. Using the Oracle Identity Manager CA ACF2 connector, employees can login to Oracle Identity Manager and perform a self-service password reset. This saves time and cost for the helpdesk team. Some enterprises also have password reset policies which can be automated using this connector through Oracle Identity Manager.

• Access to mainframe datasets

Mainframe datasets are like files and folders on an operating system. CA ACF2 users need access to these datasets to perform their job. Enterprises using CA ACF2 use CA ACF2 Access Rules to protect these datasets. Using Oracle Identity Manager CA ACF2 connector, users can request for Access Rules, and, if approved by their manager, the Oracle Identity Manager CA ACF2 connector will provision the user's access to the access rule. This increases employee productivity.

• Access to mainframe resources

In addition to datasets, mainframe system has generic resources, for example TSO, CICS. These resources are protected using CA ACF2 Resource Rules. Using the Oracle Identity Manager CA ACF2 connector, users can request for resource rules, and, if approved by their manager, the Oracle Identity Manager CA ACF2 connector will provision user's access to the resource rule.

• LOGON ID Reconciliation

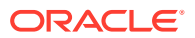

Oracle Identity Manager CA ACF2 connector supports full reconciliation of ACF2 LOGON IDs. The LOGIN ID attributes are reconciled based on their configuration.

<span id="page-21-0"></span>• Real time reconciliation for users

Oracle Identity Manager CA ACF2 connector also supports real-time reconciliation for users. If any CA ACF2 LID is created or updated natively in CA ACF2, then that change is detected by the Voyager component of the connector, and the changed user event is sent to the gateway persistence backend (dc=system,dc=backend). This can further be reconciled in Oracle Identity Manager using the CA ACF2 Reconcile LDAP Users task. This task can be configured to run in pre-defined intervals.

# Features of the Connector

The following are features of the connector:

- **Target Resource Reconciliation**
- Full and Incremental Reconciliation
- Limited (Filtered) Reconciliation
- [Encrypted Communication Between the Target System and Oracle Identity Manager](#page-22-0)
- [High Availability](#page-22-0)

## Target Resource Reconciliation

Target resource reconciliation involves fetching data about newly created or modified users on the target system and using this data to add or modify resources assigned to OIM users.

You can use the connector to configure CA ACF2 as a target resource of Oracle Identity Manager.

## Full and Incremental Reconciliation

Full reconciliation involves reconciling all existing user records from the target system into Oracle Identity Manager, while in incremental reconciliation, only the records created or modified after the latest date/timestamp the last reconciliation was run are considered for reconciliation.

After you deploy the connector, you perform full reconciliation to bring all existing user data from the target system to Oracle Identity Manager. After the first full reconciliation run, change-based or incremental reconciliation is automatically enabled and active. Incremental reconciliation is a real-time process. OIM can fetch incremental events from the LDAP Backend using the task ACF2 Reconcile All LDAP Users. See [Reconciling Internal LDAP](#page-80-0) [Users to Oracle Identity Manager](#page-80-0) and [Performing Full Reconciliation](#page-76-0) for more details. You can perform a full reconciliation run at any time.

## Limited (Filtered) Reconciliation

You can reconcile records from the target system based on a specified filter criterion.

ACF2 Connector offers the following filtered reconcilitaion features at various levels:

• Logon ID filtering - The Scheduled Task ACF2 Reconcile All Users provides this feature with the parameter UserLists. For more information, see [Performing Full](#page-76-0) [Reconciliation](#page-76-0).

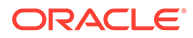

- <span id="page-22-0"></span>Attribute level filtering - The scheduled task ACF2 Reconcile All Users provides this feature. For more information, see [Performing Filtered \(Limited\)](#page-79-0) [Reconciliation](#page-79-0).
- Filtering at agent level Pioneer and Voyager provide this additional filtering feature. For more information, see [Table 2-4](#page-40-0) and [Table 2-5](#page-41-0).

# Encrypted Communication Between the Target System and Oracle Identity Manager

AES-128 encryption is used to encrypt data that is exchanged between the LDAP Gateway, and the Reconciliation and Provisioning Agents on the Mainframe. This encryption is taken care by the Mainframe agents.

## High Availability

The following are component-failure scenarios and the response of the connector to each scenario:

- **Scenario 1: The Reconciliation Agent is running and the LDAP Gateway stops responding**
	- The Reconciliation Agent stops sending messages (event data) to the LDAP Gateway.
	- Messages that are not sent are stored in the subpool cache.

### **Note:**

The subpool cache cannot grow beyond the allocated limit. If the LDAP Gateway does not start responding before the allocated limit is reached, then new messages that come in are lost.

- When the LDAP Gateway is brought back online, the Reconciliation Agent reads data from the subpool cache and then sends messages to the LDAP Gateway.
- **Scenario 2: The LDAP Gateway is running and the Reconciliation Agent stops responding**
	- Event data is sent to the subpool cache.
	- When the Reconciliation Agent is brought back online, it reads data from the subpool cache and then sends messages to the LDAP Gateway.
- **Scenario 3: The LDAP Gateway is running and the mainframe stops responding**
	- Messages that are in the subpool cache are written to disk.
	- When the mainframe is brought back online, event data written to disk is again stored in the subpool cache.
	- The Reconciliation Agent reads data from the subpool cache and then sends messages to the LDAP Gateway.

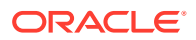

#### <span id="page-23-0"></span>• **Scenario 4: The LDAP Gateway is running and the Provisioning Agent or mainframe stops responding**

The process task that sends provisioning data to the LDAP Gateway retries the task.

• **Scenario 5: The subpool is stopped by an administrator**

If the subpool is stopped by an administrator, then it shuts down the Reconciliation Agent, thereby destroying any messages that are not transmitted. However, messages in the AES-encrypted file are not affected and can be recovered.

# Connector Objects Used During Reconciliation and Provisioning

As discussed in one of the earlier sections, target resource reconciliation involves fetching data about newly created or modified users on the target system and using this data to add or modify resources assigned to OIM Users. Provisioning involves creating or modifying account data on the target system through Oracle Identity Manager.

The following sections provide information about connector objects used during reconciliation and provisioning:

- Supported Functions for Reconciliation
- Supported Functions for Provisioning
- [User Attributes for Target Resource Reconciliation and Provisioning](#page-24-0)
- [Reconciliation Rule](#page-31-0)
- [Reconciliation Action Rules](#page-32-0)
- [Lookup Definitions Used for Provisioning and Reconciliation](#page-33-0)

## Supported Functions for Reconciliation

These are the list of operations that the connector supports for your mainframe.

The connector supports reconciliation of user profile data from the following operations:

- Create user
- Modify user
- Change password
- Disable user
- Delete user
- Enable user
- Grant user access to priviliges

# Supported Functions for Provisioning

These are the list of operations that the connector supports for your target system.

[Table 1-2](#page-24-0) lists the provisioning functions supported by the connector.

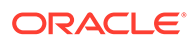

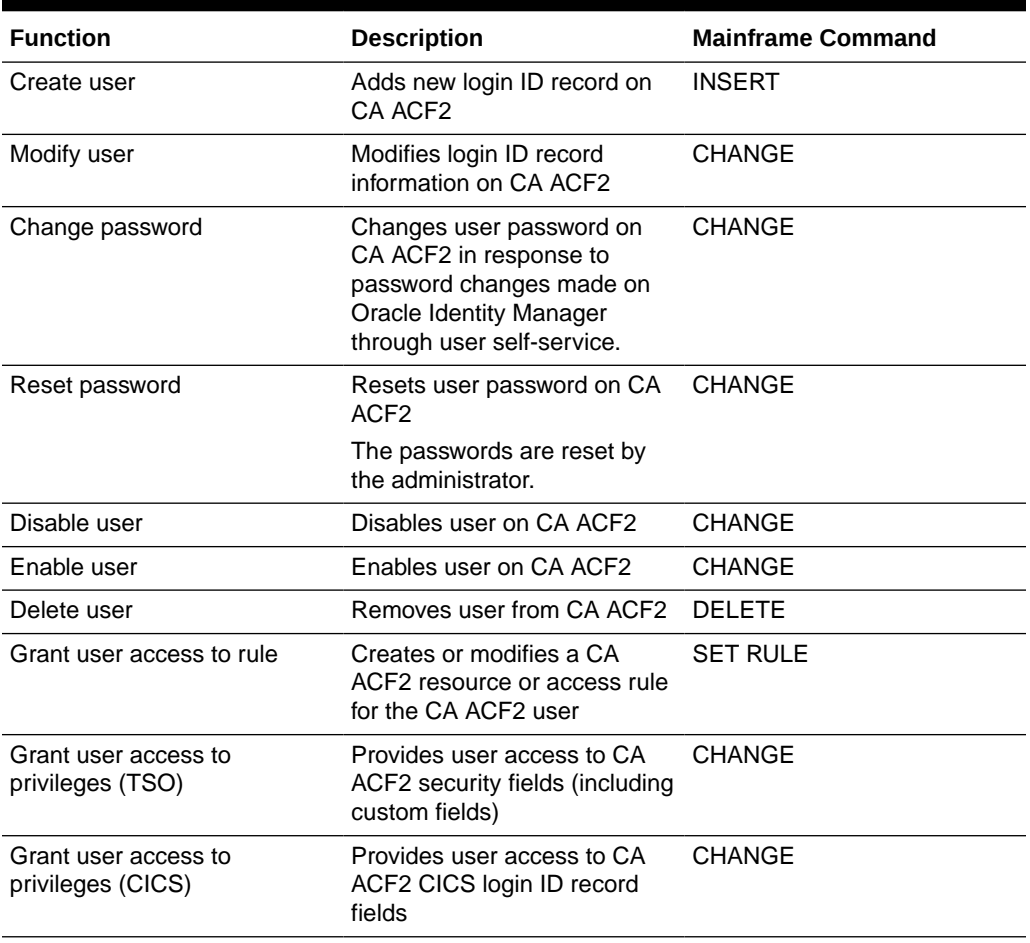

#### <span id="page-24-0"></span>**Table 1-2 Supported Functions for Provisioning**

# User Attributes for Target Resource Reconciliation and Provisioning

Table 1-3 lists attribute mappings between CA ACF2 and Oracle Identity Manager for target resource reconciliation and provisioning. The OnBoardAcf2User and ModifyAcf2User adapters are used for the Create User and Modify User provisioning operations, respectively.

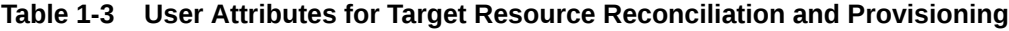

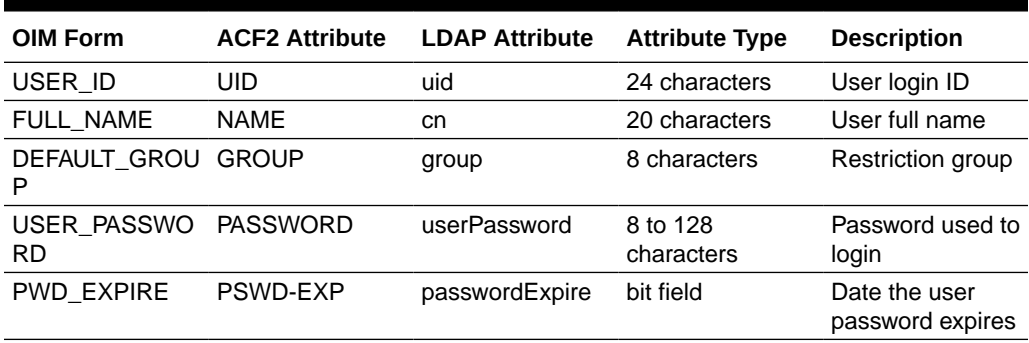

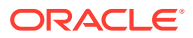

| OIM Form            | <b>ACF2 Attribute</b> | <b>LDAP Attribute</b> | <b>Attribute Type</b>                                          | <b>Description</b>                                                                                                    |
|---------------------|-----------------------|-----------------------|----------------------------------------------------------------|----------------------------------------------------------------------------------------------------|
| <b>ACTIVE DATE</b>  | <b>ACTIVE</b>         | activeDate            | 4-byte binary                                                  | Active date<br>privilege                                                                                                    |
| EXPIRE_DATE         | <b>EXPIRE</b>         | expireDate            | 4-byte binary                                                  | Expire date<br>privilege                                                                                                    |
| TSO_DFTPFX          | DFT-PFX               | omvUid                | 8 characters.<br>however, the last<br>character is<br>reserved | <b>OMV UID</b><br>tsoDftPfx DFT-<br>PFX TSO DFT-<br><b>PFX</b>                                                                      |
| TSO_ACCTNUM         | <b>TSOACCT</b>        | tsoAcctNum            | 40 characters                                                  | Default TSO<br>account number<br>on the TSO/E<br>logon panel                                                                        |
| TSO_PROC            | <b>TSOPROC</b>        | tsoProc               | 8 characters                                                   | Default logon<br>procedure on the<br>TSO/E logon<br>panel                                                                           |
| TSO_SIZE            | <b>TSORGN</b>         | tsoSize               | 2-byte binary                                                  | Minimum region<br>size if not<br>requested at<br>logon                                                                              |
| <b>TSO_UNIT</b>     | <b>TSOUNIT</b>        | tsoUnit               | 8 characters                                                   | Default UNIT<br>name for<br>allocations                                                                                             |
| TSO_MAXSIZE         | <b>TSOSIZE</b>        | tsoMaxSize            | 2-byte binary                                                  | The maximum<br>region size the<br>user can request<br>at logon                                                                      |
| TSO_PERF            | <b>TSOPERF</b>        | tsoPerf               | 1-byte binary                                                  | Indicates the<br>user's default<br>TSO performance<br>group (1-255).<br>Zero indicates no<br>performance<br>group was<br>specified. |
| TSO_COMMAND TSOCMDS |                       | tsoCommand            | 8 characters                                                   | Command to be<br>run during TSO/E<br>logon                                                                                          |
| TSO_DEST            | DFT-DEST              | tsoDest               | 8 characters                                                   | Default SYSOUT<br>destination                                                                                                    |
| TSO_HOLDCLA<br>SS   | DFT-SUBH              | tsoHoldclass          | 1 character                                                    | Default hold class<br>tsoSumitclass<br><b>DFTSUBM</b><br>Default submit<br>class                                                    |
| TSO_MSGCLAS<br>S    | DFT-SUBM              | tsoMsgclass           | 1 character                                                    | Default message<br>class                                                                                                    |
| TSO_SYSOUTC<br>LASS | DFT-SOUT              | tsoSysoutclass        | 1 character                                                    | Default SYSOUT<br>class.                                                                                                    |

**Table 1-3 (Cont.) User Attributes for Target Resource Reconciliation and Provisioning**

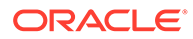

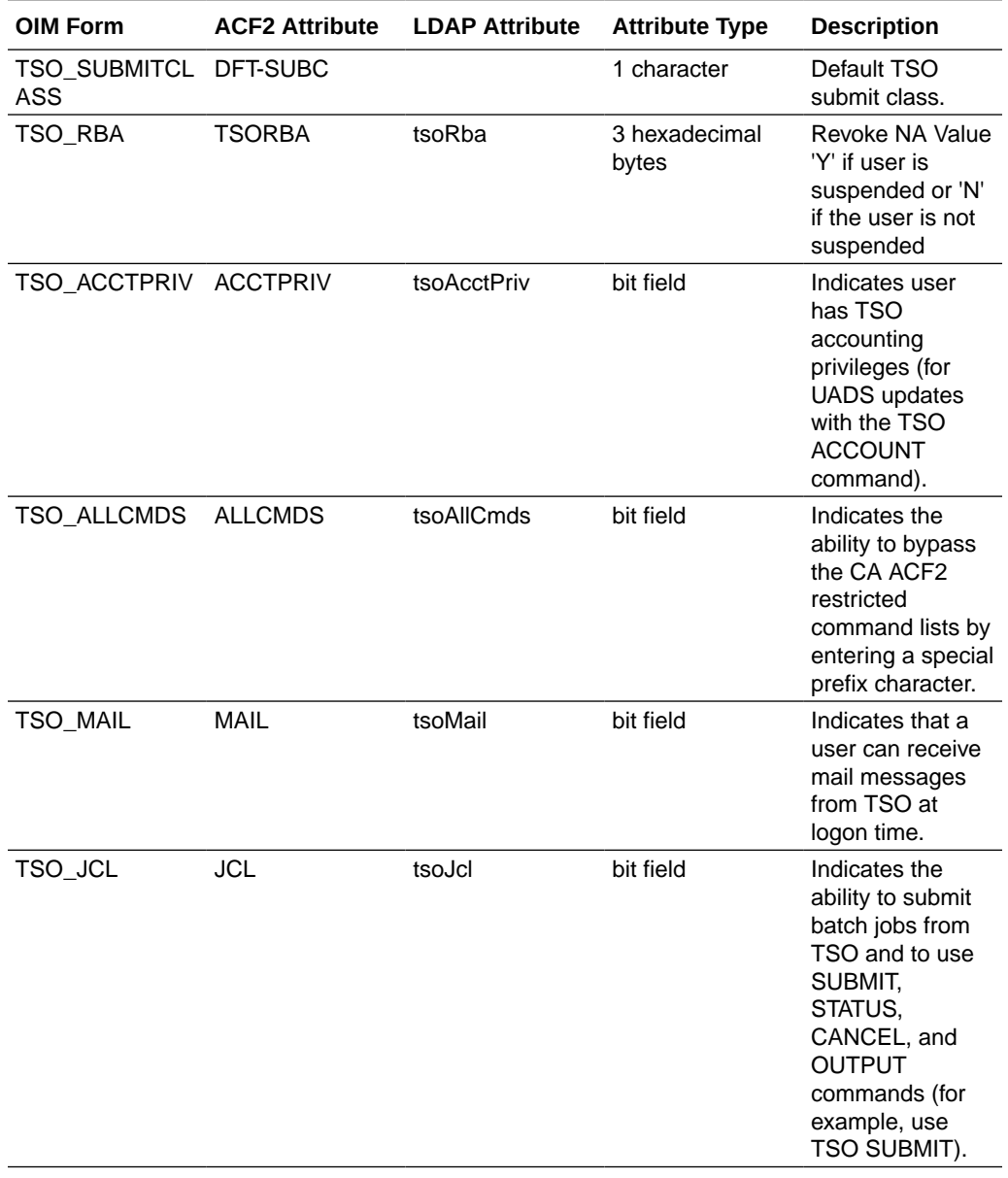

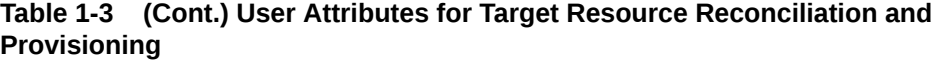

| <b>OIM Form</b>       | <b>ACF2 Attribute</b> | <b>LDAP Attribute</b> | <b>Attribute Type</b> | <b>Description</b>                                                                                                    |
|-----------------------|-----------------------|-----------------------|-----------------------|----------------------------------------------------------------------------------------------------|
| TSO_WTP               | <b>WTP</b>            | tsoWtp                | bit field             | Indicates that CA<br>ACF2 displays<br>write-to-<br>programmer<br>messages. CA<br>ACF2 issues all<br>violation and<br>warning<br>messages as<br><b>WTPs. Specify</b><br>this field for all<br>TSO user logonid<br>records so that<br>they can receive<br>CA ACF2<br>messages. |
| TSO_FSCRN             | <b>FSCRN</b>          | tsoFScrn              | bit field             | Indicates that a<br>user can use the<br>full-screen logon<br>display.                                                                                                    |
| TSO_MOUNT             | <b>MOUNT</b>          | tsoMount              | bit field             | Indicates<br>permission to<br>issue mounts for<br>devices.                                                                                                    |
| <b>TSO_NOTICES</b>    | <b>NOTICES</b>        | tsoNotices            | bit field             | Indicates a user<br>can receive TSO<br>notices at logon<br>time.                                                                                                    |
| TSO_OPERATO<br>R      | <b>OPERATOR</b>       | tsoOperator           | bit field             | Indicates that a<br>user has TSO<br>operator<br>privileges.                                                                                                    |
| TSO_PROMPT            | <b>PROMPT</b>         | tsoPrompt             | bit field             | Indicates that CA<br>ACF2 prompts a<br>user for missing<br>or incorrect<br>parameters.                                                                                                    |
| TSO_INTERCOM INTERCOM |                       | tsoIntercom           | bit field             | Indicates this<br>user is willing to<br>accept messages<br>from other users<br>through the TSO<br>SEND command.                                                                                                    |
| TSO_LGNACCT           | LGN-ACCT              | tsoLgnAcct            | bit field             | Indicates<br>permission to<br>specify an<br>account number<br>at logon time.                                                                                                    |

**Table 1-3 (Cont.) User Attributes for Target Resource Reconciliation and Provisioning**

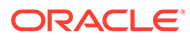

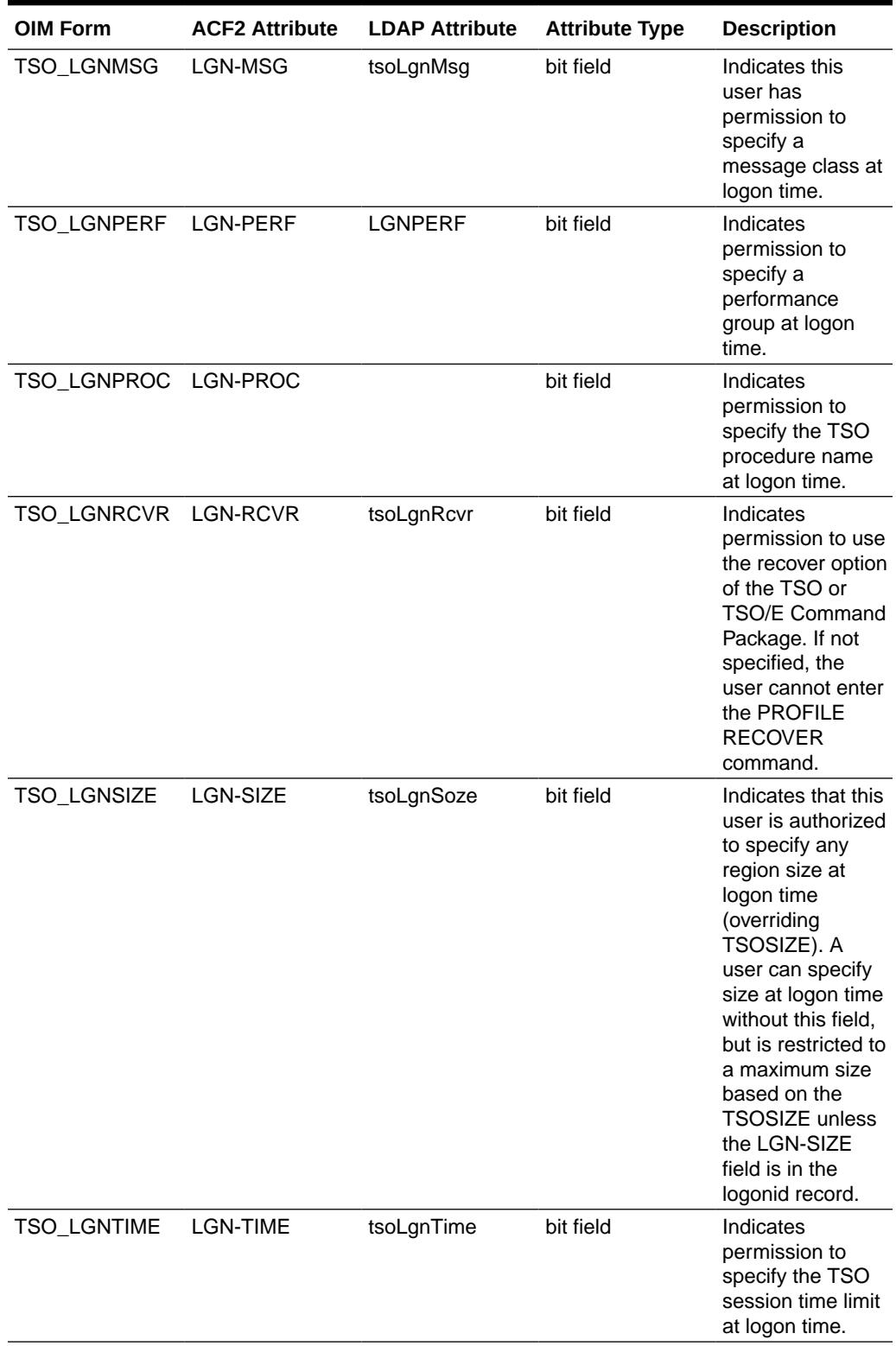

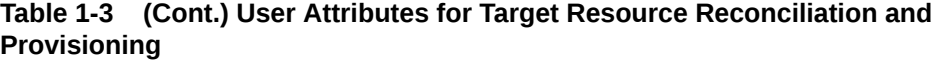

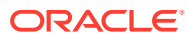

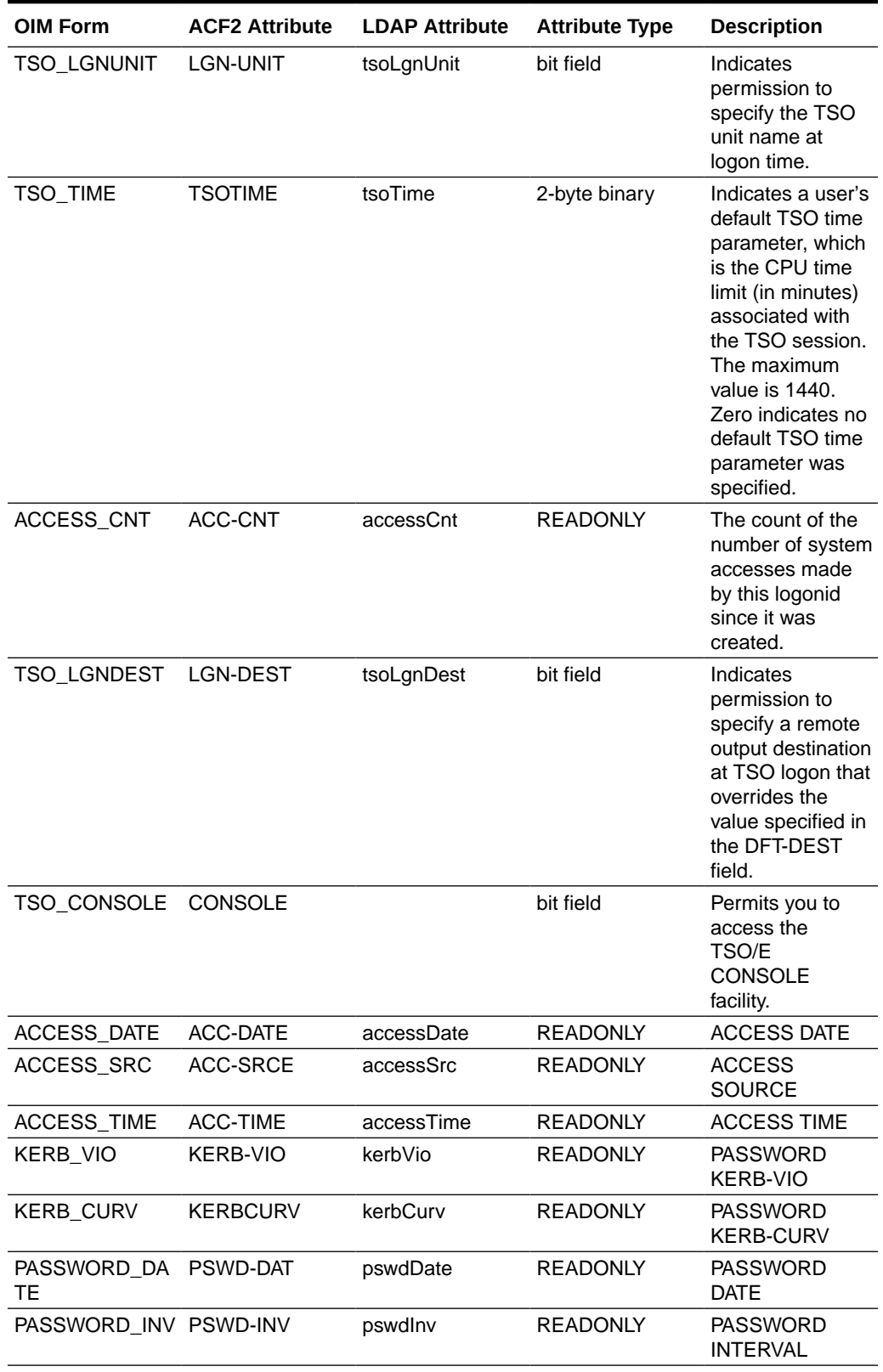

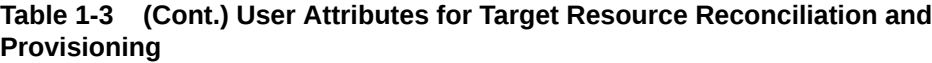

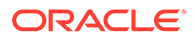

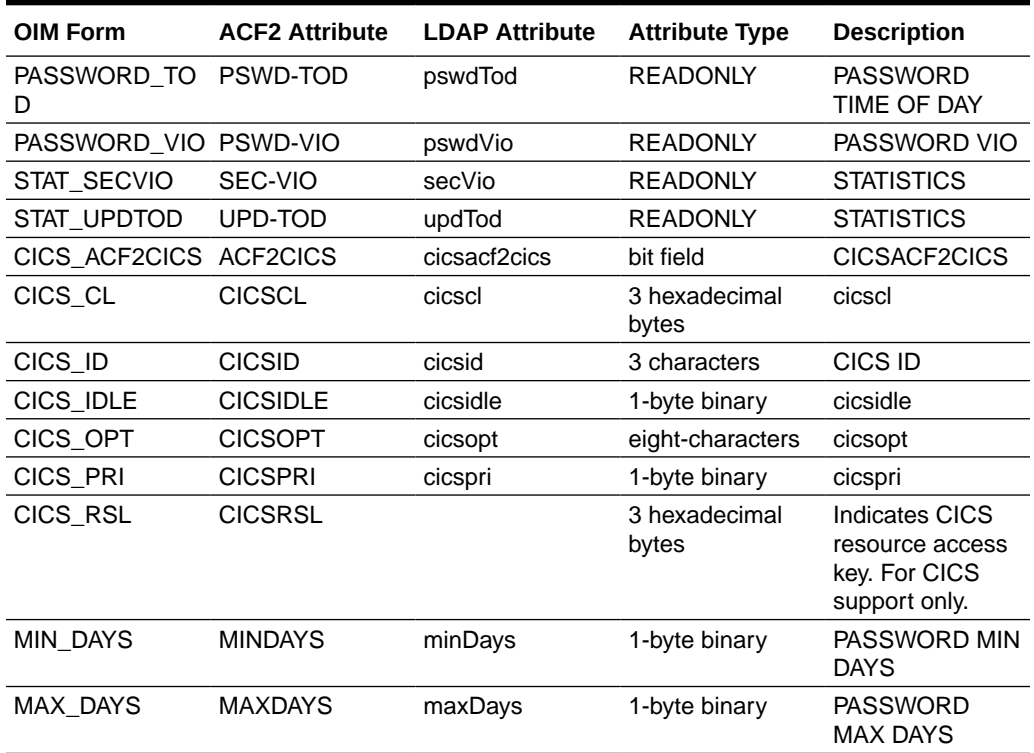

<span id="page-30-0"></span>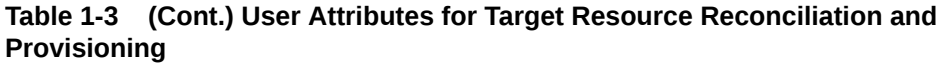

## Resource Rule Attributes for Target Resource Provisioning

Table 1-4 lists resource rule attribute mappings between CA ACF2 and Oracle Identity Manager. The AssignUserToResourceRule and RemoveUserFromResourceRule adapters are used for resource rule provisioning operations.

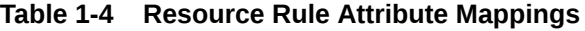

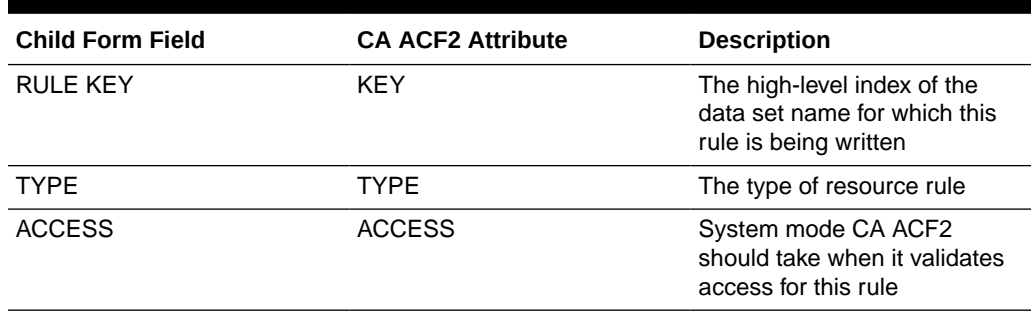

## Access Rule Attributes for Target Resource Provisioning

[Table 1-5](#page-31-0) lists access rule attribute mappings between CA ACF2 and Oracle Identity Manager. The AssignUserToAccessRule and RemoveUserFromAccessRule adapters are used for access rule provisioning operations.

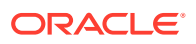

| <b>Child Form Field</b> | <b>CA ACF2 Attribute</b> | <b>Description</b>                                                                                                    |
|-------------------------|--------------------------|----------------------------------------------------------------------------------------------------|
| DATASET ID              | dsnmask                  | The name of the data set or a<br>mask                                                                                    |
| <b>RULE KEY</b>         | <b>SKEY</b>              | The high-level index of the data<br>set name for which this rule is<br>being written, or the VSM key of<br>the rule set. |
| <b>ACCESS READ</b>      | Read                     | Specifies read access and the<br>action CA ACF2 should take<br>when the environment matches                              |
| <b>ACCESS WRITE</b>     | Write                    | Specifies write access and the<br>action CA ACF2 should take<br>when the environment matches                             |
| <b>ACCESS EXECUTE</b>   | Execute                  | Specifies execute access and<br>the action CA ACF2 should take<br>when the environment matches                           |
| ACCESS ALLOCATE         | Allocate                 | Specifies allocate access and<br>the action CA ACF2 should take<br>when the environment matches                          |

<span id="page-31-0"></span>**Table 1-5 Access Rule Attribute Mappings**

### Privilege Attribute for Target Resource Reconciliation and Provisioning

Table 1-6 lists privilege attribute mapping between CA ACF2 and Oracle Identity Manager. MODIFYACF2USER adapter is used for privilege provisioning operations.

#### **Table 1-6 Privilege Attribute Mapping**

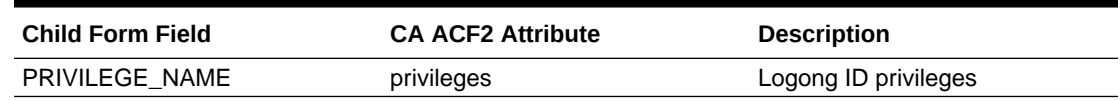

## Reconciliation Rule

Reconciliation rules are used by the reconciliation engine to determine the identity to which Oracle Identity Manager must assign a newly discovered account on the target system.

#### **See Also::**

*Oracle Fusion Middleware User's Guide for Oracle Identity Manager* for generic information about reconciliation matching and action rules

During target resource reconciliation, Oracle Identity Manager tries to match each user profile fetched from CA ACF2 with existing CA ACF2 resources provisioned to OIM Users. This is known as process matching. A reconciliation rule is applied for process matching. If a process match is found, then changes made to the user profile on the target system are copied to the resource on Oracle Identity Manager. If no match is found, then Oracle Identity Manager tries to match the user profile against existing OIM Users. This is known as entity

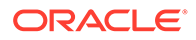

<span id="page-32-0"></span>matching. The same reconciliation rule is applied during this process. If an entity match is found, then a CA ACF2 resource is provisioned to the OIM User. Data for the newly provisioned resource is copied from the user.

The following is the reconciliation rule for target resource reconciliation:

**Rule name:** IdfReconUserRule

**Rule element:** User Login Equals uid

In this rule element:

- User Login is the User ID field on the process form and the OIM User form.
- uid is the USER attribute on CA ACF2.

After you deploy the connector, you can view this reconciliation rule by performing the following steps:

- **1.** On the Design Console, expand **Development Tools** and then double-click **Reconciliation Rules**.
- **2.** Search for and open the **IdfReconUserRule** rule.

## Reconciliation Action Rules

Reconciliation action rules specify actions that must be taken depending on whether or not matching CA ACF2 resources or OIM Users are found on Oracle Identity Manager when the reconciliation rule is applied.

Table 1-7 lists the reconciliation action rules.

#### **Table 1-7 Reconciliation Action Rules**

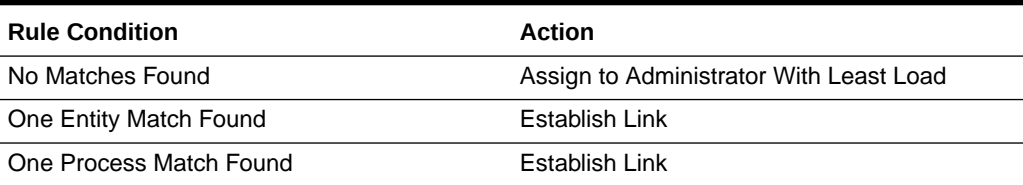

#### **Note:**

No action is performed for rule conditions that are not predefined for this connector. You can define your own action rule for such rule conditions. See *Oracle Fusion Middleware User's Guide for Oracle Identity Manager* for information about modifying or creating reconciliation action rules.

After you deploy the connector, you can view the reconciliation action rules for target resource reconciliation by performing the following steps:

- **1.** On the Design Console, expand **Resource Management** and then double-click **Resource Objects**.
- **2.** Search for and open the **OIMAcf2ResourceObject** resource object.

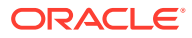

**3.** Click the **Object Reconciliation** tab, and then click the **Reconciliation Action Rules** tab. The Reconciliation Action Rules tab displays the action rules defined for this connector.

# <span id="page-33-0"></span>Lookup Definitions Used for Provisioning and Reconciliation

These are the lookup definitions that are created when you install the connector or import the connector xml into Oracle Identity Manager.

| <b>Lookup Definitions</b> | <b>Description</b>                                                                                                    |
|---------------------------|----------------------------------------------------------------------------------------------------|
| AtMap.ACF2                | Used during attribute mapping for provisioning.<br>Code Key is the ACF2 Process form attribute<br>name. Decode Key is the corresponding LDAP<br>Attribute.                                |
| ACF2.AccessLevels         | Used while granting a user a resource rule for pre-<br>population of values allowed for attributes.                                                                                       |
| ACF2.AccessMods           | Used while granting user an access rule for pre-<br>population of values allowed for attributes.                                                                                          |
| Lookup.AccessRuleNames    | Contains the list of access rule keys reconciled<br>using ACF2 Find All Access Rules Task.<br>Used while granting user an access rule for pre-<br>population of Access Rule Key.          |
| Lookup.ResourceNames      | Contains the list of resource rule keys reconciled<br>using ACF2 Find All Resource Rules Task.<br>Used while granting a user a resource rule for pre-<br>population of Resource Rule Key. |

**Table 1-8 Lookup Definition and Descriptions**

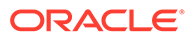

# Deploying the Agents of the CA ACF2 Connector on the Target System

Install the Pioneer Provisioning Agent and the Voyager Reconciliation Agent components of the CA ACF2 connector on the mainframe.

The following sections provide more information about installing, configuring, and using agents:

- **Deployment Requirements**
- [Installing the Mainframe Agents](#page-36-0)
- [Configuring the Mainframe Agents](#page-40-0)
- [Activating and Deactivating Reconciliation Exits](#page-43-0)
- [Operator Interface for Mainframe Agents](#page-43-0)
- [Uninstalling the Mainframe Agents](#page-45-0)

# Deployment Requirements

<span id="page-34-0"></span>2

These are the deployment requirements for installing Pioneer and Voyager.

Before installing, refer the README that is contained in the connector installation media to learn about the new features, enhancements, and bug fixes. The following sections describe the installation and configuration of these agents:

#### **Verifying Deployment Requirement**

The following table lists the hardware, software, and authorization requirements for installing the Provisioning Agent - Pioneer and the Reconciliation Agent - Voyager.

**Table 2-1 Deployment Requirements**

| Item                                                                    | <b>Requirement</b>                                                                                                  |
|-------------------------------------------------------------------------|----------------------------------------------------------------------------------------------------|
| <b>Operating System</b>                                                 | IBM z/OS 2.2, 2.3                                                                                                   |
| Message Transport Layer                                                 | TCP/IP                                                                                                    |
| <b>ACF2 Identity Repository</b>                                         | Verify that the current PUT for z/OS is installed.                                                                  |
| Target system user account for the Reconciliation<br>and Pioneer Agents | ACF2-authorized user account with System<br>Administrators privileges.                                              |
| $z$ /OS LE                                                              | Pioneer and Voyager are written using LE, and the<br>System LE run options must be correct for proper<br>execution. |

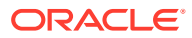

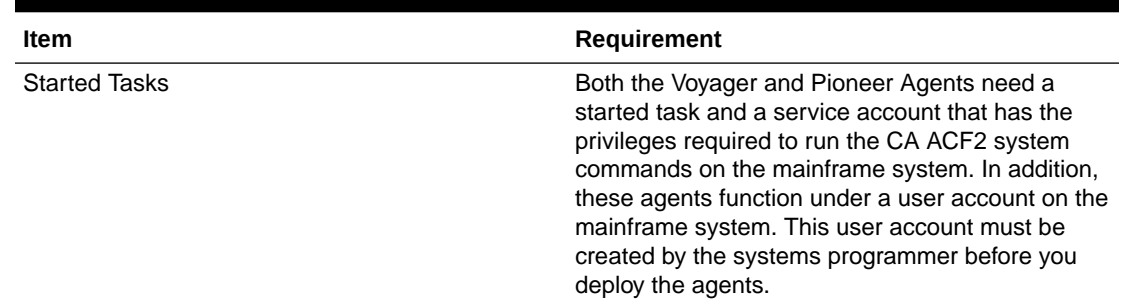

#### **Table 2-1 (Cont.) Deployment Requirements**

#### **Note:**

Both Voyager and Pioneer user accounts must be placed into the ACF2 database. These user accounts must have at least the permissions of the System Administrators group on the mainframe. These user accounts have permissions above those of ordinary administrators on the mainframe, which include Read, Write, Execute, and Modify privileges

#### **Environmental Settings and Requirements**

Ensure that the following requirements are met on the mainframe:

- Voyager and Pioneer each require approximately a 2-megabyte Region to work. Additionally, a subpool is created to contain Reconciliation changes for Voyager to access and send LDAP gateway. The subpool is in the ECSA and is generally small and is a temporary staging area for reconciliation requests. If there is an outage, Voyager saves the subpool to the //CACHESAV ddname specified in the Voyager STC, and when Voyager is restarted and the subpool is rebuilt, the CACHESAV file is reloaded into the subpool. Once the LDAP connects, the subpool data is sent to the LDAP.
- An ACF2 (LID) userid profile is required to start both Pioneer and Voyager. An ACF2 userid or LID for Pioneer requires special privileges. It acts as an ACF2 administrator with 'ACCOUNT and SECURITY' privileges.
- Voyager operates by using the following three standard ACF2 exits:
	- LIDPOST
	- NEWPXIT
	- EXPPXIT
- z/OS LE run options: ALL31 (ON) and STACK (131072,131072,ANYWHERE,KEEP,524288,524288). If the LE options are incorrect, it will result in a Pioneer or Voyager abend. Maintaining a specific password format is an example of the objective for which you use custom exits. CA ACF2 exits are engineered to be the last exits called in sequence, that allow existing exits to function normally. All of the exits used IDFACF2P(NEWPXIT), IDFACF2X(EXPPXIT), and IDFACF2E(LIDPOST) must be copied to an LPA Library, and then an IPL of z/OS is required to activate the exits. In addition, you require a module named "IDFCACHE" for all three exits to function
<span id="page-36-0"></span>properly. It must also reside in the same LPA library as the exits. A 'SET PROG' member is then used to activate them.

#### **Note:**

A system programmer must perform an IPL after a system component is changed or modified.

## Installing the Mainframe Agents

The CA ACF2 Advanced connector is shipped with a pair of agents, one for provisioning and one for real-time reconciliation. If real-time reconciliation is not required, then install and start only the provisioning agent.

Before installation, review the [Deployment Requirements](#page-34-0) section.

**1.** Extract the contents of the ACF2-AGENTS-<TIMESTAMP>-<VERSION>.zip file located in the connector installation media on to the computer hosting the mainframe.

The following files will be extracted:

- CLISTLIB.XMIT
- JCLLIB.XMIT
- LINKLIB.XMIT
- PARMLIB.XMIT
- PROCLIB.XMIT
- **2.** Transmit the XMIT files extracted in the previous step to z/OS.

Use the following specifications during transmission:

- RECFM=FB
- $I.RECL=80$
- BLKSIZE=3120
- DSORG=PS

For example, you may use 3270 or FTP to transfer the files.

The following datasets will exist on z/OS:

- <HLQ>.CLISTLIB.XMIT
- <HLQ>.JCLLIB.XMIT
- <HLQ>.LINKLIB.XMIT
- <HLQ>.PARMLIB.XMIT
- <HLQ>.PROCLIB.XMIT

#### **Note:**

 $H_{\text{HQ}}$  is the high-level-qualifier used when transmitting the files to  $z/OS$ .

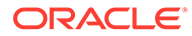

**3.** For each of the files transmitted in the previous step, execute the following command at the TSO prompt: TSO RECEIVE INDA('<HLQ>.<FILE>.XMIT'). When prompted to specify restore parameters, enter DA('<HLQ>.<FILE>').

For example, if the high-level qualifier is IDF and the file is CLISTLIB.XMIT, execute the following command: TSO RECEIVE INDA('IDF.CLISTLIB.XMIT'), and when prompted, respond with: DA('IDF.CLISTLIB').

The following datasets will exist on z/OS:

- <HLQ>.CLISTLIB
- <HLQ>.JCLLIB
- <HLQ>.LINKLIB
- <HLQ>.PARMLIB
- <HLQ>.PROCLIB

#### **Note:**

In the preceding datasets, replace  $\langle HLO \rangle$  with the high-level-qualifier used when receiving the previously transmitted files.

- **4.** Edit each of the following installed job streams and provide values for any placeholders in them.
	- <HLQ>.CLISTLIB.ENVINFO
	- <HLQ>.JCLLIB.CREATDSN
	- <HLQ>.JCLLIB.CRTLOGDN
	- <HLQ>.JCLLIB.IEBCOPYL
	- <HLQ>.JCLLIB.IEBCOPYP
	- <HLQ>.JCLLIB.IEBCPYPR
	- <HLQ>.JCLLIB.KEYMODR
	- <HLQ>.PARMLIB.PROGID
	- <HLQ>.PROCLIB.PIONEER
	- <HLQ>.PROCLIB.STARTUP
	- <HLQ>.PROCLIB.VOYAGER
	- <HLQ>.PROCLIB.WRAPUP
	- <HLQ>.JCLLIB.LOADDSN1

#### **Note:**

Replace <HLQ> with the high-level-qualifier used when receiving the previously transmitted files.

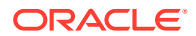

The following table lists the installation placeholders, their description, and example.

| <b>Placeholder</b> | <b>Description</b>                                                                                                    | <b>Example</b>       |
|--------------------|----------------------------------------------------------------------------------------------------|----------------------|
| $++h1q++$          | The high-level qualifier where<br>the product is to be installed. If<br>there are multiple segments, all<br>should be included. | IDF                  |
| $++$ vol $+$ +     | The volume where the product<br>is to be installed.                                                                             | SDWRK1               |
| ++lpalib++         | The DSN of the data set that<br>contains customized Ipalibs.<br>Customize based on z/OS<br>environment.                         | USER.LPALIB          |
| ++parmdtr++        | The name of the PARMLIB<br>XMIT that was transmitted to<br>$Z/OS$ (without the . $XMIT$ ).                                      | <hlq>.PARMLIB</hlq>  |
| ++parmlib++        | The DSN of the data set that<br>contains customized parmlibs.<br>Customize based on z/OS<br>environment.                        | USER.PARMLIB         |
| ++procdtr++        | The name of the PROCLIB<br>XMIT that was transmitted to<br>$Z/OS$ (without the . XMIT).                                         | <hlo>.PROCLIB</hlo>  |
| ++proclib++        | The DSN of the data set that<br>contains customized proclibs.<br>Customize based on z/OS<br>environment.                        | USER.PROCLIB         |
| ++linkdtr++        | The name of the LINKLIB<br>XMIT that was transmitted to<br>Z/OS (without the . XMIT).                                           | <hlq>.LINKLIB</hlq>  |
| ++linklib++        | The DSN where the LINKLIB<br>XMIT that was received.                                                                            | <hlq>.LINKLIB</hlq>  |
| ++rexxdtr++        | The name of the CLISTLIB<br>XMIT that was transmitted to<br>Z/OS (without the . XMIT).                                          | <hlq>.CLISTLIB</hlq> |
| ++rexxlib++        | The DSN where the<br>CLISTLIB XMIT that was<br>received.                                                                        | <hlq>.CLISTLIB</hlq> |
| ++pionprms++       | The DSN of the control<br>(configuration) file for the<br>provisioning agent.                                                   | PIONEER.CONTROL.FILE |
| ++voyprms++        | The DSN of the control<br>(configuration) file for the<br>reconciliation agent.                                                 | VOYAGER.CONTROL.FILE |

**Table 2-2 Installation Placeholders**

### **Note:**

Replace <HLQ> with the high-level-qualifier used when receiving the previously transmitted files.

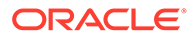

For example, in the following snippet from CREATEDSN, replace the placeholders + +hlq++ and ++vol++ with values such as IDF and SDWRK1:

 $//*$ //S1 SET PHLQ=++hlq++.PIONEER //S2 SET VHLQ=++hlq++.VOYAGER //S3 SET PVOL=++vol++ //S4 SET VVOL=++vol++ //\*

The following snippet displays the placeholders replaced with values:

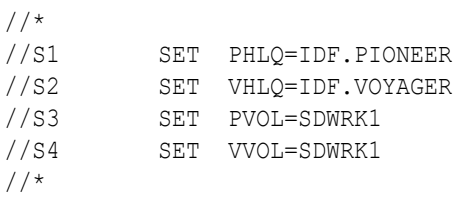

**5.** Execute each of the following job streams in the order as shown in the following table to complete installation.

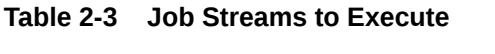

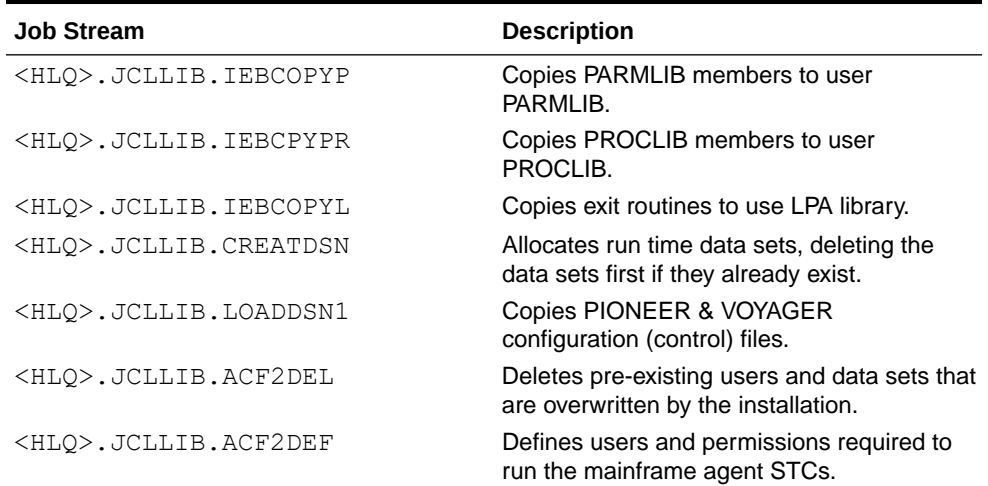

#### **Note:**

In the above, replace <HLQ> with the high-level-qualifier used when receiving the previously transmitted files.

The installation of the provisioning and reconciliation agents is complete. At this point, you can optionally remove the XMIT datasets that were originally transmitted to z/OS.

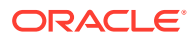

## Configuring the Mainframe Agents

After installing Pioneer and Voyager, you must configure the mainframe agents to receive requests from the gateway and to also send responses to the gateway.

This section discusses the following topics:

- Configuring the Provisioning Agent
- [Configuring the Reconciliation Agent](#page-41-0)

## Configuring the Provisioning Agent

You must configure the provisioning agent to receive requests from the LDAP gateway (which comes from OIM).

Edit the <HLQ>. PIONEER. CONTROL. FILE file to configure the behavior of the provisioning agent. <HLQ> is the high-level-qualifier that is specified when you install the agents. See [Installing the Mainframe Agents](#page-36-0) for more information.

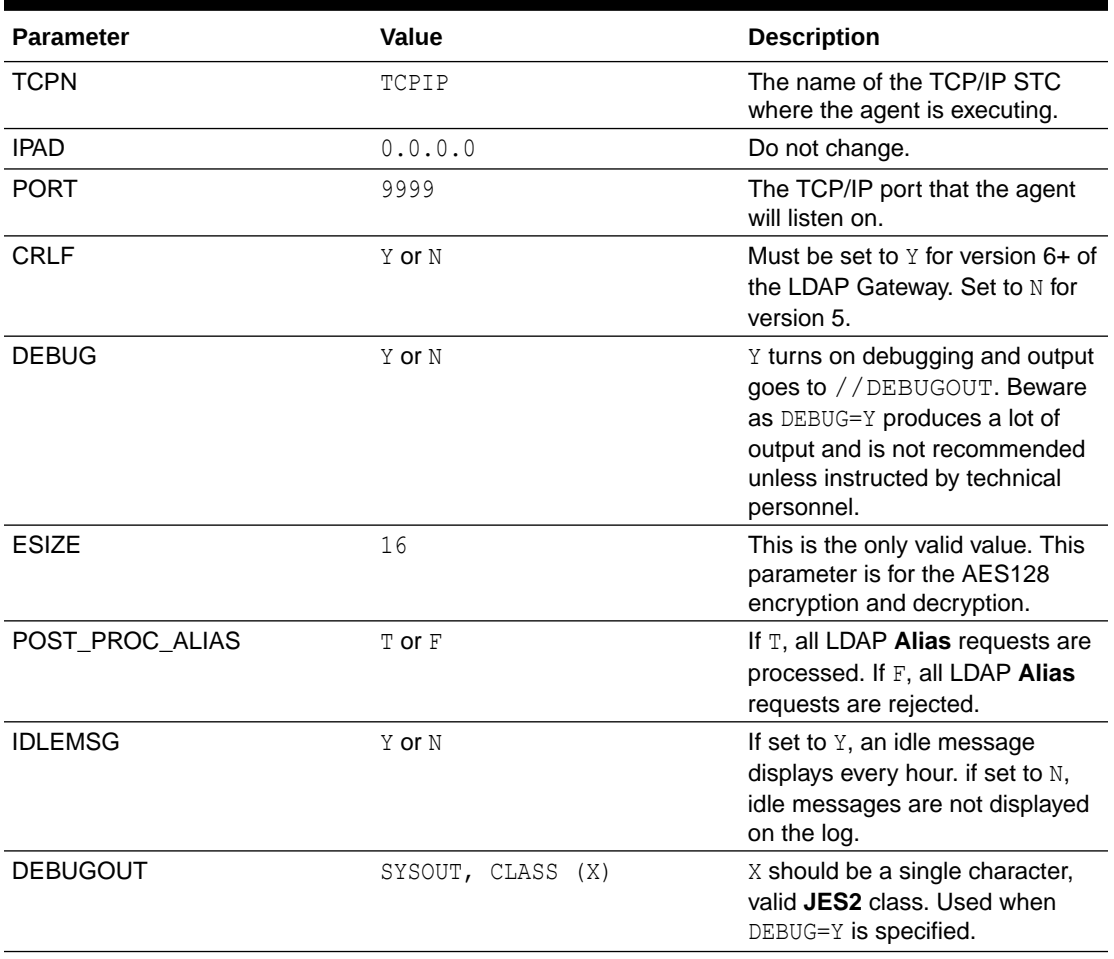

#### **Table 2-4 Provisioning Agent Parameters**

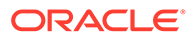

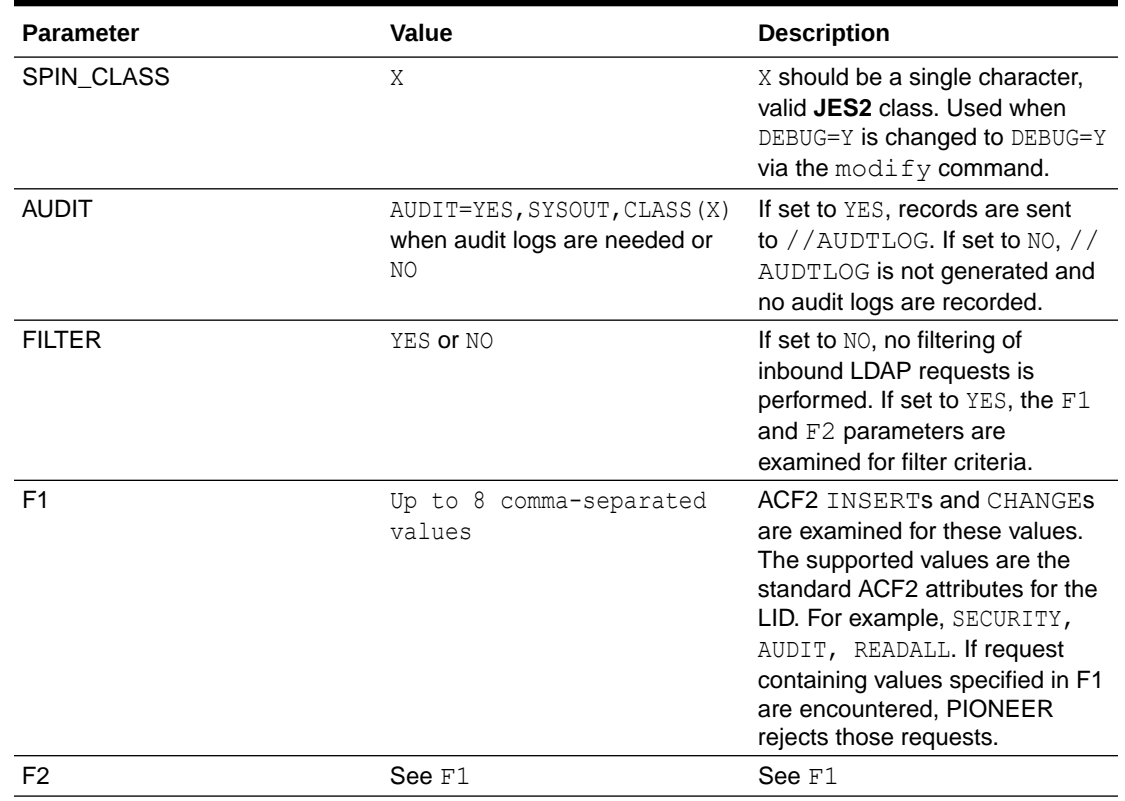

<span id="page-41-0"></span>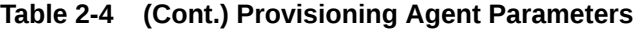

### Configuring the Reconciliation Agent

You must configure the reconciliation agent to send incremental responses to the gateway.

Edit the <HLQ>.VOYAGER.CONTROL.FILE file to configure the behavior of the reconciliation agent. <HLQ> is the high-level-qualifier specified when installing the agents. See [Installing the Mainframe Agents](#page-36-0) for more information.

| <b>Parameter</b> | Value              | <b>Description</b>                                                                                                    |
|------------------|--------------------|----------------------------------------------------------------------------------------------------|
| SUBPOOL SIZE     | 0200K to 7500K     | Subpool size desired for<br>storage of reconciliation<br>messages captured from exits.<br>This storage is allocated<br>above the 16M line. |
| TCPN             | TCPIP              | The name of the TCP/IP STC<br>where the agent is executing.                                                                                |
| <b>IPAD</b>      | 999.999.999.999 or | <b>LDAP destination IP address</b>                                                                                                    |
|                  | ldap.example.com   | or hostname (up to 40<br>characters).                                                                                                    |
| <b>PORT</b>      | 9999               | LDAP destination port that is<br>listening to the incoming agent<br>messages.                                                              |

**Table 2-5 Reconciliation Agent Parameters**

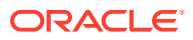

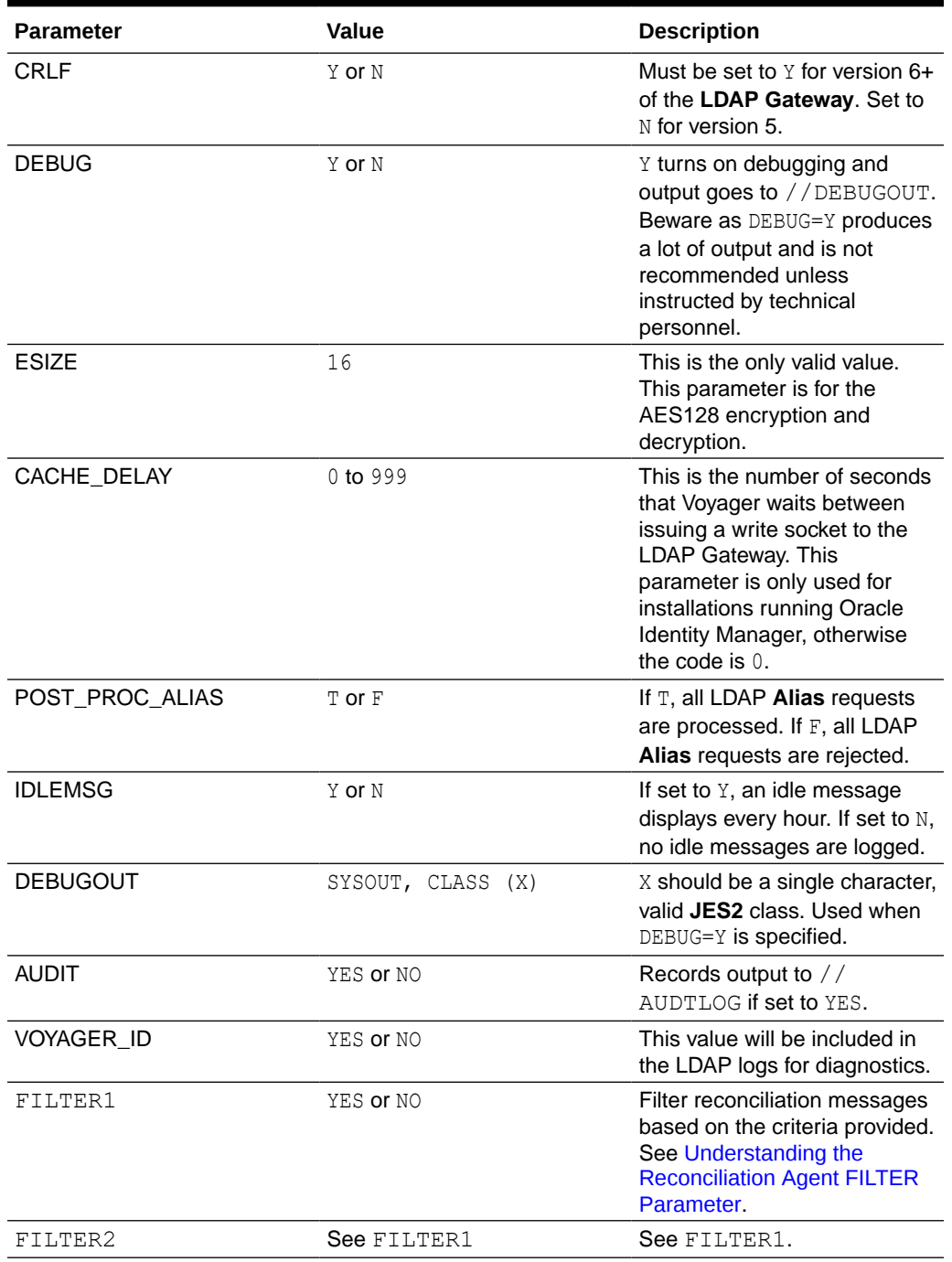

#### **Table 2-5 (Cont.) Reconciliation Agent Parameters**

**Understanding the Reconciliation Agent FILTER Parameter**

You can configure Voyager to filter responses that are sent to the LDAP gateway.

Voyager has the ability to FILTER command output to the LDAP. The processing sequence is as follows:

FILTER1=YES, A=PREFIX, V=TEST, TEST10

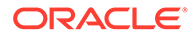

#### <span id="page-43-0"></span>**Note:**

The values of  $A=$  and  $V=$  must be less than 10 characters.

When the value of FILTER parameter is set to YES in Voyager, then the following sequence occurs:

- **1.** Voyager polls the cache area.
- **2.** Performs a LIST xxxxx ( LID ) from the subpool.
- **3.** Verifies that the filter=yes.
- **4.** Scans for the values.
	- If the values match the stored control file values, then the subpool message is not passed to the LDAP.
	- If the value does not match the stored control file values, then the subpool message is passed to the LDAP and is removed.

## Activating and Deactivating Reconciliation Exits

You must activate system exits for capturing and reacting to changes in the security system in order to make use of real-time reconciliation and the reconciliation agent.

- Activating Reconciliation Exits
- **Deactivating Reconciliation Exits**

### Activating Reconciliation Exits

Activate the system exits to capture security system changes in real-time.

To do so, run the following command from the z/OS operator interface:

### Deactivating Reconciliation Exits

Deactivate the system exits to disable the reconciliation of real-time changes to the security system.

To do so, run the following command from the z/OS operator interface:

T PROG=79

## Operator Interface for Mainframe Agents

Both provisioning and reconciliation agents have an operator interface, and you can control the agents by passing commands through the interface.

The following topics are discussed in this section:

- [Provisioning Agent Commands](#page-44-0)
- [About Reconciliation Agent Commands](#page-44-0)

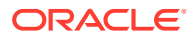

T PROG=78

### <span id="page-44-0"></span>Provisioning Agent Commands

Pass the Pioneer provisioning agent commands through the operator interface to control Pioneer.

**Table 2-6 Provisioning Agent Commands**

| Command             | <b>Description</b>                                                     |
|---------------------|------------------------------------------------------------------------|
| T PROG=ID           | APF authorizes <hlq>. LINKLIB - required to<br/>start the agent.</hlq> |
| S PIONEER           | Starts the agent.                                                      |
| F PIONEER, SHUTDOWN | Shuts down the agent.                                                  |
| F PIONEER, STATUS   | Sends a status request to the agent.                                   |
| F PIONEER, DEBUG=Y  | Enables debug-level (detailed) log output.                             |
| F PIONEER, DEBUG=N  | Disables debug-level (detailed) log output.                            |

#### **Note:**

This interface through the z/OS modify command is a *single-threaded* system. Commands are queued and may take a few seconds before the agent acknowledges them.

## About Reconciliation Agent Commands

Pass the Voyager reconciliation agent through the operator interface to control Voyager.

Table 2-7 Voyager reconciliation agent commands and their descriptions.

**Table 2-7 Reconciliation Agent Commands**

| Command                 | <b>Description</b>                                                                                                    |
|-------------------------|----------------------------------------------------------------------------------------------------|
| PROG=ID                 | APF authorizes <hlo>. LINKLIB - required to<br/>start the agent.</hlo>                                                                                                    |
| PROG=78                 | Activates system exits - required for real-time<br>reconciliation. See Activating and Deactivating<br><b>Reconciliation Exits.</b>                                                                                                    |
| VOYAGER                 | Starts the agent.                                                                                                    |
| VOYAGER, SHUTDOWN<br>F. | Shuts down the agent.                                                                                                    |
| PIONEER, STATUS         | Sends a status request to the agent.                                                                                                    |
| PIONEER, DEBUG=Y<br>F   | Enables debug-level (detailed) log output.                                                                                                    |
| PIONEER, DEBUG=N        | Disables debug-level (detailed) log output.                                                                                                    |
| STARTUP                 | Creates subpool231 and inserts the IDF Token in<br>storage for storing reconciliation events. This is<br>optional as the same functionality is executed<br>when Voyager is started. See the following note for<br>permissions required to execute STARTUP. |

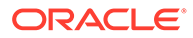

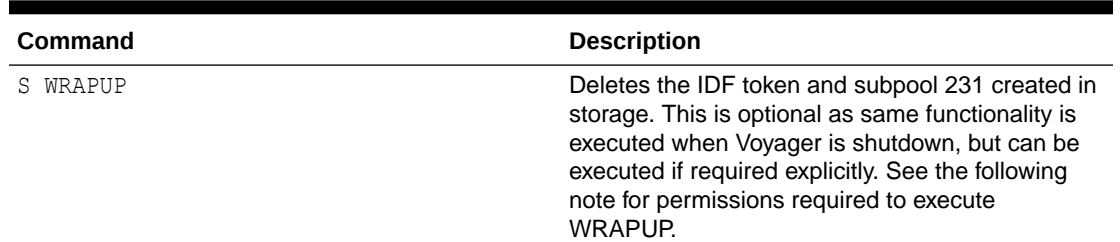

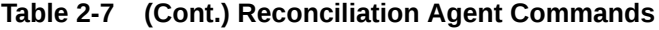

#### **Note:**

- The interface through the z/OS modify command is a *single-threaded* system. Commands are queued and take a few seconds before the agent acknowledges them.
- $\langle H LQ \rangle$  is the high-level-qualifier specified when installing the agents.
- For STARTUP and WRAPUP commands to execute successfully, provide access to ACF2 default STC ID at site on dataset high level qualifier <HLQ> specified while installing the agents. The following are example commands assuming default STC ID as ACFSTCID

ACF

SET RULE

RECKEY <HLQ> ADD(- UID(\*\*\*\*\*\*\*\*\*ACFSTCID) READ(A) WRITE(A) EXEC(A))

F ACF2,RELOAD(<HLQ>)

END

Here, ACFSTCID is the LID in UID string. Update UID string as per ACFFDR at you site.

## Uninstalling the Mainframe Agents

Uninstalling removes the provisioning and reconciliation agents from the ACF2 connector.

To uninstall Pioneer and Voyager, do the following:

- **1.** Shut down Pioneer and Voyager.
- **2.** Execute wrapup (/s wrapup) to ensure subpool231 and IDF token are cleared from storage.
- **3.** Edit and Run ACF2DEL to delete permissions and requests.
- **4.** Run Prog79 using /T prog=79 to disable Exits.
- **5.** Remove APF Authorization to the load library using APF DELETE DSNAME (loadlib) VOLUME (name). This can be achieved by replacing ADD with DELETE in

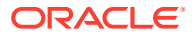

the PROGID member for the corresponding PARMLIB and executing the member through /T PROG=ID from operator console.

**6.** Delete XMITs and the corresponding received datasets (LINKLIB,CLISTLIB,JCLLIB,PROCLIB and PARMLIB).

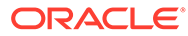

# <span id="page-47-0"></span>3 Installing and Configuring the LDAP Gateway

You can install the LDAP gateway on Windows and Linux platforms.

The following topics describe the system requirements, LDAP gateway concepts, and procedures to install and configure the LDAP gateway:

- **System Requirements**
- [LDAP Gateway Concepts](#page-48-0)
- [Files and Directories that Comprise the LDAP Gateway](#page-55-0)
- [Installing the LDAP Gateway](#page-56-0)
- [Configuring the LDAP Gateway](#page-58-0)
- [Configuring Windows Service](#page-65-0)
- [Starting the LDAP Gateway](#page-66-0)

## System Requirements

These are the recommended system requirements that are designed to give you optimal system performance from the LDAP gateway.

However, individual performance may vary depending on actual system components in use and the number of objects being managed on the target system. The following are the minimum system requirments:

- Windows Server (2012) and Linux (RHEL)
- 2 GHz Single-Core Processor
- 4 GB RAM
- 10 GB Hard disc drive
- 1 Network Interface

The following are the recommended system requirements:

- Windows Server (2012) or Linux (RHEL)
- 2 GHz Multi-Core Processor
- 16 GB RAM
- 50 GB Hard disc drive
- 1 Network Interface

The following are the prerequisites required to install the LDAP Gateway:

- 64-bit Linux or Windows Server 2016 or later.
- The LDAP Gateway requires Oracle Java JRE 1.7, 1.8, or 1.10.
- A software license file (license.lic) available in the connector installation media.

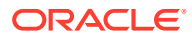

If you do not have Java, the installer will redirect you to the Oracle website to install Java. Re-run the LDAP Gateway installer once Java is installed.

## <span id="page-48-0"></span>LDAP Gateway Concepts

This section discusses the following optional features of the LDAP Gateway:

- About Encrypting Data
- [About Caching Layer](#page-49-0)
- [About Scheduled Recon Utility](#page-50-0)
- [About Parsing Grammar Protocol 1.0](#page-51-0)

### About Encrypting Data

An encryption.properties file exists in the  $\text{conf}/$  directory. This file allows the ability to configure what properties associated with connectors should be managed as encrypted values.

#### For example,

file.customer-configuration=adminUserPassword,altAdminUserPassword

This example defines that there exists a properties file called customerconfiguration.properties that contains the sensitive properties adminUserPassword and altAdminPassword. This definition is consumed when the gateway first starts up. If the property file exists on the disk, the gateway searches for that property file and replaces any cleartext values in those properties with an encrypted version.

It is similar to connector definitions. For example, for the CA ACF2 connector, class.ACF2Module= SecretKeyValue defines that there exists a connector called ACF2Module whose associated property files contain the sensitive property of SecretKeyValue that needs to be secured by the gateway.

When the gateway starts, it uses the encryption.properties file to examine the properties that need to be represented in their encrypted format. Encrypted values within property fields are always represented using the format - *ENC(<ENCRYPTED STRING>)*. To add or replace an existing encrypted value with a new value, replace the entire encryption string if present (including the  $ENC(1)$ ) with a new clear text value, and then restart the gateway. Once the gateway restarts, the newly added clear text value goes through an encryption process with the result being written back out to the property file replacing the original clear text value.

During the encryption process, the encryption framework used by the gateway automatically detects the highest level of encryption possible by examining the version of the Java Virtual Machine running along with any additional encryption libraries that may have been installed alongside the JVM. By default, Java 1,8 support 128-bit AES encryption and Java 1.7 support 40-bit AES encryption. Additional encryption libraries by BouncyCastle can be installed into the JVM allowing for up to 256-bit AES encryption.

The encryption process in the gateway also allows for automatic migration of encryption values from a lower bit strength to a higher strength as it becomes

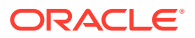

<span id="page-49-0"></span>available. For example, if the gateway is initially deployed on a system running Java 1.7 with 40-bit AES and that system is upgraded to Java 1.8 running 128-bit AES, then upon the next restart of the gateway, all encrypted values remaining at the 40-bit AES level are automatically re-encrypted at the higher 128-bit and stored back out in the property files. This process eliminates the need to manually replace the values in every property file in order to take advantage of the higher bit strength.

The private key located in the  $\text{idf}, \text{properties}$  file is used for all the encryption and decryption performed by the gateway. It is recommended that access should be restricted to this file.

#### **Note:**

Once the gateway is deployed and started up for the first time, the value of the autogenerated encryption key in the idf.properties file should not be changed. However, the file name and its location can be easily changed. For example, to store the idf.properties file to a more secure location, the default location (where the gateway resides) can be overridden and defined as

system.idfprops.filepath=<absolute path of the new file> in the customer-configuration.properties file.

### About Caching Layer

A Caching layer is a temporary storage area where frequently accessed data is stored for rapid access.

The IDF LDAP Gateway features an optional and configurable caching layer.

An expiration policy defines the time dependency for the cached resource. For example, the cachingMaxAge parameter specifies the maximum time in minutes when the data is not in sync with the target systems. You can pair the caching layer with a real-time reconciliation or with a scheduled reconciliation to maintain the most recently updated data in the caching layer. This improves the performance of the LDAP Gateway. The caching layer also opens the LDAP Gateway up to more advanced features defined by the LDAPv3 RFC.

The caching layer, when enabled, offers the following benefits:

- Faster search operations (when the cache is primed)
- A unified Base DN for both provisioning and reconciliation data

When paired with the Embedded DS (default behavior), the caching layer offers these additional benefits:

- The ability to perform advanced LDAP search filters against the Gateway
- The ability to query an RFC compliant ChangeLog for delta reconciliation

#### **Note:**

In an environment where the items noted above may not be required, the caching layer can be turned off entirely by setting the cnctr.coreBean.nexus.cachingEnabled=false in the customerconfiguration.properties.

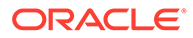

<span id="page-50-0"></span>The LDAP Gateway can suffer a performance penalty when all of the following conditions are met:

- There is no data in the cache, or the cache is stale based on configuration
- An LDAP search operation is performed to retrieve the children of an Organizational Unit - e.g. the contents of ou=People
- The target Adapter only returns *key* information when returning a list of objects.

Performing an LDAP search operation against such adapters to retrieve the children of an Organization Unit returns only DNs (along with RDN components).

The cachingIterateBehavior property remains set to the default of AUTO and not overwritten within the customer-configuration.properties file.

In this case, an LDAP search operation initially retrieves the list of results, containing only DN and RDN values. The LDAP Gateway caching layer then iterates through each result, fetching and caching the details from the target Adapter. Finally, the full set of results will be returned to the LDAP client.

To avoid this scenario, it is recommended that you use the caching layer in combination with Scheduled Recon or Real-time recon. With reconciliation setup and the staleness settings configured properly the above conditions will not be met.

**Note:**

See About Scheduled Recon Utility.

### About Scheduled Recon Utility

Scheduled Reconciliation allows for establishing a periodic synchronization between the Identity Store associated with the LDAP Gateway and that is represented by a target system reachable by way of a connector.

The Scheduled Recon Utility (provided by  $dist/s$ cheduled-recon.jar) is a tool that ships with the IdentityForge LDAP Gateway. It provides the ability to perform a full recon against a configurable target system, placing the results in the Gateway's internal identity store.

- For connectors that already support reconciliation against the Internal identity store such as ACF2.
- For connectors that do not support reconciliation, the connectors rely solely on the Scheduled Recon Utility for both scheduling and providing the capabilities necessary to simulate a traditional batch recon process.

An example properties file that defines the reconciliation setup and behavior scheduledrecon.properties.example - is provided in the conf/ folder.

#### **Configuration**

An example properties file, scheduled-recon.properties.example file that defines the reconciliation setup and behavior is available at (…/IDFLDAPGateway-6/conf/… folder). Use this file to configure the scheduled recon. Create a scheduledrecon.properties file in the conf folder and copy all the settings from the scheduled-

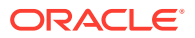

<span id="page-51-0"></span>recon.properties.example file. A scheduled-recon.properties file containing the configuration details for the recon operation can be provided via the -h argument.

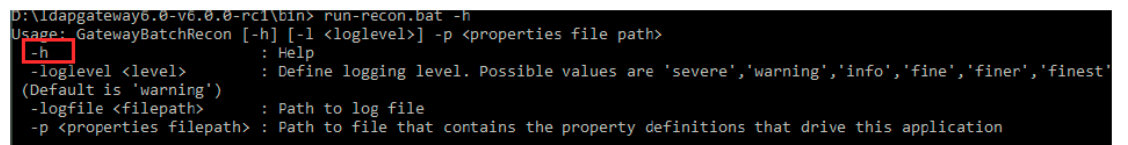

A batch file called run-recon.bat located in the "bin" folder can be used to start the scheduled recon utility. The basic command structure for executing this batch file is as follows:

…\ldapgateway6\bin>run-recon.bat -l "warning" <location of the log file> -p "D:\ldapgateway6\conf\scheduled-recon.properties".

D:\ldapgateway6.0-v6.0.0-rc1\bin> run-recon.bat -l "warning" -p "D:\ldapgateway6.0-v6.0.0-rc1\conf\scheduled-recon.properties"<br>Hay 25, 2017 2:19:38 PH com.idencityTorge.tools.recon.configurations load<br>INFO: Attempting to l

Execute the run-recon.bat with a minimum set of arguments passed in. For example,

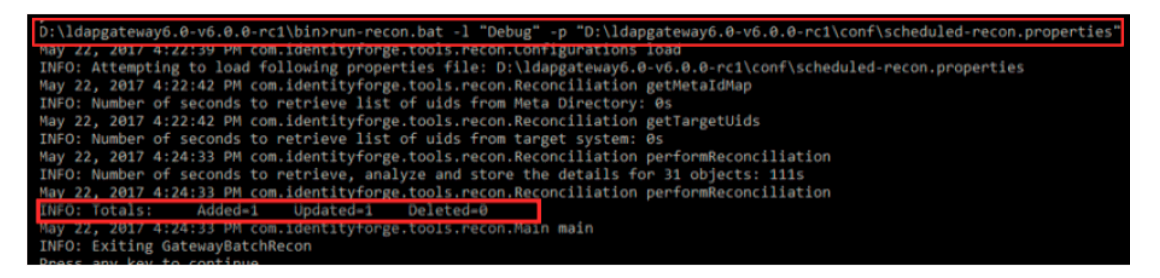

### About Parsing Grammar Protocol 1.0

Grammar is necessary for properly parsing user and group listings that come into the gateway from the mainframe agent during search requests and reconciliation events.

The grammar represents line-by-line parsing instructions that convert the semi-structured textual data into LDAP attributes and their respective values. Each line (ending in CRLF) of the listing received from the agent can be represented by an individual grammar definition and specified in the grammar file. The grammar file is present in the  $\langle \text{conf}/\text{parser}-\text{grammar}/\rangle$ > folder.

For example, following is the ACF2 user listing:

```
PIONEER PIONEER VPIONEER-STC
CLIENT() COMPANY() DEPT() GRP() LEVEL() LOCATION()
PROFILE() REGION() SBCLIENT()
PRIVILEGES ACCOUNT SECURITY STC
ACCESS ACC-CNT(0) ACC-DATE(00/00/00) ACC-TIME(00:00)
PASSWORD KERB-VIO(0) KERBCURV() PSWA1TOD(00/00/00-00:00)
PSWD-DAT(00/00/00) PSWD-INV(0) PSWD-TOD(00/00/00-00:00)
PSWD-VIO(0) PSWDCVIO(0) PWP-DATE(00/00/00) PWP-VIO(0)
TPXPROF()
TSO DFT-PFX(PIONEER)
STATISTICS CRE-TOD(05/17/18-00:13) SEC-VIO(0)
UPD-TOD(05/17/18-00:13)
RESTRICTIONS PREFIX(PIONEER) UXHOLD5()
```
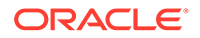

Using the above listing, if you want to parse out the KERB-VIO value from the listing and assign it to an LDAP attribute called "kerbvio", the following <Line> element can be constructed in the grammar file.

```
<Line id="kerbvioVal" enabled="yes" sig="[ ]*KERB-VIO = (?
\text{alt}; kerbvio \text{act}; .*) "/>
```
The signature attribute (sig) in the Line element above is a regex that represents the rules for pulling out the value and assigning it to an LDAP attribute. Regex named groups are used as the convention for assigning the discovered values to LDAP attributes exposed through the connector.

The following table lists the attributes of a line element. The allowed values for these attributes are **yes** or **no**.

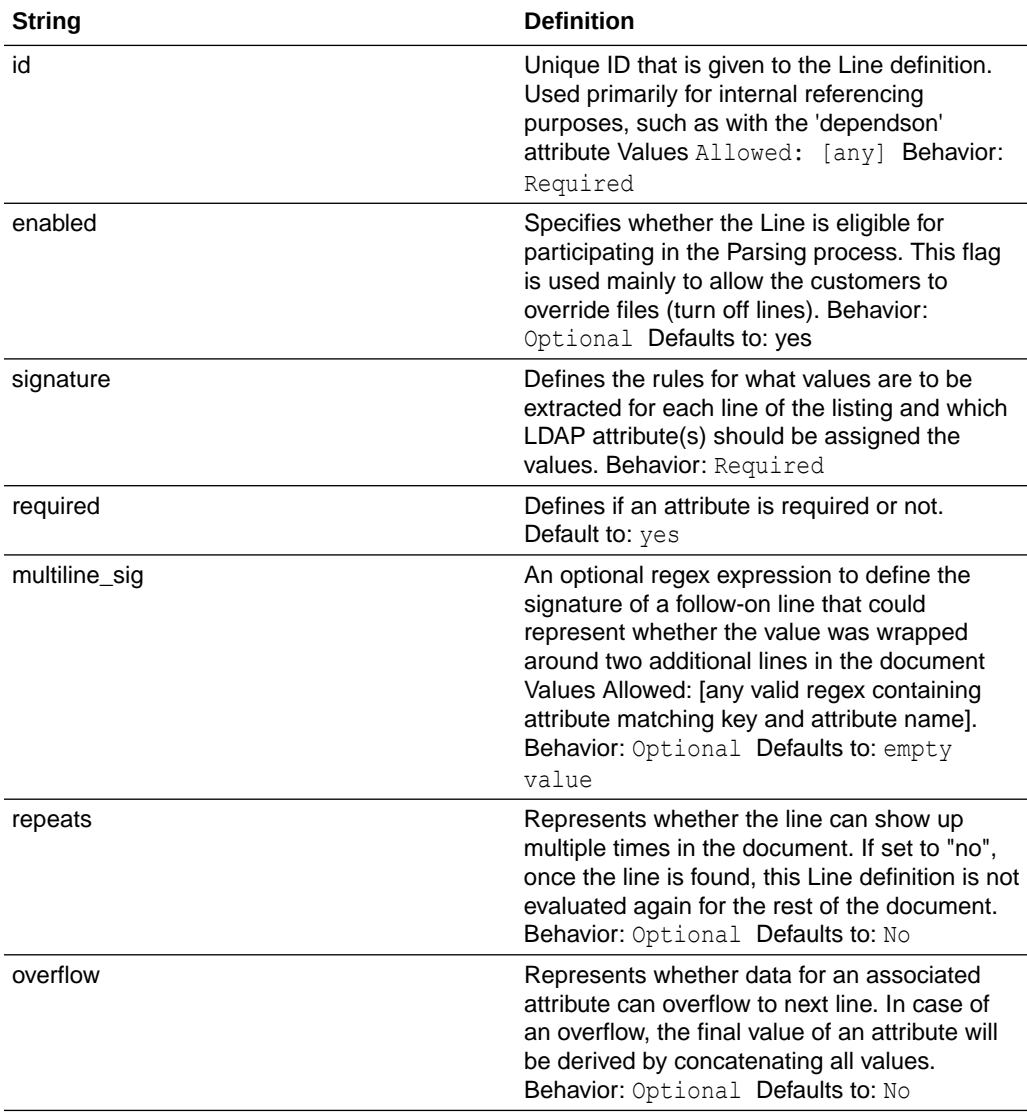

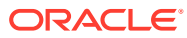

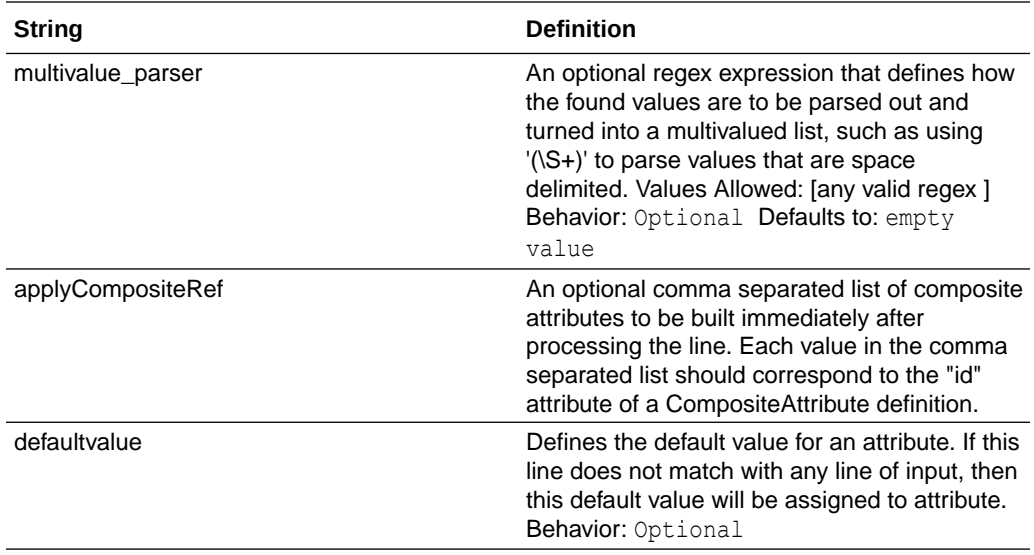

#### **Customizing Grammar Rules**

The grammar file with the default grammar is present in the conf folder. It parses user and group listings that come into the gateway from the mainframe agent during search requests and reconciliation events. You can apply new grammar rules to append to or override rules that come out of the box. To define new grammar rules or override the existing rules, create a  $grammar file$  parser-grammars.cust file in the  $\langle \text{conf}/\text{parser}-q$ rammar/  $\rangle$  folder.

#### **Note:**

- If the Id of the existing attribute matches with the attribute in the grammar line, it overrides the existing grammar definition.
- If the Id of the existing attribute does not match with the attribute in the grammar line, it creates a new grammar definition.

#### **Key Considerations**

- The parser-grammars.cust grammar file must be at the same location where the parser-grammars file.
- The name of the grammar file must be the same except the cust extension.
- For the grammar definitions to override, the ID attribute from both the files should match.

#### **Nomenclature of the parsing grammar files**

Each grammar file is named for the type of operation and listing it is responsible for parsing.

For example, for ACF2:

For user extraction use the following:

- acf2 FindAllUsers.xml fetches the IDs of all users.
- acf2\_FindUserById.xml fetches all the details of a single user (for the given ID).

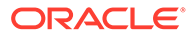

#### **Overriding default existing grammar definitions**

The grammar definitions specified in the grammar file parser-grammars.cust override the default grammar definitions specified in the property files. To enable overriding of the particular line, the ID attribute in the custom provided attribute should match with the default grammar definition.

For example, if the default grammar definition in the property file and the definition specified in the custom grammar file is as shown in the following lines, then the definition is disabled and the line is not parsed.

```
<Protocol><Lines>
<Line id="elId" enabled="yes" sig="[ ]*ELID[ ]*=[ ]*(?<ELID>.*)"/>
</Lines>/Lines>
<Protocol><Lines>
<Line id="elId" enabled="no" sig="[ ]*ELID[ ]*=[ ]*(?<ELID>.*)"/>
</Lines></Protocol>
```
#### **New grammar definitions**

New grammar definitions can be specified in the grammar file parser-grammars.cust. For example, the following grammar definition is used to get values of  $DEFed$   $ACID=001$ DEPT\_NAME=hr.

```
<Protocol><Lines>
="deptAcid" enabled="yes" sig="[ ]*DEPT_ACID[ ]*=[ ]*(?
<; deptacid> .*?)
[ ]\starDEPT NAME[ ]\star=[ ]\star(?<department&qt;.*)" />
</Lines></Protocol>
```
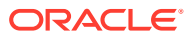

## <span id="page-55-0"></span>Files and Directories that Comprise the LDAP Gateway

These are the files and directories that comprise the LDAP Gateway.

| <b>Files and Directories</b> | <b>Description</b>                                                                                                    |
|------------------------------|----------------------------------------------------------------------------------------------------|
| bin                          | The bin/ folder contains run scripts for the<br>components of the LDAP Gateway:<br>run.bat (.sh) - Used to start the<br>۰<br>Gateway server<br>stop.sh - Used to stop the Gateway when<br>٠<br>run with nohup<br>run-migration.bat (.sh) - Used to<br>۰<br>migrate between versions of the product<br>run-recon.bat (.sh) - Used to run the<br>۰<br>scheduled recon utility. See About Scheduled<br><b>Recon Utility.</b><br>stop-recon.sh - Used to stop the<br>۰<br>Scheduled Recon Utility when run with<br>nohup<br>install-license.bat (.sh) - Used<br>٠<br>to install a license lic file found in the conf/<br>folder |
| conf                         | The $\text{conf}/\text{folder contains the files required to}$<br>configure a connector. For example,<br><connector>.properties - Contains<br/>connector-specific configuration<br/>customer-<br/>٠<br/>configuration.properties -<br/>Contains the LDAP Gatewaty configuration</connector>                                                                                                    |
| dist                         | The dist/ folder contains the distributable JAR<br>files. For example:<br>idfserver.jar-LDAP Gateway server<br>٠<br>migration-utility.jar - Utility for<br>۰<br>migrating between product versions<br>scheduled-recon.jar - Represents the<br>۰<br>scheduled recon utility. See About Scheduled<br><b>Recon Utility.</b><br>property-validator.jar-Used to<br>٠<br>validate (lint) . properties files                                                                                                    |
| dsroot                       | The dsroot/ folder contains configuration files<br>and data related to our Embedded DS persistence<br>layer.                                                                                                    |
| logs                         | The logs/ folder contains all the audit logs of the<br>transactions.                                                                                                    |
| schema                       | The schema/ folder contains files that determine<br>the attributes types supported by the LDAP<br>Gateway.                                                                                                    |

**Table 3-1 Files and Directories that Comprise the Gateway**

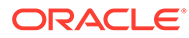

## <span id="page-56-0"></span>Installing the LDAP Gateway

Install the LDAP Gateway on Windows and Linux platforms.

#### **Note:**

During installation of the LDAP Gateway, if a previous installation is detected, you can either upgrade or continue with the fresh installation. If you plan to upgrade, ensure to perform the following preupgrade steps:

- Stop the running instance of the Gateway. If you are using Windows Service to run the Gateway, then uninstall the Windows Service.
- Shut down any Agent (for example, Pioneer or Voyager) running on the target environment.
- Disable any cron jobs.

See [System Requirements](#page-47-0) to ensure that the target machine has the suitable specifications.

To install the LDAP Gateway, do the following:

**1.** To display the **LDAP Gateway Setup Wizard**, do the following:

#### **Note:**

The IDFLDAPGateway-6-linux-64-installer.run and IDFLDAPGateway-6 windows-64-installer.exe files are available in the IDF\_LDAP\_GATEWAY\_*VERSION*.zip located in the connector installation media.

- If you are using a Linux operating system, then run the IDFLDAPGateway-6 linux-64-installer.run file.
- If you are using a Microsoft Windows operating system, then run the IDFLDAPGateway-6-windows-64-installer.exe file.

The **LDAP Gateway Setup Wizard** is displayed.

**2.** Click **Forward** to proceed.

The EULA is displayed.

- **3.** Accept the **EULA**, and then click **Next** to proceed.
- **4.** If an instance of LDAP Gateway is already installed, then that installation is detected as shown in the following image.

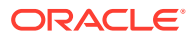

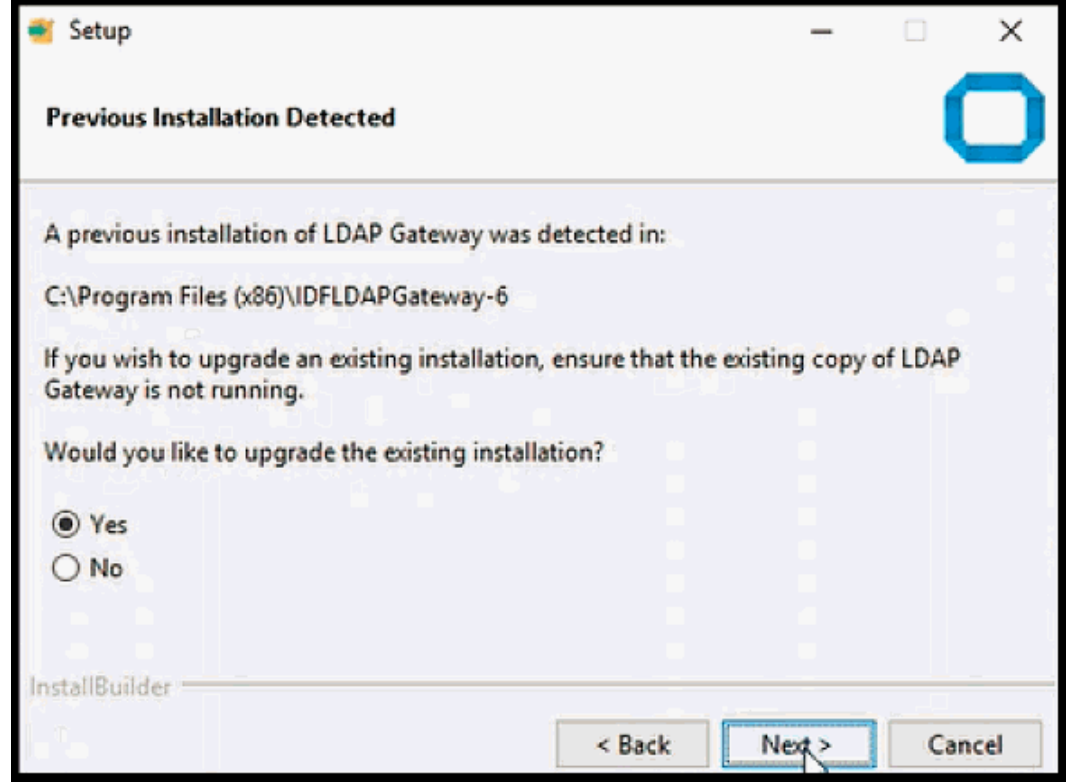

**5.** If you want to upgrade, click **Yes** and then click **Next** to proceed. If you click **No**, then fresh installation will continue.

#### **Note:**

To upgrade from version 5.x to 6.x, you need to provide the location of the existing installation folder location and the path of the valid license file. If the install folder location is same, then the installer detects and creates a backup of the entire folder of the previous version with a suffix pre- and a timestamp. This can be verified at the install location. The backup of the entire folder happens only once when you are upgrading from v5 to v6. For example, if you already have a Gateway version 5.3 installed on your system, and you want to install Gateway version 6, a backup folder for the files of 5.3 is created at the install location.

The **Ready to Install** window is displayed. Continue from Step 7.

- **6.** If no instance of LDAP Gateway is detected or if you select **No** on the Previous Installation Detected screen, then specify the location where the LDAP Gateway must be installed.
	- **a.** For Linux

When you install the gateway as a normal user, the default location is inside the Home folder (home/ubuntu/IDFLDAPGateway-6).

When you install the gateway as a sudo or root user, the default location is  $\sqrt{\text{opt}}$ IDFLDAPGateway-6.

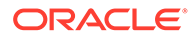

<span id="page-58-0"></span>**b.** For Windows, the default location is Program files (...\ProgramFiles (x86)\IDFLDAPGateway-6)

#### **Note:**

If the installation directory points to a location containing an existing gateway, that gateway is automatically upgraded during the installation process.

**7.** Click **Forward** to proceed.

You are prompted for the license file.

**8.** Browse to the location containing the **license.lic** file, select it and click **OK**.

The **Ready to Install** window is displayed.

**9.** Click **Forward** to proceed.

The Installing window is displayed.

- **10.** Once the installation or upgrade is complete, click **View Readme File** to view the changes in the release version.
- **11.** Click **Finish** to complete the installation or upgrade process.

## Configuring the LDAP Gateway

Configure the LDAP gateway to connector to the target system and access the data.

The following topics describe the procedure to configure the LDAP Gateway:

#### **Note:**

The following procedures are for a fresh installation only. If you already have a running setup or if you want to upgrade, then you do not have to perform these procedures.

- Creating a Connector Configuration
- [Editing the System Administrator Credentials for Target](#page-59-0)
- [Configuring the LDAP Gateway with Multiple Connectors](#page-60-0)
- [Overriding the System Configuration](#page-61-0)
- [Configuring the Adapter](#page-62-0)

### Creating a Connector Configuration

To allow IDF Gateway to work with a target system, it must be configured for the type of connector and its related parameters for the operations.

Perform the following steps to create a connector configuration:

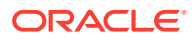

<span id="page-59-0"></span>**1.** Open the customer-configuration.properties file from the conf/ folder in a text editor to configure the connectors. Copy the connector specific configurations to this file. Refer to the customer-configuration.properties.example file from the conf/ folder to get the connector specific configuration properties. Each connector comes with an example configuration that can be found in the customerconfiguration.properties.example file. Find the connector definition that you want to turn on and copy that definition in the customerconfiguration.properties file.

For more information and example settings, see the customerconfiguration.properties file.

For CA ACF2, copy the following and paste it in the customer-configuration.properties file:

```
cnctr.acf2.class=com.identityforge.idfserver.backend.acf2.Acf2Module
cnctr.acf2.acf21.schema=schemas
cnctr.acf2.acf21.suffix=dc=acf2,dc=com
cnctr.acf2.acf21.adminUserDN=cn=idfAcf2Admin,dc=acf2,dc=com
cnctr.acf2.acf21.adminUserPassword=idfAcf2Pwd
cnctr.acf2.acf21.altAdminUserDN=cn=oimAcf2Admin,dc=acf2,dc=com
cnctr.acf2.acf21.altAdminUserPassword=oimAcf2Pwd
cnctr.acf2.acf21.configLocation=../conf/acf2.properties
cnctr.acf2.acf21.allowAnonymous=false
cnctr.acf2.acf21.metaBackend=ldapds
cnctr.acf2.acf21.agent=true
cnctr.acf2.acf21.people.multiCallAttributes=userpassword,revoke,revoked,re
voke|revokeDate,userpassword|userpassword,userpassword|passwordexpire
```
**2.** Add following line to the customer-configuration.properties file if it is not already there: cnctr.coreBean.nexus.cachingEnabled = false

#### **Note:**

This step is mandatory. Otherwise, the cache can become stale and any ACF2 Reconcile All Users Task in Oracle Identity Manager will not be able to reconcile data from the ACF2 target system.

**3.** Save the file.

### Editing the System Administrator Credentials for Target

Modify the system admnistrator credentials to authenticate access with the Gateway.

Perform the following steps to view and modify the system administrator credentials used to authenticate access with the Gateway:

#### **Note:**

Sensitive data is automatically encrypted when the LDAP Gateway starts. For more information, see [About Encrypting Data.](#page-48-0)

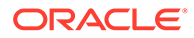

<span id="page-60-0"></span>Edit the conf/customer-configuration.properties in an editor and set values for the following:

- cnctr.<foo>.<foo>1.adminUserDN=cn=idf<Foo>Admin,dc=<foo>,dc=com
- cnctr.<foo>.<foo>1.adminUserPassword=idf<Foo>Pwd

#### **Note:**

- Replace the terms <foo> and <Foo> with connector specific values. For example, replace <foo> with acf2 and <Foo> with Acf2 for the ACF2 connector.
- While setting the adminUserDn, it is mandatory to use on as the RDN identifier.
- If you put spaces after the commas in the DN, you must match that when using that ID to connect to the LDAP Gateway.
- After you modify the customer-configuration.properties file, make sure you restart the LDAP Gateway Server to have the changes take effect.

For example, the required format for ACF2 is:  $cn = \text{adminId}, \text{dc} = \text{acf2}, \text{dc} = \text{com}$  (the dc=acf2,dc=com must match the suffix property).

### Configuring the LDAP Gateway with Multiple Connectors

The same type of connector can be instantiated multiple times to represent multiple different endpoints of the same target system. This is, in addition, to the gateway supporting the ability to run various kinds of connectors within a single gateway instance.

It is assumed that you have already configured a single instance of your connector and wish to configure an additional instance. For more information on configuring the LDAP Gateway with a single connector, see [Configuring the LDAP Gateway.](#page-58-0)

To configure the LDAP Gateway with multiple connectors, do the following:

- **1.** In a text editor, open the customer-configuration.properties file located in the conf/ folder for editing.
- **2.** Copy the connector-specific configurations from the customerconfiguration.properties.example file to the conf/customerconfiguration.properties file. For example, copy the following snippet to the /conf/customerconfiguration.properties file:

```
cnctr.<foo>.class=com.identityforge.idfserver.backend.<foo>.<Foo>Mod
ule
cnctr.<foo>.<foo>1.schema=schemas
cnctr.<foo>.<foo>1.suffix=dc=<foo>,dc=com
cnctr.<foo>.<foo>1.adminUserDN=cn=idf<Foo>Admin,dc=<foo>,dc=com
cnctr.<foo>.<foo>1.adminUserPassword=idf<Foo>Pwd
```
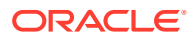

```
cnctr.<foo>.<foo>1.altAdminUserDN=cn=oim<Foo>Admin,dc=<foo>,dc=com
cnctr.<foo>.<foo>1.altAdminUserPassword=testpass
cnctr.<foo>.<foo>1.configLocation=../conf/<foo>.properties
cnctr.<foo>.<foo>1.allowAnonymous=false
cnctr.<foo>.<foo>1.defaultUacc=read
cnctr.<foo>.<foo>1.metaBackend=ldapds
cnctr.<foo>.<foo>1.agent=true
```
#### **Note:**

Replace the term <foo> and <Foo> with connector specific values. For example, for ACF2 replace  $\langle$  foo $\rangle$  with  $\alpha \in \Omega$  and  $\langle$  Foo $\rangle$  with  $\alpha \in \Omega$ . For more information, see the customer-configuration.properties.example file located in the <LDAP\_INSTALL\_DIR>/ldapgateway/conf/ directory..

- **3.** In the /conf/customer-configuration.properties file, rename the instance ID for the pasted entries if the connector is already defined. For example, rename acf21 to acf22.
- **4.** Modify the following properties as required:
	- adminUserPassword change this for security reasons.
	- suffix represents a unique baseDN. For example,  $dc=<$ foo>dev, dc=com.
	- adminUserDN full DN of the administrative user account that can use the connector for performing reconciliation and provisioning operations. DN suffix must match the value supplied for suffix.
	- altAdminUserDN DN suffix must match the value supplied for suffix.
	- configLocation location of the connector property file e.g. conf/ <foo>.properties. If the intent is to point these two connector instances to different target systems, the configLocation param should point to a different connector properties file for each connector instance. The new properties file can be a copy of the original properties file with changes in the necessary properties to point to the new system.
- **5.** Save the customer-configuration.properties file after the configurations are defined.
- **6.** Restart the LDAP Gateway to have the changes take effect.

### Overriding the System Configuration

You can override the default system configurations for serveral reasons. For example, you may want to change the default passwords for the system backend persistence store or change the listening port when the default collides with another service or when the policies of the company require using a different port.

To change the default system properties, locate that property in the configuration.properties file (located in the conf/ folder) and copy it to customerconfiguration.properties file and provide a new value.

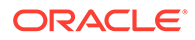

<span id="page-62-0"></span>**Note:** Not all properties can be modified and must be done in consultation with Support.

To change the default system backend passwords, open the customerconfiguration.properties file (located in the conf/ folder) and specify values for the following entries:

```
cnctr.proxy.ldapds.adminUserPassword=<admin-password>
cnctr.proxy.ldapds.altAdminUserPassword=<alt-admin-password>
```
In the preceding snippet, replace <admin-password> with the desired password and <alt-admin-password> with the desired alternative password for accessing the system backend (dc=system, dc=backend).

To change the default port, open the customer-configuration.properties file (located in the  $\text{conf}/$  folder) and specify values for the following entries:

```
system.port=6389
system.ssl_port=7389
```
Replace 6389 with the desired listening port for LDAP and 7389 with the desired port for LDAPS.

#### **Note:**

- Any of the values defined in conf/configuration.properties can be re-defined in conf/customer-configuration.properties. Copy the value from conf/configuration.properties to conf/ customer-configuration.properties and modify the value accordingly.
- You must not edit conf/configuration.properties directly as it will be overwritten when upgrading.

### Configuring the Adapter

To configure the adapter, do the following:

- **1.** Create a acf2.properties file in the confibider by renaming the acf2.properties.example file located inside the <LDAP\_INSTALL\_DIR>/ ldapgateway/conf> folder.
- **2.** In a text editor, open the acf2.properties file. Edit, specify, and verify that the host, port, user credentials, and other properties are correctly updated to match your environment: The following properties can be configured:

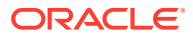

- **Host** Host name or IP address to connect to the Pioneer Agent. For example, host =localhost.
- **Port** Enter the number of the port on the mainframe that you are going to reserve for the Provisioning Agent. The LDAP Gateway will send provisioning messages to this port. This value should match the PORT parameter specified in the Pioneer provisioning agent STC. For example,  $port = 5790$ .
- **defaultDelete** Specifies if the user is to be disabled or deleted as an outcome of the **Delete User** provisioning operation. Accepted values are revoke or delete.

#### **Note:**

- To disable the user on the target system as the outcome of the Delete User provisioning operation, set the value of this property to revoke. For example, defaultDelete =revoke.
- To delete the user from the target system as the outcome of the Delete User provisioning operation, set the value of this property to delete. For example, defaultDelete =delete.
- **secretKeyValue** Specifies the secret key to connect to the MF ACF2. For example, secretKeyValue =.
- **credentials.username** and **credentials.password** Credentials to pass to Pioneer as part of authentication enforcement of the connection. Required if the EnforceAuthentication flag is set on the pioneer side.
- **agentPort** Enter the port number on the LDAP Gateway host computer that you are going to reserve for messages sent from the mainframe by the Reconciliation Agent Voyager. The LDAP Gateway will receive messages using this port. This value should match the value of the PORT parameter in the Voyager agent control file. For example, agentport =5791.
- **stcID** This property allows the real-time agent to ignore events that have been submitted to the target system by the Pioneer STC (such as by request from Oracle Identity Manager). For example, stcID =PIONEERN.
- **internalEnt** This property is used to allow the real-time agent to store users in the LDAP internal store. Values are true or false.
- **domainOU** This property is used to store user in a certain location under the ou=People tree of the internal LDAP. This needs to be unique and specific for each system if multiple systems are used within one LDAP Gateway. Default setting is \_domainOu=acf2.

#### **Note:**

ACF2 now supports a new OU called ResourceXRef. It represents the secondary Auth Ids that users can be included and excluded from. The new LDAP attributes represent assignment: "includeids", "includedns", "excludeids", and "excludedns". All these attributes can be used to add and remove users to and from. There must exist at least one include user. However, exclusions can be an empty list.

• **username=** and **password=** - MF is set to authenticate using auth\_ldap = Y and the EnforceAuthentication flag is set on the pioneer side. The credentials are required to pass the Pioneer as part of authenication enforcement of the connection.

#### **Note:**

- If you set the value of this property to  $No$ , then there would be no authentification.
- $-$  If you set the value of this property to  $Yes$ , then it is mandatory to define credentials.

For example, username=<Acf2 User> and credentials.password=<Password>

**Error message signature XML** - This file contains error message signatures. The file path is specified in errormsg-sig-file=.

```
Define an error message signature XML file that contains new 
error message signatures
# (or overrides existing error message signatures by specifying 
the same id). 
#
#The format of the file should follow
# <Signatures>
# <Signature id="[unique id]" regex="[regex]" enabled="yes|
no">
# <!-- Optional Exceptions to reduce false positives -->
# <Exception regex="[regex]"/>
\# :
# </Signature>
\frac{4}{1} :
# </Signatures>
#
# Value: File path (relative to the folder where the gateway 
was executed in)
errormsg-sig-file=
```
• **nameFormat** - Name format for reconciliation. For example, \_nameFormat\_=fn|sp|ln.

To specify the components of the format:

- Use fn to represent the first name.
- Use sp to represent the space character.
- Use ln to represent the last name.
- Use a comma (,) to represent the comma.
- Use a period (.) to represent the period.
- Use the vertical bar (|) as the separator for the other components.

## <span id="page-65-0"></span>Configuring Windows Service

The Windows Service for the LDAP Gateway is installed with a supplied IdentityForge batch file.

The Windows Service installer uses the Apache Procrun utility prunsry.exe to create a fully managed Windows Service for the LDAP Gateway. For more information about Procrun, see [http://commons.apache.org/proper/commons-daemon/procrun.html.](http://commons.apache.org/proper/commons-daemon/procrun.html)

- Installing and Configuring the Windows Service for the LDAP Gateway
- Uninstalling the Windows Service for the LDAP Gateway
- [Configuring Memory Pool Settings](#page-66-0)

### Installing and Configuring the Windows Service for the LDAP Gateway

To install and configure the Windows service for the LDAP Gateway:

- **1.** Open a command prompt (cmd).
- **2.** From the command line, execute the command IDF Win Service install in the win\_service/ directory.
- **3.** Once the service is installed, you can start, stop, and restart it from the standard Windows Services manager or from the command prompt. For example,

```
> net start IdentityForgeService
```
> net stop IdentityForgeService

#### **Note:**

If there are any problems with the installation of the service from the batch file, uncomment the CG\_PATH\_TO\_JVM variable and ensure that the path is accurate.

```
> rem -- 7. Set this if you want to use a different JVM than the one 
configured in your registry, or if it is not configured in the 
windows registry
> rem set CG_PATH_TO_JVM=C:\Program 
Files\Java\jre7\bin\server\jvm.dll
```
If any modifications are required, it is recommended to uninstall the service, make the modifications, and then re-install the service until it installs and runs correctly.

### Uninstalling the Windows Service for the LDAP Gateway

To uninstall the Windows service for the LDAP Gateway:

**1.** Open a command prompt (cmd)

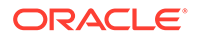

**2.** From the command line, execute the command IDF Win Service remove in the win\_service/ directory.

### <span id="page-66-0"></span>Configuring Memory Pool Settings

You can configure the memory pool size for the Windows service by setting values for the CG\_JVMMS and CG\_JVMMX variables in the *LDAP\_INSTALL\_DIR*/win\_service/ IDF-Win-Service.bat file.

By default, the CG JVMMS and CG JVMMX variables are set to 1024 MB and 2048 MB, respectively. If the LDAP gateway processes a large number of records, then you might encounter the "Out of memory" exception. In such a scenario, you can allocate higher memory for your Windows service by increasing the values of the CG JVMMS and CG JVMMX variables.

To do so:

- **1.** Stop the LDAP gateway Windows service and then uninstall it.
- **2.** In a text editor, open the *LDAP\_INSTALL\_DIR*/win\_service/IDF-Win-Service.bat file for editing.
- **3.** Set the JVM minimum and maximum values by modifying values for the following lines:

```
rem Initial memory pool size in MB.
set CG_JVMMS=1024
rem Maximum memory pool size in MB.
```

```
set CG_JVMMX=2048
```
#### **Note:**

When you receive the "Out of memory" exception, start with increasing the minimum and maximum values to 2048 and 4096, respectively. If the number of records is greater than 40k, then use higher minimum and maximum values.

**4.** In the *LDAP\_INSTALL\_DIR*/conf/log4j.properties file, set the gateway debug level to ERROR as follows:

rootLogger.level = ERROR

- **5.** Install the LDAP gateway Windows service.
- **6.** Start the LDAP gateway through the Windows service.

## Starting the LDAP Gateway

- **1.** To start the LDAP Gateway, do one of the following:
	- Execute the run.bat script on Windows or run.sh on Linux.
	- Start the configured Windows Service.

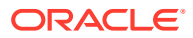

- Use the shortcut from the Start Menu.
- Double-click the Desktop shortcut.

The LDAP Gateway begins its startup sequence and eventually displays a banner representing the version of the gateway. This banner symbolizes that the gateway is now ready to receive LDAP requests.

- **2.** Check the connection using an LDAP browser with the following connection information:
	- Port: 6389
	- Base DN: dc=system, dc=backend
	- User DN: cn=Directory Manager, dc=system, dc=backend
	- Password: testpass

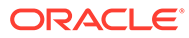

# <span id="page-68-0"></span>4

## Connector Deployment on Oracle Identity Manager

You must deploy the ACF2 connector locally in Oracle Identity Manager.

The LDAP Gateway acts as the intermediary between Oracle Identity Manager and the connector components on the mainframe. The following sections of this chapter describe the procedure to deploy some components of the connector, including the LDAP Gateway, on the Oracle Identity Manager host computer:

- Files and Directories in the CA\_ACF2\_Connector.zip
- [Running the Connector Installer](#page-69-0)
- [Configuring the IT Resource](#page-70-0)
- [Configuring Oracle Identity Manager](#page-73-0)
- [Enabling Logging](#page-74-0)

## Files and Directories in the CA\_ACF2\_Connector.zip

This zip file contains the connector artifacts that need to be installed in Oracle Identity Manager.

| Files in the Installation Media Directory | <b>Description</b>                                                                                                    |
|-------------------------------------------|----------------------------------------------------------------------------------------------------|
| configuration/ACF2Adv.xml                 | This XML file contains configuration information<br>that is used during connector installation.                                                                                                    |
| Files in the resources directory          | Each of these resource bundles contains locale-<br>specific information that is used by the connector.                                                                                                    |
|                                           | <b>Note:</b> A resource bundle is a file containing<br>localized versions of text strings that are displayed<br>on the Administrative and User Console. These<br>text strings include GUI element labels and<br>messages. During connector installation, this file is<br>copied to the location, Oracle Identity Manager<br>database. |
| lib/acf2-provisioning-adapter.jar         | This JAR file contains the code for the adapters<br>that are used during connector operations. During<br>connector installation, this file is copied to the<br>following location:                                                                                                    |
|                                           | Oracle Identity Manager database.                                                                                                    |
| lib/acf2-scheduled-tasks.jar              | This JAR file contains the code for the scheduled<br>task that is used during full reconciliation. During<br>connector installation, this file is copied to the<br>following location:                                                                                                    |
|                                           | Oracle Identity Manager database.                                                                                                    |

**Table 4-1 Files and Directories in the CA\_ACF2\_Connector.zip**

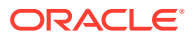

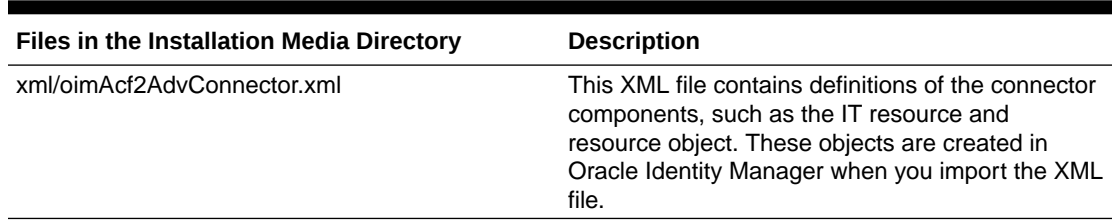

#### <span id="page-69-0"></span>**Table 4-1 (Cont.) Files and Directories in the CA\_ACF2\_Connector.zip**

## Running the Connector Installer

When you run the Connector Installer, it automatically copies the connector files to directories in Oracle Identity Manager, imports connector XML files, and compiles adapters used for provisioning.

To run the Connector Installer:

**1.** Copy the contents of the connector installation media directory (CA\_ACF2\_Connector.zip) into the following directory: *OIM\_HOME*/server/ **ConnectorDefaultDirectory** 

#### **Note:**

In an Oracle Identity Manager cluster, copy the entire installation media to each node of the cluster.

- **2.** Log in to the Administrative and User Console by using the user account described in the Creating the User Account for Installing Connectors of *Oracle Fusion Middleware Administrator's Guide for Oracle Identity Manager* .
- **3.** On the Welcome to Identity Manager Advanced Administration page, in the System Management region, click **Install Connector**.
- **4.** From the Connector List, select **CA ACF2 Adv** *RELEASE\_NUMBER*. This list displays the names and release numbers of connectors whose installation files you copy into the default connector installation directory in Step 1.

If you have copied the installation files into a different directory, then:

- **a.** In the **Alternative Directory** field, enter the full path and name of that directory.
- **b.** To repopulate the list of connectors in the Connector List list, click **Refresh**.
- **c.** From the Connector List list, select **CA ACF2 Adv** *RELEASE\_NUMBER*.
- **5.** Click **Load**
- **6.** To start the installation process, click **Continue**.

The following tasks are performed in sequence:

- **a.** Configuration of connector libraries.
- **b.** Import of the connector Target Resource user configuration XML file (by using the Deployment Manager).
- **c.** Compilation of adapters.

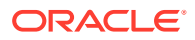

<span id="page-70-0"></span>On successful completion of a task, a check mark is displayed for the task. If a task fails, then an X mark and a message stating the reason for failure are displayed. Depending on the reason for the failure, make the required correction and then perform one of the following steps:

- Retry the installation by clicking **Retry**.
- Cancel the installation and begin again from Step 1.
- **7.** If all three tasks of the connector installation process are successful, then a message indicating successful installation is displayed. In addition, a list of the steps that you must perform after the installation is displayed. These steps are as follows:
	- **a.** Ensuring that the prerequisites for using the connector are addressed

#### **Note:**

At this stage, run the Oracle Identity Manager PurgeCache utility to load the server cache with content from the connector resource bundle in order to view the list of prerequisites.

There are no prerequisites for some predefined connectors.

**b.** Configuring the IT resource for the connector

Record the name of the IT resource displayed on this page. See Configuring the IT Resource.

**c.** Configuring the scheduled task that is created when you installed the connector

Record the name of the scheduled task displayed on this page.

When you run the Connector Installer, it copies the connector files and external code files to destination directories on the Oracle Identity Manager host computer. These files are listed in [Files and Directories in the ACF2 Connector Installation Media](#page-96-0)

#### **Note:**

While installing Oracle Identity Manager in a cluster, you must copy all the JAR files and the contents of the connectorresources directory into the corresponding directories on each node of the cluster. See [Files and Directories](#page-68-0) [in the CA\\_ACF2\\_Connector.zip](#page-68-0) for information about the files that you must copy and their destination locations on the Oracle Identity Manager server.

## Configuring the IT Resource

The IT resource for the target system contains connection information about the target system. Oracle Identity Manager uses this information for reconciliation and provisioning.

You must specify values for the parameters of the Acf2Resource IT resource as follows:

- **1.** Log in to the Administrative and User Console.
- **2.** On the Welcome to Oracle Identity Manager Advanced Administration page, in the Configuration region, click **Manage IT Resource**.
- **3.** In the IT Resource Name field on the Manage IT Resource page, enter Acf2Resource and then click **Search**.

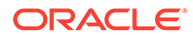

- **4.** Click the edit icon for the IT resource.
- **5.** From the list at the top of the page, select **Details and Parameters**.
- **6.** Specify values for the parameters of the IT resource. Table 4-2 describes each parameter.

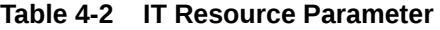

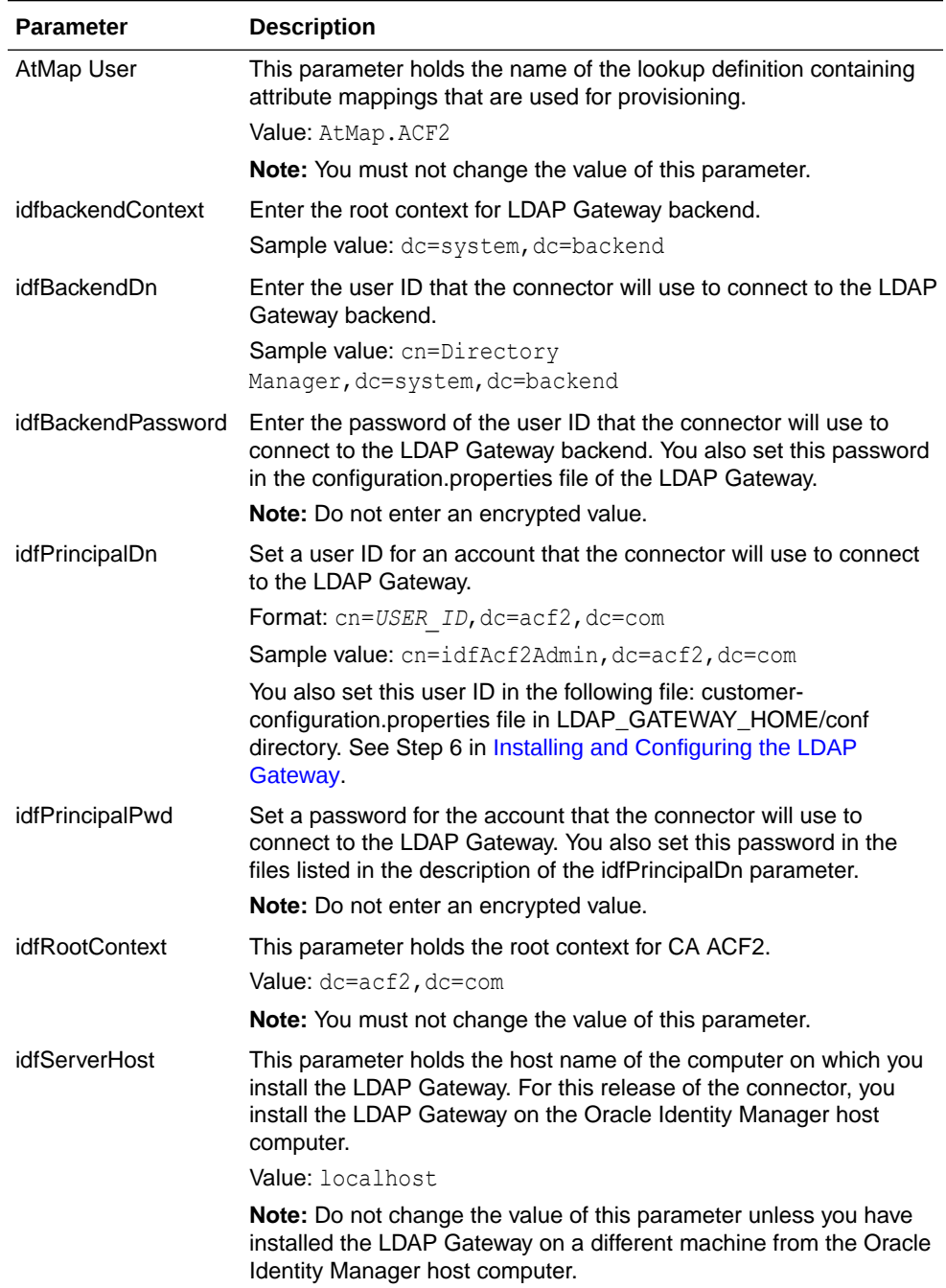
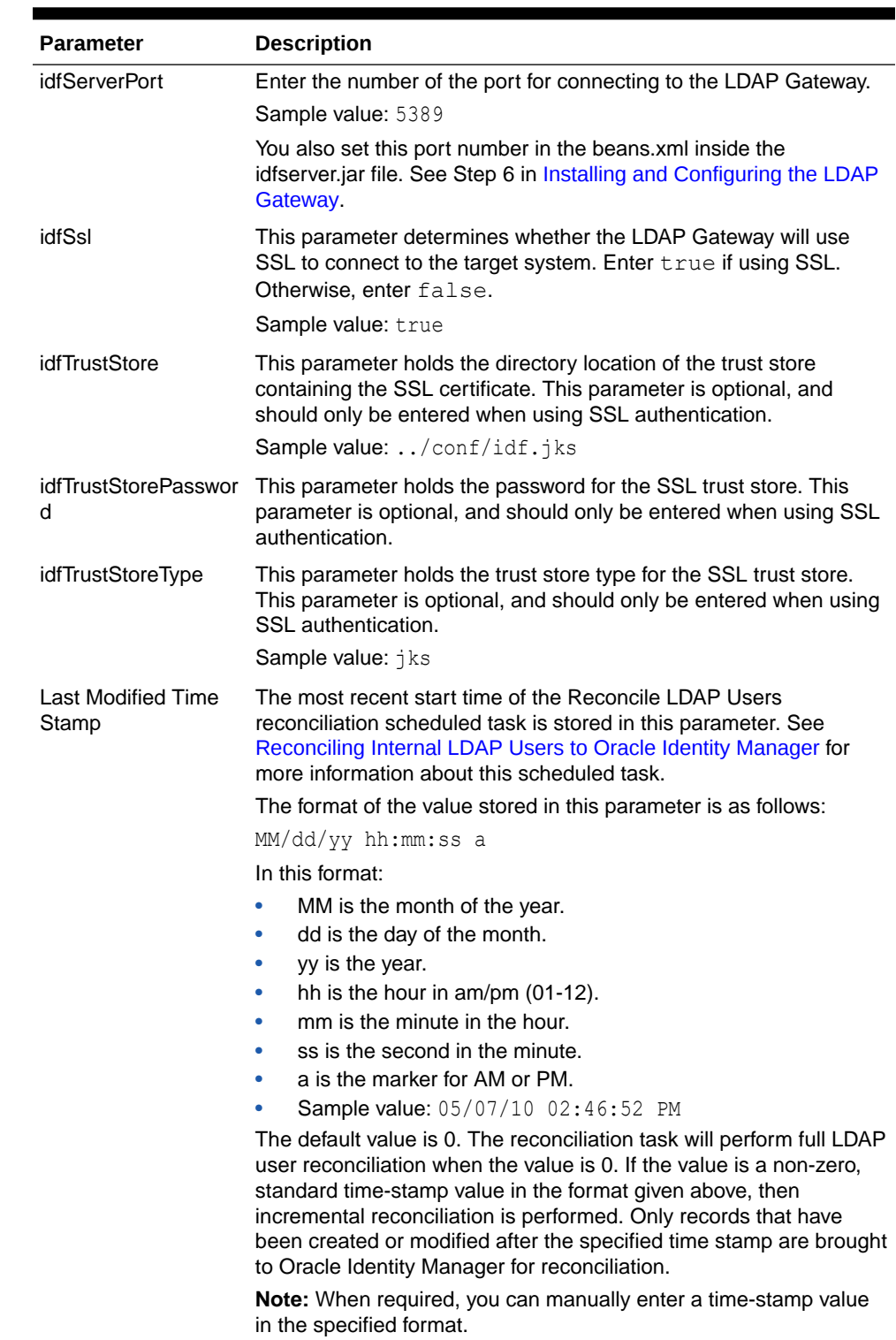

#### **Table 4-2 (Cont.) IT Resource Parameter**

**7.** To save the values, click **Update**.

### <span id="page-73-0"></span>Configuring Oracle Identity Manager

You must create a UI form and an application instance for the resource against which you want to perform reconciliation and provisioning operations.

The following topics describe the procedures to configure Oracle Identity Manager:

- Creating and Activating a Sandbox
- Creating a New UI Form
- Creating an Application Instance
- Publishing a Sandbox
- [Updating an Existing Application Instance with a New Form](#page-74-0)

### Creating and Activating a Sandbox

You must create and activate a sandbox to begin using the customization and form management features. You can then publish the sandbox to make the customizations available to other users.

See Managing Sandboxes in *Oracle Fusion Middleware Developing and Customizing Applications for Oracle Identity Manager* for instructions on creating and activating a sandbox.

### Creating a New UI Form

See Managing Forms in *Oracle Fusion Middleware Administering Oracle Identity Manager.* for instructions on creating a new UI form. While creating the UI form, ensure that you select the resource object corresponding to the ACF2 connector that you want to associate the form with.

### Creating an Application Instance

Create an application instance and associate it with form created in Creating a New UI Form. For detailed instructions, see the Managing Application Instances in *Oracle Fusion Middleware Administering Oracle Identity Manager.*

Publish the application instance to an organization to make the application instance available for requesting and subsequent provisioning to users. See Managing Organizations Associated With Application Instances in *Oracle Fusion Middleware Administering Oracle Identity Manager* for detailed instructions.

### Publishing a Sandbox

You must publish the sandbox that you created in Creating and Activating a Sandbox to merge the customizations it contains with the main line.

See Publishing a Sandbox in *Oracle Fusion Middleware Developing and Customizing Applications for Oracle Identity Manager* for instructions on publishing a sandbox.

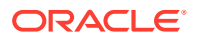

### <span id="page-74-0"></span>Updating an Existing Application Instance with a New Form

For any changes you do in the Form Designer, you must create a new UI form and update the changes in an application instance. To update an existing application instance with a new form:

- **1.** Create a sandbox and activate it as described in [Creating and Activating a Sandbox](#page-73-0).
- **2.** Create a new UI form for the resource as described in [Creating a New UI Form](#page-73-0).
- **3.** Open the existing application instance.
- **4.** In the **Form** field, select the new UI form that you created.
- **5.** Save the application instance.
- **6.** ublish the sandbox as described in [Publishing a Sandbox.](#page-73-0)

## Enabling Logging

When you enable logging, Oracle Identity Manager automatically stores in a log file information about events that occur during the course of provisioning and reconciliation operations. Oracle Identity Manager uses Oracle Java Diagnostic Logging (OJDL) for logging. OJDL is based on java.util.logger.

To specify the type of event for which you want logging to take place, you can set the log level to one of the following:

- ERROR:1
- WARNING:1
- NOTIFICATION:1
- NOTIFICATION:16
- TRACE:1
- TRACE:16
- TRACE:32

See Message Types and Levels in *Oracle Fusion Middleware Administering Oracle Identity Manager* for more information about the log levels.

Oracle Identity Manager level logging operations are managed by the logging.xml file which is located in the following directory:

*DOMAIN\_NAME*/config/fmwconfig/servers/*SERVER\_NAME*/

Loggers are used to configure logging operations for the Oracle Identity Manager functions of the connector.

To configure loggers:

- **1.** In a text editor, open the *DOMAIN\_NAME*/config/fmwconfig/servers/*SERVER\_NAME*/ logging.xml file.
- **2.** Locate the logger you want to configure. If you are adding a logger for the first time, you must create the logger definition. [Table 4-3](#page-75-0) lists the Oracle Identity Manager loggers for this connector.

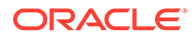

| Logger                                             | <b>Description</b>                                                                  |
|----------------------------------------------------|-------------------------------------------------------------------------------------|
| com.identityforge.util.acf2.Ld                     | Logs events related to basic LDAP functions, including                              |
| apOperationsImpl                                   | connecting to and disconnecting from the LDAP gateway.                              |
| ks.DeleteReconcileOIMUsers scheduled task.<br>Task | com.identityforge.util.acf2.tas Logs events related to the ACF2 Delete OIM Users    |
| com.identityforge.util.acf2.tas                    | Logs events related to the ACF2 Find All Access Rules                               |
| ks.FindAllAccessRulesTask                          | scheduled task.                                                                     |
| com.identityforge.util.acf2.tas                    | Logs events related to the ACF2 Find All Resources                                  |
| ks FindAllResourcesTask                            | scheduled task.                                                                     |
| ks.ReconcileAllLdapUsersTa                         | com.identityforge.util.acf2.tas Logs events related to the ACF2 Resources scheduled |
| sk                                                 | task.                                                                               |
| com.identityforge.util.acf2.tas                    | Logs events related to the ACF2 Reconcile All Users                                 |
| ks.ReconcileAllUsersTask                           | scheduled task.                                                                     |

<span id="page-75-0"></span>**Table 4-3 Logger Parameters**

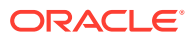

# <span id="page-76-0"></span>5 Using the Connector

You can use the connector for performing reconciliation and provisioning operations after configuring it to meet your requirements.

This chapter discusses the following topics:

- Guidelines on Using the Connector
- **Performing Full Reconciliation**
- [Performing Filtered \(Limited\) Reconciliation](#page-79-0)
- [Reconciling Internal LDAP Users to Oracle Identity Manager](#page-80-0)
- [Reconciling Deleted Users to Oracle Identity Manager](#page-82-0)
- [Configuring Resource and Access Rule PrePopulation Scheduled Tasks](#page-83-0)
- [Reconciling Internal LDAP Users to Oracle Identity Manager](#page-80-0)
- [Uninstalling the Connector](#page-87-0)

### Guidelines on Using the Connector

These are the guidelines that you apply while using the connector.

- The subpool and the LDAP Gateway must be started before starting the Reconciliation Agent. If the LDAP Gateway is not available when the Reconciliation Agent is started, then an error is generated with RETCODE=-01 and ERRORNO=61.
- The connector can accept and transmit any non-ASCII data to the mainframe, but the mainframe does not accept non-ASCII characters. As a result, any task that requires non-ASCII data transfer fails. In addition, there is no provision in the connector to indicate that the task has failed or that an error has occurred on the mainframe. To avoid errors of this type, you must exercise caution when providing inputs to the connector for the target system, especially when using a regional language interface.
- Passwords used on the mainframe must conform to stringent rules related to passwords on mainframes. These passwords are also subject to restrictions imposed by corporate policies and rules about mainframe passwords. Keep in mind these requirements when you create or modify target system user profiles through provisioning operations on Oracle Identity Manager.

### Performing Full Reconciliation

Full reconciliation involves reconciling all existing user records from the target system into Oracle Identity Manager. After you deploy the connector, you must first perform full reconciliation.

The ACF2 Reconcile All Users scheduled task performs full reconciliation. When you configure this scheduled task, it runs at specified intervals and fetches create and modify events on the target system for reconciliation.

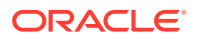

#### **To configure the Reconcile All Users scheduled task:**

- **1.** Log in to the Oracle Identity Manager Administrative and User Console.
- **2.** On the Welcome to Oracle Identity Manager Self Service page, click **Advanced** in the upper-right corner of the page.
- **3.** Search for and open the scheduled task as follows:
	- **a.** On the Welcome to Oracle Identity Manager Advanced Administration page, in the System Management region, click **Search Scheduled Jobs**.
	- **b.** On the left pane, in the Search field, enter the name of the scheduled job as the search criterion. Alternatively, you can click **Advanced Search** and specify the search criterion.
	- **c.** In the search results table on the left pane, click the **scheduled job** in the Job Name column.
- **4.** Modify the details of the scheduled task as follows:
	- **•** On the Job Details tab, modify the following parameters:

**Retries**: Enter an integer value in this field. This number represents the number of times the scheduler tries to start the job before assigning the Stopped status to the job.

**Schedule Type**: Depending on the frequency at which you want the job to run, select the appropriate schedule type.

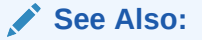

*Oracle Fusion Middleware Administrator's Guide for Oracle Identity Manager* for detailed information about schedule types

In addition to modifying the job details, you can enable or disable a job.

**5.** Specify values for the attributes of the scheduled task as follows:

#### **Note:**

Attribute values are predefined in the connector XML file that you import. Specify values only for those attributes that you want to change.

On the Job Details tab, in the Parameters region, specify values for the attributes of the scheduled task. Table 5-1 describes the attributes of the scheduled task.

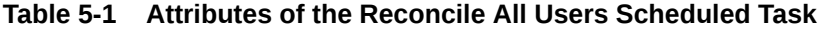

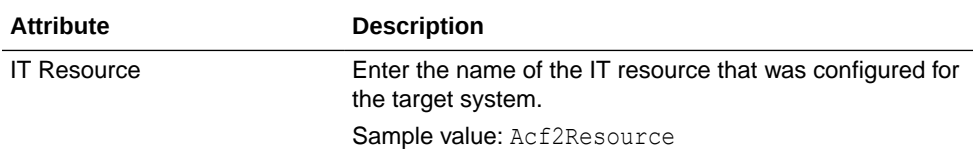

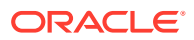

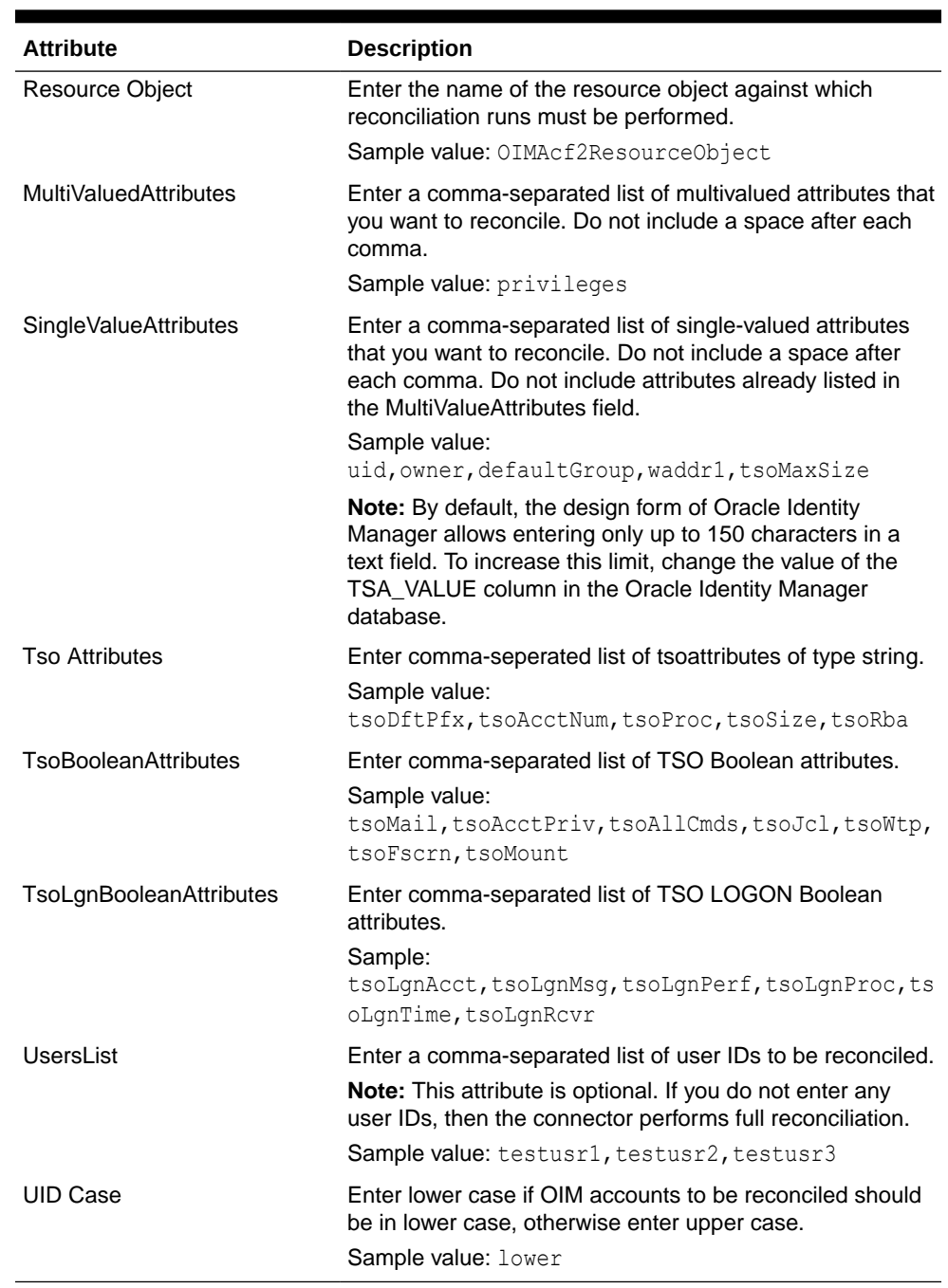

#### **Table 5-1 (Cont.) Attributes of the Reconcile All Users Scheduled Task**

**6.** After specifying the attributes, click **Apply** to save the changes.

#### **Note:**

The Stop Execution option is available in the *Oracle Fusion Middleware User's Guide for Oracle Identity Manager*. You can use the Scheduler Status page to either start, stop, or re-initialize the scheduler.

## <span id="page-79-0"></span>Performing Filtered (Limited) Reconciliation

You can perform limited reconciliation by creating filters for the reconciliation module, and reconcile records from the target system based on a specified filter criterion.

You might have created multiple resource objects to represent multiple user types in your organization. You use the Resource Object attribute of the Reconcile All Users scheduled task to specify the resource object that you want to use during reconciliation. You can enter more than one resource object in the value of the Resource Object property. In addition, you can include CA ACF2 attribute-value pairs to filter records for each resource object.

#### **See Also:**

[Performing Full Reconciliation](#page-76-0) for information about the Reconcile All Users scheduled task

The following is a sample format of the value for the Resource Object property:

*(ATTRIBUTE1:VALUE1)RESOURCE\_OBJECT1,RESOURCE\_OBJECT2*

As shown in the sample format, specifying a filter attribute is optional, but if more than one resource object is specified, you must specify a filter for each additional resource object. If you do not specify a filter attribute, then all records are reconciled to the first resource object. Further, the filters are checked in order, so the resource object without a filter attribute should be included last in the list.

Filter attributes should be surrounded by parentheses.

Apply the following guidelines while specifying a value for the Object attribute:

- The names of the resource objects must be the same as the names that you specified while creating the resource objects by using the Design Console.
- The CA ACF2 attribute names must be the same as the names used in the LDAP Gateway configuration files.

#### **See Also:**

[Installing and Configuring the LDAP Gateway](#page-47-0) for information about the LDAP Gateway configuration files.

- The value must be a regular expression as defined in the java.util.regex Java package. Note that the find methodology of the regex matcher is used rather than the matches methodology. This means that a substring matching rule can be specified in the pattern, rather than requiring the entire string matching rule.
- Substring matching is case-sensitive. A "(tso)" filter will not match a user with the user ID "TSOUSER1".
- Multiple values can be matched. Use a vertical bar (|) for a separator as shown in the following example:

(*ATTRIBUTE*:*VALUE1*|*VALUE2*|*VALUE3*)*RESOURCE\_OBJECT*

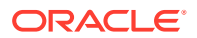

<span id="page-80-0"></span>• Multiple filters can be applied to the attribute and to the same resource object. For example:

(*ATTRIBUTE1*:*VALUE1*)&(*ATTRIBUTE2*:*VALUE2*)*RESOURCE\_OBJECT*

The following is a sample value for the Object attribute:

```
(tsoProc:X)ACF2R01,(active:value1|value2|value3)ACF2ResourceObject2,
(tso)ACF2ResourceObject24000,Resource
```
In this sample value:

- (tsoProc:X)ACF2RO1 represents a user with X as the attribute value for the TSO Proc segment. Records that meet this criterion are reconciled with the ACF2RO1 resource object.
- (active: value1|value2|value3)ACF2ResourceObject2 represents a user with value1, value2, or value3 as their active date. Records that meet this criterion are reconciled with the ACF2ResourceObject2 resource object.
- (tso) ACF2ResourceObject24000 represents a user with TSO privileges. A TSO attribute value is not specified. Records that meet this criterion are reconciled with the ACF2ResourceObject24000 resource object.
- All other records are reconciled with the Resource resource object.

## Reconciling Internal LDAP Users to Oracle Identity Manager

The ACF2 Reconcile LDAP Users scheduled task allows the administrator to reconcile users from the internal LDAP store to Oracle Identity Manager.

When you configure this scheduled task, it runs at specified intervals and fetches a list of users within the internal LDAP store and reconciles these users to Oracle Identity Manager.

To configure the Reconcile LDAP Users to OIM scheduled task:

- **1.** Log in to the Oracle Identity Manager Administrative and User Console.
- **2.** On the Welcome to Oracle Identity Manager Self Service page, click **Advanced** in the upper-right corner of the page.
- **3.** Search for and open the scheduled task as follows:
	- **a.** On the Welcome to Oracle Identity Manager Advanced Administration page, in the System Management region, click **Search Scheduled Jobs.**
	- **b.** On the left pane, in the Search field, enter the name of the scheduled job as the search criterion. Alternatively, you can click **Advanced Search** and specify the search criterion.
	- **c.** In the search results table on the left pane, click the **scheduled job** in the Job Name column.
- **4.** Modify the following parameters of the scheduled task on the Job Details tab as follows:

**Retries:** Enter an integer value in this field. This number represents the number of times the scheduler tries to start the job before assigning the Stopped status to the job.

**Schedule Type:** Depending on the frequency at which you want the job to run, select the appropriate schedule type.

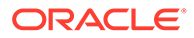

<span id="page-81-0"></span>**Note:**

See *Oracle Fusion Middleware Administrator's Guide for Oracle Identity Manager* for detailed information about schedule types.

In addition to modifying the job details, you can enable or disable a job.

**5.** Specify values for the attributes of the scheduled task as follows:

#### **Note:**

- Attribute values are predefined in the connector XML file that you import. Specify values only for those attributes that you want to change.
- Values (either default or user-defined) must be assigned to all the attributes. If even a single attribute value is left empty, then reconciliation is not performed.

Table 5-2 describes the attributes of the scheduled task.

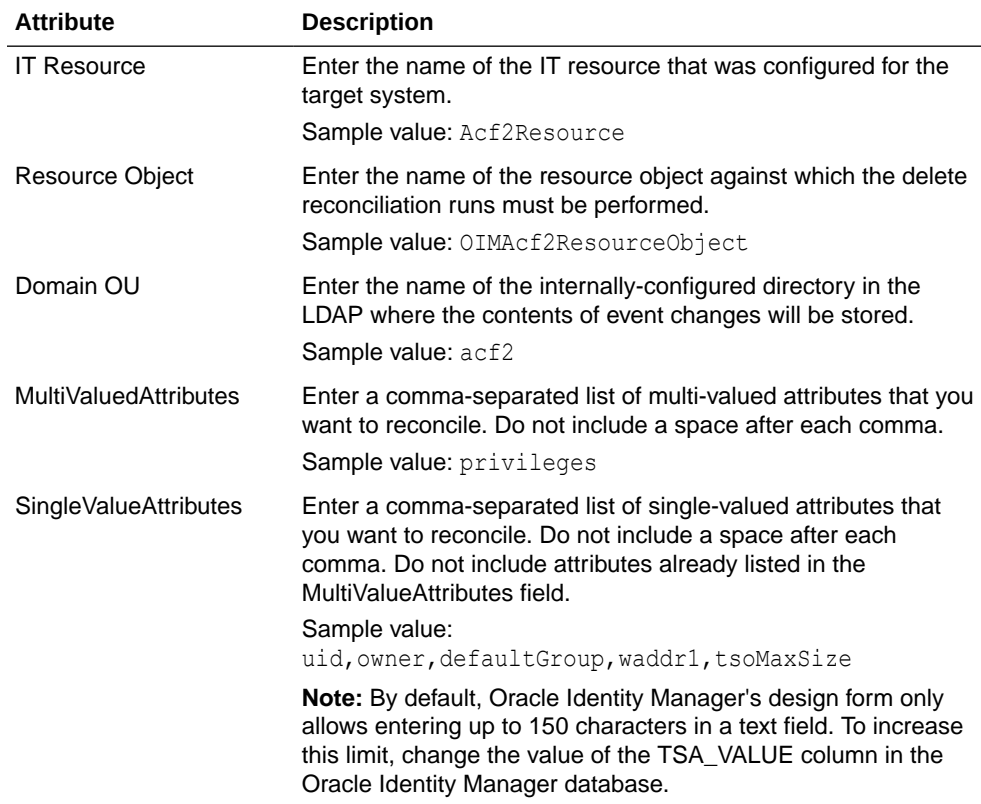

#### **Table 5-2 Attributes of the Reconcile LDAP Users Scheduled Task**

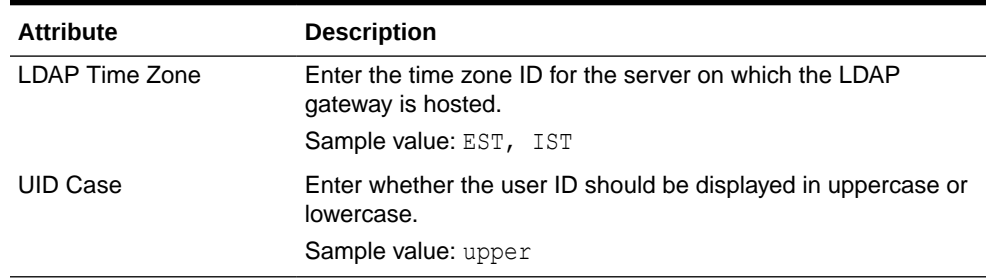

<span id="page-82-0"></span>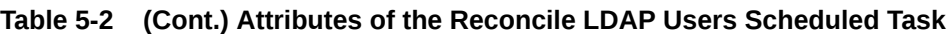

**6.** After specifying the attributes, click **Apply** to save the changes.

## Reconciling Deleted Users to Oracle Identity Manager

The ACF2 Deleted User Reconciliation to OIM scheduled task allows the administrator to reconcile deleted users from the target system to Oracle Identity Manager.

When you configure this scheduled task, it runs at specified intervals and fetches a list of users on the target system. These user names are then compared with provisioned users in Oracle Identity Manager. Any user profiles that exist within Oracle Identity Manager, but not in the target system, are deleted from Oracle Identity Manager.

To configure the Deleted User Reconciliation to OIM scheduled task:

- **1.** Log in to the Oracle Identity Manager Administrative and User Console.
- **2.** On the Welcome to Oracle Identity Manager Self Service page, click **Advanced** in the upper-right corner of the page.
- **3.** Search for and open the scheduled task as follows:
	- **a.** On the Welcome to Oracle Identity Manager Advanced Administration page, in the System Management region, click **Search Scheduled Jobs**.
	- **b.** On the left pane, in the Search field, enter the name of the scheduled job as the search criterion. Alternatively, you can click **Advanced Search** and specify the search criterion.
	- **c.** In the search results table on the left pane, click the **scheduled job** in the Job Name column.
- **4.** Modify the following parameters of the scheduled task on the Job Details tab as follows:

**Retries:** Enter an integer value in this field. This number represents the number of times the scheduler tries to start the job before assigning the Stopped status to the job.

**Schedule Type:** Depending on the frequency at which you want the job to run, select the appropriate schedule type.

#### **Note:**

See *Oracle Fusion Middleware Administrator's Guide for Oracle Identity Manager* for detailed information about schedule types.

In addition to modifying the job details, you can enable or disable a job.

**5.** Specify values for the attributes of the scheduled task as follows:

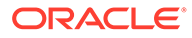

#### <span id="page-83-0"></span>**Note:**

- Attribute values are predefined in the connector XML file that you import. Specify values only for those attributes that you want to change.
- Values (either default or user-defined) must be assigned to all the attributes. If even a single attribute value is left empty, then reconciliation is not performed.

Table 5-3describes the attributes of the scheduled task.

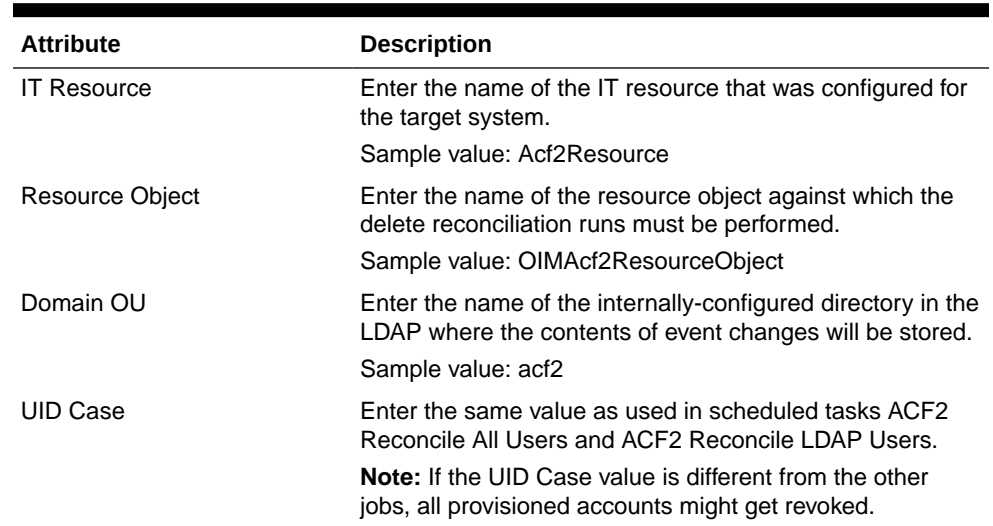

**Table 5-3 Attributes of the Deleted User Reconciliation to OIM Scheduled Task**

**6.** After specifying the attributes, click **Apply** to save the changes.

# Configuring Resource and Access Rule PrePopulation Scheduled Tasks

The ACF2 Find All Access Rules Task and ACF2 Find All Resource Rules Task scheduled tasks populate lookup tables with resource or access rule keys that can be assigned during user provisioning.

When you configure these scheduled tasks, they run at specified intervals and fetch a listing of all resource or access keys on the target system for reconciliation.

To configure the ACF2 Find All Access Rules Task and ACF2 Find All Resource Rules scheduled task:

- **1.** Log in to Oracle Identity Manager Administrative and User Console.
- **2.** On the Welcome to Oracle Identity Manager Self Service page, click **Advanced** in the upper-right corner of the page.
- **3.** Search for and open the scheduled task as follows:

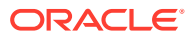

- **a.** On the Welcome to Oracle Identity Manager Advanced Administration page, in the System Management region, click **Search Scheduled Jobs**.
- **b.** On the left pane, in the Search field, enter the name of the scheduled job as the search criterion. Alternatively, you can click **Advanced Search** and specify the search criterion.
- **c.** In the search results table on the left pane, click the scheduled job in the Job Name column.
- **4.** Modify the following parameters of the scheduled task on the Job Details tab:
	- **Retries**: Enter an integer value in this field. This number represents the number of times the scheduler tries to start the job before assigning the Stopped status to the job.
	- **Schedule Type**: Depending on the frequency at which you want the job to run, select the appropriate schedule type.

#### **See Also:**

Oracle Fusion Middleware Administrator's Guide for Oracle Identity Manager for detailed information about schedule types

**5.** Specify values for the attributes of the scheduled task as follows:

#### **Note:**

Attribute values are predefined in the connector XML file that you import. Specify values only for those attributes that you want to change.

#### **Table 5-4 Attributes of the FindAllAccessRules and FindAllResourceRules Scheduled Tasks**

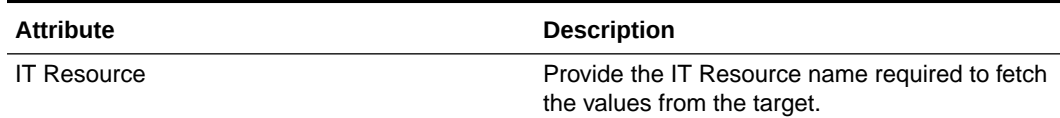

**6.** After specifying the attributes, click **Apply** to save the changes.

#### **Note:**

The Stop Execution option is available in the Oracle Fusion Middleware User's Guide for Oracle Identity Manager. You can use the Scheduler Status page to start, stop, or reinitialize the scheduler.

**7.** Running the ACF2 Find All Access Rules Task and ACF2 Find All Resource Rules Task populates the lookup tables Lookup.AccessRuleNames and Lookup.ResourceNames respectively.

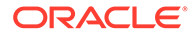

#### **Note:**

Everytime these tasks are run, the existing lookup values are replaced by the latest values reconciled from the ACF2 target.

### Reconciling Internal LDAP Users to Oracle Identity Manager

The ACF2 Reconcile LDAP Users scheduled task allows the administrator to reconcile users from the internal LDAP store to Oracle Identity Manager.

When you configure this scheduled task, it runs at specified intervals and fetches a list of users within the internal LDAP store and reconciles these users to Oracle Identity Manager.

To configure the Reconcile LDAP Users to OIM scheduled task:

- **1.** Log in to the Oracle Identity Manager Administrative and User Console.
- **2.** On the Welcome to Oracle Identity Manager Self Service page, click **Advanced** in the upper-right corner of the page.
- **3.** Search for and open the scheduled task as follows:
	- **a.** On the Welcome to Oracle Identity Manager Advanced Administration page, in the System Management region, click **Search Scheduled Jobs.**
	- **b.** On the left pane, in the Search field, enter the name of the scheduled job as the search criterion. Alternatively, you can click **Advanced Search** and specify the search criterion.
	- **c.** In the search results table on the left pane, click the **scheduled job** in the Job Name column.
- **4.** Modify the following parameters of the scheduled task on the Job Details tab as follows:

**Retries:** Enter an integer value in this field. This number represents the number of times the scheduler tries to start the job before assigning the Stopped status to the job.

**Schedule Type:** Depending on the frequency at which you want the job to run, select the appropriate schedule type.

#### **Note:**

See *Oracle Fusion Middleware Administrator's Guide for Oracle Identity Manager* for detailed information about schedule types.

In addition to modifying the job details, you can enable or disable a job.

**5.** Specify values for the attributes of the scheduled task as follows:

#### **Note:**

- Attribute values are predefined in the connector XML file that you import. Specify values only for those attributes that you want to change.
- Values (either default or user-defined) must be assigned to all the attributes. If even a single attribute value is left empty, then reconciliation is not performed.

[Table 5-2](#page-81-0) describes the attributes of the scheduled task.

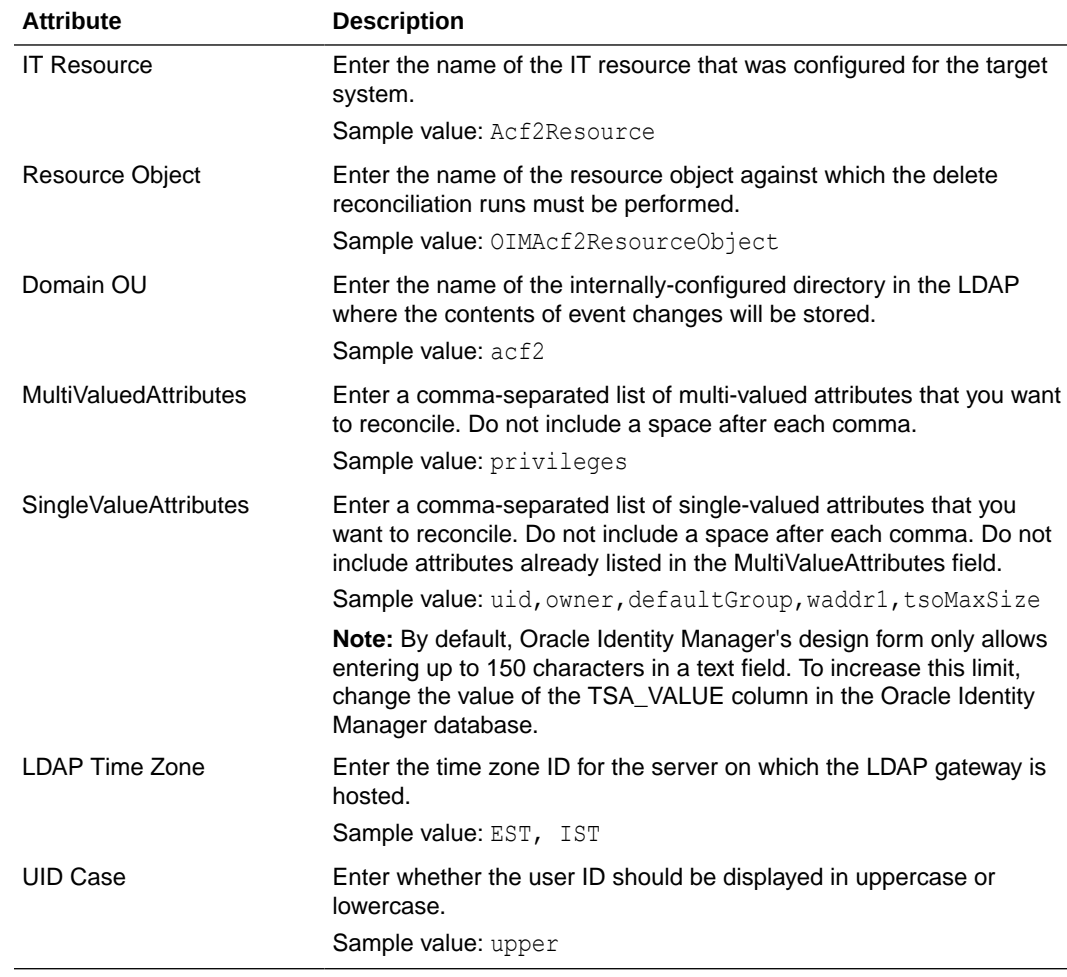

#### **Table 5-5 Attributes of the Reconcile LDAP Users Scheduled Task**

**6.** After specifying the attributes, click **Apply** to save the changes.

## <span id="page-87-0"></span>Uninstalling the Connector

Uninstalling the connector deletes all the account related data associated with resource objects of the connector.

If you want to uninstall the connector for any reason, see Uninstalling Connectors in *Oracle Fusion Middleware Administering Oracle Identity Manager.*

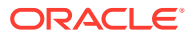

# 6 Extending the Functionality of the Connector

You can extend the functionality of the connector to address your specific business requirements.

This chapter discusses the following optional procedures that you can perform to extend the functionality of the connector for addressing your business requirements:

- Adding New Attributes for Target Resource Reconciliation
- [Adding New Attributes for Provisioning](#page-90-0)
- [Removing Attributes Mapped for Target Resource Reconciliation and Provisioning](#page-92-0)
- [Configuring the Connector for Provisioning to Multiple Installations of the Target System](#page-92-0)

### Adding New Attributes for Target Resource Reconciliation

You can add a new attribute on the process form in the Form Designer section of Oracle Identity Manager System Administration Console.

#### **Note:**

You must ensure that new attributes you add for reconciliation contain only stringformat data. Binary attributes must not be brought into Oracle Identity Manager natively.

By default, the attributes listed in [Table 1-3](#page-24-0) are mapped for reconciliation between Oracle Identity Manager and the target system. If required, you can add new attributes for target resource reconciliation.

The multiValuedAttributes property should not be included in the SingleValueAttributes property and vice versa. These properties are found in the Reconcile All Users scheduled task.

If you are adding a custom target system attribute, then you must define a new grammar definition in the LDAP gateway for the same. See [About Parsing Grammar Protocol 1.0](#page-51-0) for more information about new grammar definitions.

To add a custom field for reconciliation, you must first update the connector reconciliation component you are using, and then update Oracle Identity Manager. This section discusses the following topics:

- [Adding Custom Fields for Full Reconciliation](#page-89-0)
- [Adding Custom Fields to Oracle Identity Manager](#page-89-0)

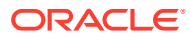

### <span id="page-89-0"></span>Adding Custom Fields for Full Reconciliation

You can add custom fields for full reconciliation by specifying a value for the SingleValueAttributes attribute of the Acf2 Reconcile All Users scheduled task. See [Full and Incremental Reconciliation](#page-21-0) for more information.

To add a custom field for scheduled task reconciliation:

- **1.** If you are using Oracle Identity Manager 11g R2 PS3 or Oracle Identity Governance 12c, log in to Oracle Identity System Administration.
- **2.** In the left pane, under System Management, click **Scheduler**.
- **3.** Search for and open the **Acf2 Reconcile All Users** scheduled task as follows:
	- **a.** In the left pane, in the Search field, enter Acf2 Reconcile All Users as the search criterion. Alternatively, you can click **Advanced Search** and specify the search criterion.
	- **b.** In the search results table on the left pane, click the scheduled job in the Job Name column.
- **4.** Add the custom field to the list of attributes in the SingleValueAttributes scheduled task attribute.
- **5.** Click **Apply**.

### Adding Custom Fields to Oracle Identity Manager

After adding the custom field to the ACF2 Reconcile All users scheduled task (if using scheduled task reconciliation), you must add the custom field to the Oracle Identity Manager components.

To update Oracle Identity Manager with the custom field:

- **1.** Log in to the Oracle Identity Manager Design Console.
- **2.** Add the custom field to the list of reconciliation fields in the resource object as follows:
	- **a.** Expand **Resource Management** and then double-click **Resource Objects**.
	- **b.** Search for and open the OIMAcf2ResourceObject resource object.
	- **c.** On the Object Reconciliation tab, click **Add Field**.
	- **d.** In the Add Reconciliation Field dialog box, enter the details of the field. For example, if you are adding an ACF2 attribute called "Description", then enter Description in the Field Name field and select String from the Field Type list.
	- **e.** Click **Save** and close the dialog box.
	- **f.** Click **Create Reconciliation Profile**. This copies changes made to the resource object into MDS.
	- **g.** Click **Save**.
- **3.** Add the custom field on the process form as follows:
	- **a.** Expand **Development Tools** and then double-click **Form Designer**.

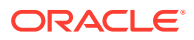

- <span id="page-90-0"></span>**b.** Search for and open the **UD\_IDF\_ACF2** process form.
- **c.** Click **Create New Version**, and then click **Add**.
- **d.** Enter the details of the field. For example, if you are adding the Description field, then enter UD IDF ACF2 DESCRIPTION in the Name field, and then enter the rest of the details of this field.
- **e.** Click **Save** and then click **Make Version Active**.
- **4.** Create a reconciliation field mapping for the custom field in the provisioning process as follows:
	- **a.** Expand **Process Management** and then double-click **Process Definition**.
	- **b.** Search for and open the **OIMAcf2ProvisioningProcess** process definition.
	- **c.** On the Reconciliation Field Mappings tab of the provisioning process, click **Add Field Map**.
	- **d.** In the Add Reconciliation Field Mapping dialog box, from the Field Name field, select the value for the field that you want to add.For example, from the Field Name field, select Description.
	- **e.** Double-click the **Process Data field**, and then select **UD\_IDF\_ACF2\_DESCRIPTION.**
	- **f.** Click **Save** and close the dialog box.
	- **g.** Click **Save**.
- **5.** If you are using Oracle Identity Manager release 11.1.2.x, then create a new UI form and attach it to the application instance to make this new attribute visible. See [Creating a New](#page-73-0) [UI Form](#page-73-0) and [Updating an Existing Application Instance with a New Form](#page-74-0).

### Adding New Attributes for Provisioning

You can add a new attribute on the process form in the Form Designer section of Oracle Identity Manager System Administration Console.

By default, the attributes listed in [Table 1-3](#page-24-0) are mapped for provisioning between Oracle Identity Manager and the target system. If required, you can map additional attributes for provisioning.

To add a new attribute for provisioning:

#### **See Also:**

Oracle Fusion Middleware User's Guide for Oracle Identity Manager for detailed information about these steps

- **1.** Log in to the Oracle Identity Manager System Administration Console.
- **2.** Add the new attribute on the process form as follows:
	- **a.** .Expand **Development Tools**.
	- **b.** Double-click **Form Designer**.
	- **c.** Search for and open the **UD\_IDF\_ACF2** process form.

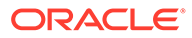

- **d.** Click **Create New Version**, and then click **Add**.
- **e.** Enter the details of the attribute.
- **f.** Click Save and then click **Make Version Active.**
- **3.** Create an entry for the attribute in the lookup definition for provisioning as follows:
	- **a.** Expand **Administration**.
	- **b.** Double-click **Lookup Definition.**
	- **c.** Search for and open the **AtMap.ACF2** lookup definition.
	- **d.** Click **Add** and then enter the Code Key and Decode values for the attribute.

The Code Key value must be the name of the field on the process form. The Decode value is the name of the attribute on the target system.

**4.** To enable update of the attribute during provisioning operations, create a process task as follows:

#### **See Also:**

Oracle Fusion Middleware User's Guide for Oracle Identity Manager for detailed information about these steps

- **a.** Expand **Process Management**, and double-click **Process Definition**.
- **b.** Search for and open the **OIMAcf2ProvisioningProcess** process definition.
- **c.** Click **Add**.
- **d.** On the General tab of the Creating New Task dialog box, enter a name and description for the task and then select the following:

**Conditional** 

Required for Completion

Allow Cancellation while Pending

Allow Multiple Instances

- **e.** Click **Save**.
- **f.** On the Integration tab of the Creating New Task dialog box, click **Add**.
- **g.** In the Handler Selection dialog box, select **Adapter**, click **adpMODIFYACF2USER**, and then click the **Save** icon.

The list of adapter variables is displayed on the Integration tab.

- **h.** To create the mapping for the first adapter variable:
	- **i.** Double-click the number of the first row.
	- **ii.** In the Edit Data Mapping for Variable dialog box, enter the following values:

**Variable Name:** Adapter return value

**Data Type:** Object

**Map To:** Response code

Click the Save icon.

<span id="page-92-0"></span>**i.** To create mappings for the remaining adapter variables, use the data given in the following table:

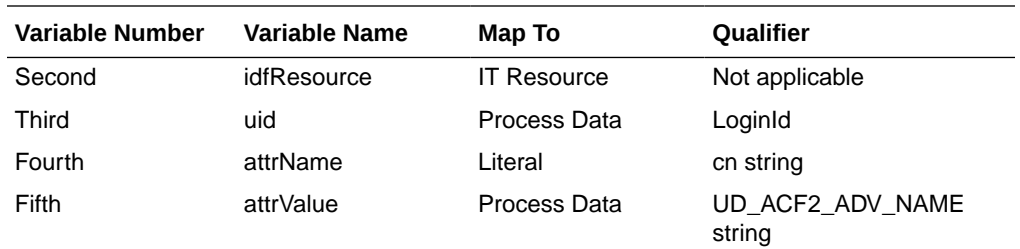

- **j.** Click the **Save** icon in the Editing Task dialog box, and then close the dialog box.
- **k.** Click the **Save** icon to save changes to the process definition.
- **5.** If you are adding a custom attribute, then add it to the list of attributes specified as the value of the configAttrs property in the Properties in the acf2.properties file. See [Installing](#page-47-0) [and Configuring the LDAP Gateway](#page-47-0) for information about this property.

## Removing Attributes Mapped for Target Resource Reconciliation and Provisioning

You can remove attributes mapped for initial reconciliation.

#### **Note:**

You must not remove the uid, cn, sn, givenName, or userPassword attribute. These attributes are mandatory on the target system.

The SingleValueAttributes and MultiValuedAttributes attributes contain the list of target system attributes that are mapped for initial reconciliation. These properties are found in the Reconcile All Users scheduled task. If you want to remove an attribute mapped for initial reconciliation, then remove it from the SingleValueAttributes or MultiValuedAttributes property.

## Configuring the Connector for Provisioning to Multiple Installations of the Target System

You must create copies of the connector to configure it for multiple installations of the target system.

The following example illustrates this requirement:

The London and New York offices of Example Multinational Inc. have their own installations of the target system. The company has recently installed Oracle Identity Manager, and they want to configure Oracle Identity Manager to link all the installations of the target system.

To meet the requirement posed by such a scenario, you must create copies of the connector. See Cloning Connectors in *Oracle Fusion Middleware Administering Oracle Identity Manager* for more information.

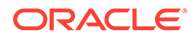

# 7 Troubleshooting

This chapter provides solutions to problems you might encounter after you deploy the ACF2 connector.

Table 7-1 describes solutions to some problems that you might encounter while using the connector.

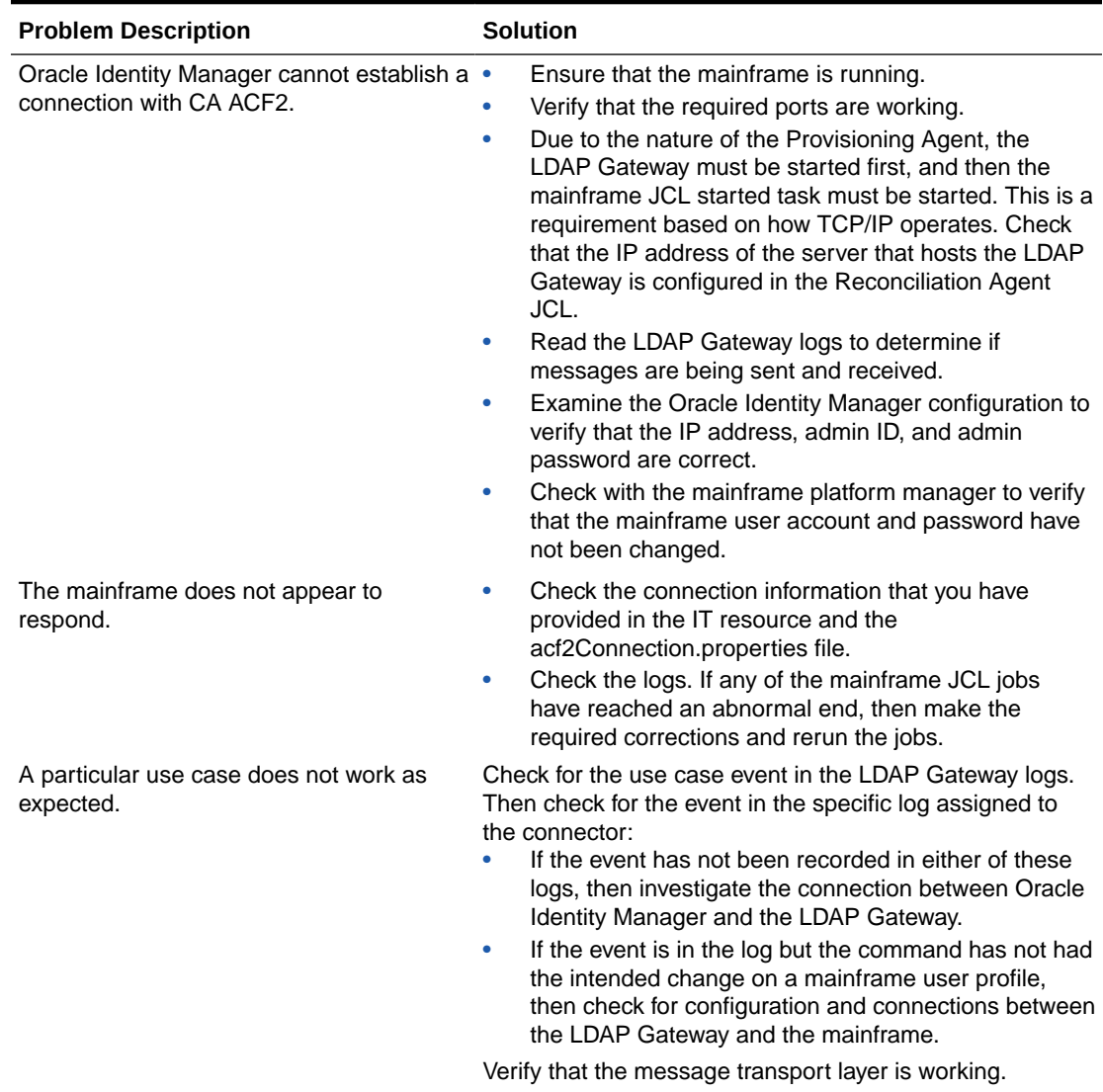

#### **Table 7-1 Troubleshooting Tips**

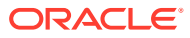

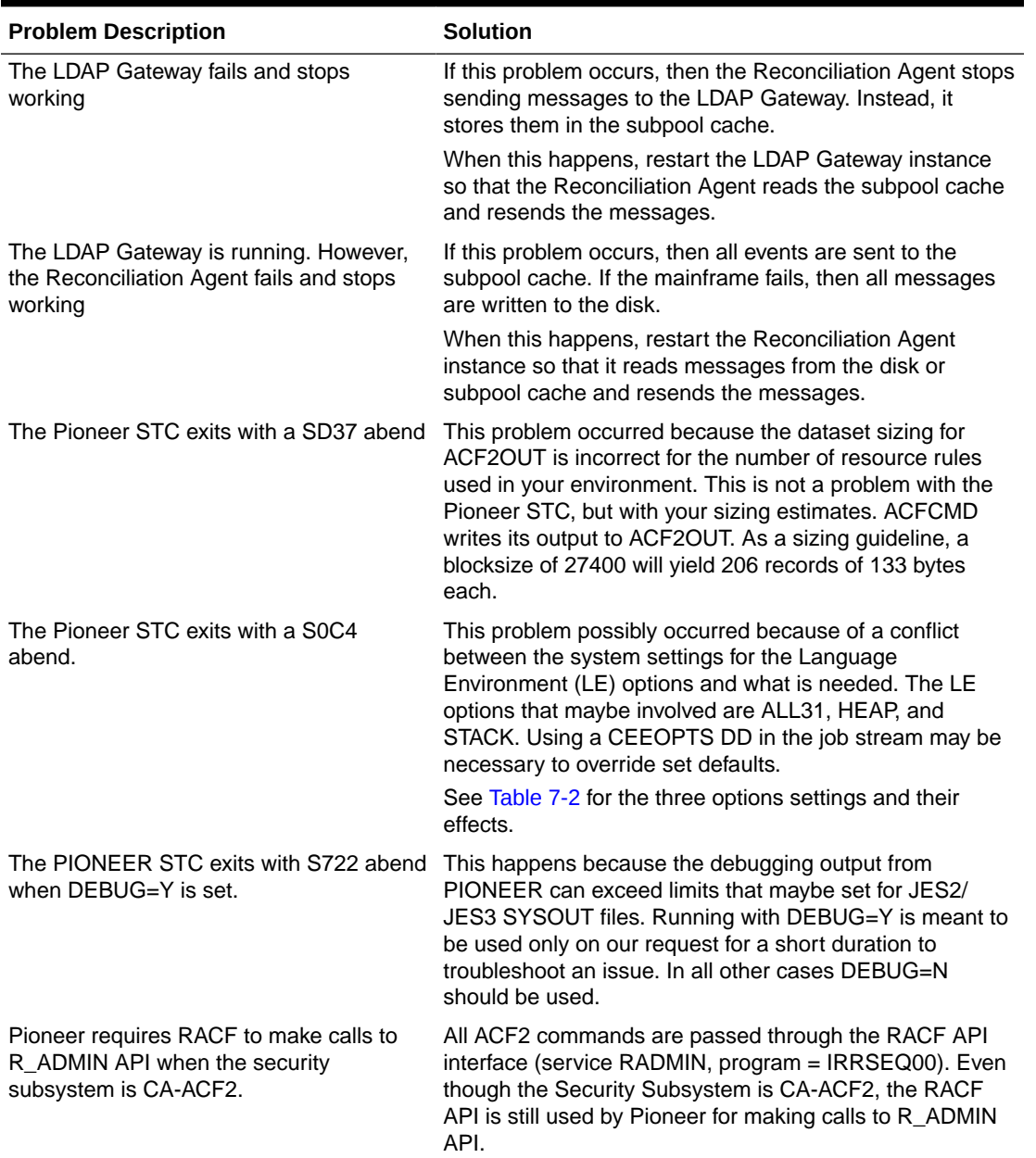

#### **Table 7-1 (Cont.) Troubleshooting Tips**

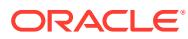

٠

| <b>Problem Description</b>                                                                                                    | <b>Solution</b>                                                                       |  |
|----------------------------------------------------------------------------------------------------|---------------------------------------------------------------------------------------|--|
| The PIONEER STC fails with the following<br>error message:                                                                     | Ensure that you specify a SYSOUT value in the PIONEER<br><b>CONTROL CARD Setting:</b> |  |
| IKJ56231I FILE AUDTLOG NOT<br>ALLOCATED,                                                                                       | AUDIT=YES, SYSOUT, CLASS (*)                                                          |  |
| SYSTEM OR INSTALLATION ERROR+<br>IKJ56231I<br>TEXT UNIT X'0018' CONTAINS<br>INVALID PARAMETER<br>AUDIT LOG FAILED TO ALLOC RC: | For example: AUDIT=YES, SYSOUT, CLASS (S)                                             |  |
| 0056360984<br>BPXWDYN PARMSTR: ALLOC<br>DD (AUDTLOG) SYSOUT (*) MSG (WTP)                                                      |                                                                                       |  |

<span id="page-95-0"></span>**Table 7-1 (Cont.) Troubleshooting Tips**

Table 7-2 shows the three options settings and their effects:

| ALL31      | <b>HEAP</b>     | <b>STACK</b>    | <b>RESULT</b>                 |  |
|------------|-----------------|-----------------|-------------------------------|--|
| <b>OFF</b> | <b>BELOW</b>    | <b>BELOW</b>    | $RC = 0$                      |  |
| <b>OFF</b> | <b>BELOW</b>    | ANYWHERE        | Loop                          |  |
| <b>OFF</b> | ANYWHERE        | <b>BELOW</b>    | S <sub>0</sub> C <sub>4</sub> |  |
| <b>OFF</b> | ANYWHERE        | ANYWHERE        | $RC=0$                        |  |
| ON         | <b>BELOW</b>    | <b>BELOW</b>    | $RC=0$                        |  |
| <b>ON</b>  | <b>BELOW</b>    | <b>ANYWHERE</b> | $RC=0$                        |  |
| ON         | ANYWHERE        | <b>BELOW</b>    | S <sub>0</sub> C <sub>4</sub> |  |
| ON         | <b>ANYWHERE</b> | <b>ANYWHERE</b> | $RC = 0$                      |  |

**Table 7-2 Three Options Settings and their Effects**

# A Files and Directories in the ACF2 Connector Installation Media

These are the components of the connector installation package that comprise the ACF2 connector.

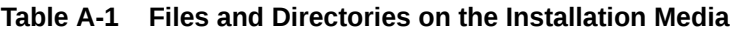

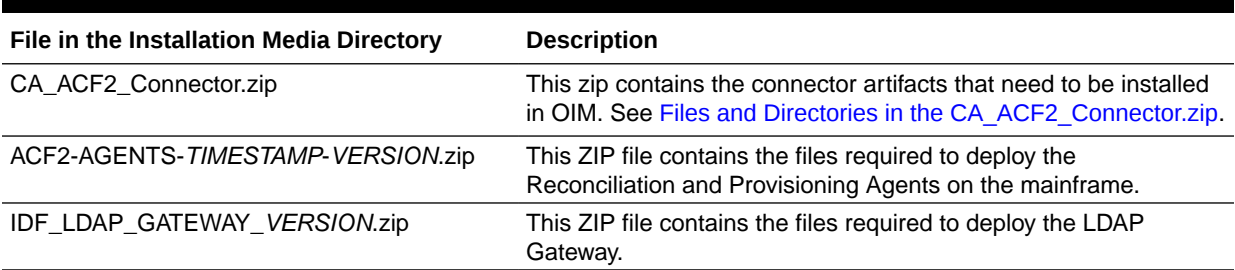

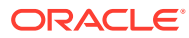

# B Reconciliation Agent (Voyager) Messages

This appendix describes log messages generated by the Reconciliation Agent.

#### **Note:**

All Reconciliation Agent messages are prefixed with IDMV.

Message: **IDMV000I** Voyager Reconciliation Agent Starting

Message-Type: Informational

Action Required: None

Message: **IDMV000I** Voyager Executing From and APF Authorized Library

Message-Type: Informational

Action Required: None

Description: Module IDFAUTH verified that Voyager is executing out of a APF Authorized Library.

Message: **IDMV000E** Voyager Not Executing From a APF Authorized Library

Message-Type: Severe

Action Required: Voyager Abends

Description:Voyager is being executed from a library that is not APF authorized. To resolve this, APF authorize the Library that Voyager is executing from.

Message: **IDMV000I** Voyager Found RACF|ACF2|TSS Security Subsystem

Message-Type: Informational

Action Required: None

Description: Module IDFIQSEC queried the Security Control Block in Storage And found RACF or ACF2 or Top-Secret, Voyager continues execution.

Message: **IDMV000I** Voyager Found Required Storage Subpool

Message-Type: Informational

Action Required: None

Description: Voyager found the Storage subpool built by STARTUP, Voyager Continues execution.

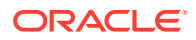

Message: **IDMV001I** Voyager Input Parameters are OK

Message-Type: Informational

Action Required: None

Description: All parameters passed via PARM= statement were ok no errors

Message: **IDMV002I** Voyager Build Level is at yyyymmddHHMM - v.r.r.m

Message-Type: Informational

Action Required: None

Description: Voyager Build yyyy = 4 digit year,  $mm = 2$  digit month dd = 2 digit day, HH  $= 2$  digit hour, MM  $= 2$  digit month This was the year, month, day, hour and minute of the Pioneer Reconciliation Agent Production Build prior to Distribution.

Message: **IDMV002I** Oracle Build Level 9.9.9.9.9

Message-Type: Informational

Action Required: None

Description: This is the Oracle Release of Voyager

Message: **IDMV003I** Voyager Subpool 100 BYTE Version

Message-Type: Informational

Action Required: None

Description: This Voyager supports only the 100 Byte version of the Subpool That STARTUP builds.

Message: **IDMV004I** Voyager Detects (TCPIP) Jobname XXXXXXXX

Message-Type: Informational

Action Required: None

Description: Voyager has detected the TCPIP STC(Started Task) Name where XXXXXXXX is the STC name passed via the TCPN parameter and used for the connection to the LDAP Gateway.

Message: **IDMP005I** Pioneer Detects (TCPIP) IP Address of xxx.xxx.xxx.xxx

Message-Type: Informational

Action Required: None

Description: Voyager will use this IP Address and PORT= to connect to the LDAP Gateway. This IP Address or Hostname is passed via PARM=, IPAD= parameter.

Message: **IDMV006I** Voyager Detects (TCPIP) IP PORT xxxx

Message-Type: Informational

Action Required: None

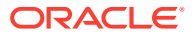

Description: Voyager will use the PORT= number in conjunction with the IPAD= parameter to connect to the LDAP gateway.

Message: **IDMV007I** Voyager Detects Encryption is ON

Message-Type: Informational

Action Required: None

Description: Voyager via ESIZE=16 will turn on 'enable' AES 128 encryption module for encryption of messages to/from LDAP.

Message: **IDMV008I** Voyager Detects Cache Delay Set to xx Secs

Message-Type: Informational

Action Required: None

Description: Voyager via DELAY= parameter will set a DELAY for polling Cache to xx Secs this is only applicable to CA Top-Secret users only. All other users (RACF and ACF2) should set this Parameter to DELAY=00

Message: **IDMV009I** Voyager Detects Cache File Opened OK

Message-Type: Informational

Action Required: None

Description: Voyager's external Cache file on dasd has opened ok.

Message: **IDMV010I** Voyager Computing Cache Timer Delay successful

Message-Type: Informational

Action Required: None

Description: Voyager computed the DELAY= value correctly and will use it for polling cache. This is only applicable to CA Top-Secret users only.

Message: **IDMV011I** Voyager Detects Encryption KVER xxxxxxxxxxxxxxxx

Message-Type: Informational

Action Required: None

Description: Voyager via ESIZE= parameter passed as a PARM= in the STC is using KVER xxxxxxxxxxxxxxxxx for Encryption.

Message: **IDMV012I** Voyager Detects Debugging is ON

Message-Type: Informational

Action Required: None

Description: Voyager will use the DEBUG= parameter passed to provide detailed diagnostics for Oracle/IDF technical personnel. The output routes to the DEBUGOUT 'DD' statement in Voyager. Be aware if DEBUG=Y then there will be a lot of output placed into the JES2 queue.

Message: **IDMV013I** Voyager Detects Debugging is OFF

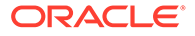

Message-Type: Informational

Action Required: None

Description: Voyager will use the DEBUG= parameter passed and no detailed diagnostics will route to the DEBUGOUT 'DD' statement in Voyager.

Message: **IDMV014I** Voyager Detects MVS retcodes of xxx

Message-Type: Informational

Action Required: None

Description: Voyager via the PRTNCODE= parameter passed will use this value for its return code when it is shutdown. The value of 'SHUTRC' will produce a 0000 return code and the value of 'TERMRC' will produce the return code greater than zero and that was contained in register 15 at time of shutdown.

Message: **IDMV015I** Voyager Detects Country Code of XX

Message-Type: Informational

Action Required: None

Description: Voyager has queried z/OS and retrieved the Country code of this system. This will be used in all conversions from EBCDIC to ASCII and ASCII to EBCDIC.

Message: **IDMV016I** Voyager Detects Hostname of xxxxxxxxxx.xxx

Message-Type: Informational

Action Required: None

Description: Voyager was passed via IPAD= parameter a Hostname instead Of an IP address and this will be used to connect to the LDAP Gateway.

Message: **IDMV016E** Voyager Detects Bad Hostname of xxxxxxxxxx.xxx

Message-Type: Error

Action Required: Investigate error

Description: Voyager was passed via IPAD= parameter a Hostname instead Of an IP address and this will be used to connect to the LDAP Gateway this Hostname was queried via the local DNS server(s) and failed to be resolved.

Message: **IDMV019I** Voyager Initialization of TCP API was Successful

Message-Type: Informational

Action Required: None

Description: Voyager has initialized the TCPIP stack successfully

Message: **IDMP019E** Voyager Initialization of TCP API Failed RC: xx

Message-Type: Error

Action Required: Investigate error

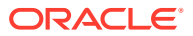

Description: Voyager's initialization of the TCPIP API interface failed. A primary cause is a missing security subsystem (RACF,ACF2, Or Top-Secret) permit for facility 'bpx.\*'

Message: **IDMV020I** Voyager Initialization of GETCLIENTID was Successful

Message-Type: Informational

Action Required: None

Description: Voyager has issued a GETCLIENTID and it was successful. This is normal for the client/socket server like Voyager.

Message: **IDMV021I** Voyager Accepting Messages on xxx.xxx.xxx.xxx (OR) hostname.com

Message-Type: Informational

Action Required: None

Description: Voyager will send/receive message to/from the LDAP gateway on IP Address xxx.xxx.xxx.xxx with PORT= or on Hostname - Hostname.com with PORT= \* Note: Hostname.com is an example, this would be the hostname Of the LDAP gateway.

Message: **IDMV021I** Voyager Initialization of PTON was successful

Message-Type: Informational

Action Required: None

Description: Voyager successfully converted the IP address to the correct addressing type to communicate to the LDAP gateway.

Message: **IDMV021E** Voyager Initialization of PTON failed RC: xx

Message-Type: Error

Action Required: Investigate

Description: Voyager failed during its conversion to numeric. The RC(return code) is documented in the following source. z/OS V1R9.0 Communication Server IP CICS Sockets Guide Manual – SC31-8807-04

Message: **IDMV025I** Voyager Connected to Gateway Server was successful

Message-Type: Informational

Action Required: None

Description: Voyager successfully connected to the LDAP Gateway using either IP address = xxx.xxx.xxx.xxx or Hostname.com with PORT = xxxx.

Message: **IDMV032I** Voyager Connection Start Timer Begins

Message-Type: Informational

Action Required: None

Description: Voyager using PARM=, 'STARTDELAY=' will delay it's connection by xx secs specified in 'STARTDELAY='. The STARTDELAY=' timer started.

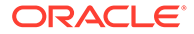

Message: **IDMV033I** Voyager Connection Start Timer Ends

Message-Type: Informational

Action Required: None

Description: Voyager using PARM=, 'STARTDELAY=' will delay it's connection by xx secs specified in 'STARTDELAY='. The 'STARTDELAY=' timer ended.

Message: **IDMV050I** Voyager Cache Polling Begins

Message-Type: Informational

Action Required: None

Description: Voyager has started polling its subpool 231 cache for events created by the installed product exits. This is a normal process for the real-time reconciliation agent.

Message: **IDMV051I** Voyager Cache Polling Ends

Message-Type: Informational

Action Required: None

Description: Voyager has ended its polling its subpool 231 cache for events created by the installed product exits. This is a normal process for the real-time reconciliation agent.

Message: **IDMV060I** Voyager is OK and Working

Message-Type: Informational

Action Required: None

Description: The Operator queried Voyager's status with a "F stcid,STATUS" command. This message is usually coupled.

Message: **IDMV061I** Voyager is Setting DEBUG to YES

Message-Type: Informational

Action Required: None

Description: The Operator issued a 'F stcid,DEBUG=Y' command to Voyager

Message: **IDMV062I** Voyager is OK and Working

Message-Type: Informational

Action Required: None

Description: The Operator issued a 'F stcid,DEBUG=N' command to Voyager

Message: **IDMV063I** Voyager DEBUG is ALL READY ACTIVE

Message-Type: Informational

Action Required: None

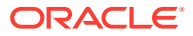

Description: The Operator issued a 'F stcid,DEBUG=Y' and DEBUGGING was All ready active.

Message: **IDMV064I** Voyager DEBUG Will Be Activated

Message-Type: Informational

Action Required: None

Description: The Operator issued a 'F stcid,DEBUG=Y' and Voyager has turned on DEBUGGING.

Message: **IDMV065I** Voyager Debugging is not Active

Message-Type: Informational

Action Required: None

Description: The Operator issued a "F stcid,DEBUG=N" and debugging was already off.

Message: **IDMV100I** Voyager Shutdown Started

Message-Type: Informational

Action Required: None

Description: Voyager Shutdown has started via a z/OS Modify command.

Message: **IDMV101I** Voyager Reconciliation Agent Has Terminated

Message-Type: Informational

Action Required: None

Description: Voyager has been terminated

Message: **IDMV102I** Voyager has Ended with Zero Return Codes

Message-Type: Informational

Action Required: None

Description: Voyager has ended with a zero MVS Condition code. This condition was set with the PRTNCODE=SHUTRC parameter.

Message: **IDMV103I** Voyager has Ended with Non-Zero Return Code

Message-Type: Informational

Action Required: None

Description: Voyager has ended with a non-zero MVS Condition code. This condition was set with the PRTNCODE=TERMRC parameter.

Message: **IDMV104I** Voyager sent messages xxxxxx received messages xxxxxx

Message-Type: Informational – Shutdown Statistic

Action Required: None

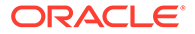

Description: Voyager shutdown statistic on amount of work done.

Message: **IDMV102E** Voyager Cache Dasd File Not be Found

Message-Type: Error

Action Required: Investigate

Description: Voyager Cache dasd file used for recovery was not found and Voyager will abend.

Message: **IDMV151I** Voyager DNS Request hostname.com

Message-Type: Informational

Action Required: None

Description: Voyager via IPAD= has been asked to use a DNS hostname instead of an IP Address to connect to the LDAP gateway.

Message: **IDMV152I** Voyager IP Connect Request xxx.xxx.xxx.xxx

Message-Type: Informational

Action Required: None

Description: Voyager via IPAD= has been asked to use an IP address instead of a hostname to connect to the LDAP gateway.

Message: **IDMV200E** Voyager Startup Parameter Error xxxxxxxxxxxxxxx

Message-Type: Informational

Action Required: None

Description: Voyager had a startup PARM= error, indicated by xxxxxxxxxxxxxxx

Message: **IDMV200I** Voyager unable to connect to the Gateway

Message-Type: Informational

Action Required: None

Description: Voyager was unable to connect to the LDAP Gateway either via hostname or IP Address, Voyager will retry the connection. This message and IDMV201I usually are together.

Message: **IDMV201I** VoyagerConnection to the Gateway Failed IP=999.999.999.999

Message-Type: Informational

Action Required: None

Description: Voyager was unable to connect to the LDAP Gateway either via hostname or IP Address, Voyager will retry the connection. This message and IDMV200I are usually together, the IP= is the IP Address or Hostname of the LDAP Gateway that Voyager is trying to connect to. Voyager will attempt retries ever 15-20 seconds.

Message: **IDMV202E** Voyager no Storage Token Found

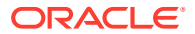

Message-Type: Informational

Action Required: None

Description: Voyager was unable to find the required subpool 231 storage token, Voyager will terminate.

Message: **IDMV202I** Voyager Unable to Connect to new IP/Port

Message-Type: Informational

Action Required: None

Description: Voyager's IP address and port were swapped via a Modify command and it could not connect to the LDAP using that combination.

Message: **IDMV203E** Voyager Quiescing Because of the subpool Not found.

Message-Type: Informational

Action Required: None

Description: Voyager is shutting down because of a missing Storage token for the subpool, required for normal operations.

Message: **IDMV204E** Voyager subpool 231 cannot be found

Message-Type: Informational

Action Required: None

Description: Voyager went to poll the subpool 231 (cache) for events And the subpool was not there. This will result in Voyager Quiescing and shutting down.

Message: **IDMV300I** \*Debug\* - xxxxxxxxxxxxxxxxxxxxxxxx

Message-Type: Error

Action Required: None

Description: Voyager will display this statement when DEBUG=Y is on and Output will route to // DEBUGOUT 'DD'.

Message: **IDMV400I** \*Status\* - xxxxxxxxxxxxxxxxxxxxxxxx

Message-Type: Informational

Action Required: None

Description: Voyager will display a status as it processes RACF events from the subpool.

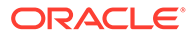

# C Provisioning Agent (Pioneer) Messages

This appendix describes messages generated by the Provisioning Agent.

#### **Note:**

All Reconciliation Agent messages are prefixed with IDMP.

Message: **IDMP000I** Pioneer Provision Agent is Starting

Message-Type: Informational

Action Required: None

Message: **IDMP001I** Pioneer Input Parameters are OK

Message-Type: Informational

Action Required: None

Description: All parameters passed via PARM= statement were ok no errors

Message: **IDMP002I** Pioneer Detects Build yyyymmddHHMM

Message-Type: Informational

Action Required: None

Description: Pioneer Build yyyy = 4 digit year, mm = 2 digit month dd = 2 digit day, HH = 2 digit hour, MM = 2 digit month. This was the year,month,day,hour and minute of the Pioneer Provisioning Agent Production Build prior to Distribution.

Message: **IDMP003I** Pioneer Detects TCPIP Jobname XXXXXXXX

Message-Type: Informational

Action Required: None

Description: Pioneer has detected the TCPIP STC(Started Task) Name where XXXXXXXX is the STC name passed via the TCPN parameter and used for the connection to the LDAP Gateway.

Message: **IDMP004I** Pioneer Detects TCPIP IP Address of xxx.xxx.xxx.xxx

Message-Type: Informational

Action Required: None

Description: Pioneer will not use this IP Address it must be 0.0.0.0, Pioneer is a Socket Server and is only using PORT=, passed by the IPAD= parameter.

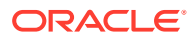

Message: **IDMP005I** Pioneer Detects TCPIP IP PORT of xxxx

Message-Type: Informational

Action Required: None

Description: Pioneer will use this port passed in the PORT= parameter to accept connections from the LDAP server. This port does not need reserving in the TCPIP cpnfiguration file on z/OS.

Message: **IDMP006I** Pioneer Detects Debugging is ON

Message-Type: Informational

Action Required: None

Description: Pioneer will use the DEBUG= parameter passed to provide detailed diagnostics for Oracle/IDF technical personnel. The output routes to the DEBUGOUT 'DD' statement in Pioneer. Be aware if DEBUG=Y then there will be a lot of output placed into the JES2 queue.

Message: **IDMP007I** Pioneer Detects Debugging is OFF

Message-Type: Informational

Action Required: None

Meaning: Pioneer will use the DEBUG= parameter passed and no detailed diagnostics will route to the DEBUGOUT 'DD' statement in Pioneer.

Message: **IDMP008I** Pioneer Detects KVER xxxxxxxxxxxxxxxx

Message-Type: Informational

Action Required: None

Description: Pioneer via ESIZE= parameter passed as a PARM= in the STC is using KVER xxxxxxxxxxxxxxxxx for Encryption.

Message: **IDMP009I** Pioneer Detects Encryption Enabled

Message-Type: Informational

Action Required: None

Description: Pioneer via ESIZE=16 will turn on 'enable' AES 128 encryption module for encryption of messages to/from LDAP.

Message: **IDMP010I** Pioneer Detects Encryption Disabled

Message-Type: Informational

Action Required: None

Description: Pioneer via ESIZE=00 will turn off 'disable' AES 128 encryption module for encryption of messages to/from LDAP. Warning, Pioneer will not work in this mode of Operation.

Message: **IDMP011I** Pioneer Detects CPUID xxxxxxxxxxxx

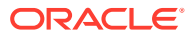
Message-Type: Informational

Action Required: None

Description: Pioneer has queried z/OS and retrieved the actual CPUID of the system it is running.

Message: **IDMP012I** Pioneer Detects Sysplex Sysname xxxxxxxx

Message-Type: Informational

Action Required: None

Description: Pioneer has queried z/OS and retrieved the actual Sysplex Sysname it is executing on.

Message: **IDMP013I** Pioneer Detects LPARNAME xxxxxxxx

Message-Type: Informational

Action Required: None

Description: Pioneer via the LPAR= parameter will use the xxxxxxxx as A name for this system. This is informational only. Will be used in a later release of software.

Message: **IDMP014I** Pioneer Detects Country Code of XX

Message-Type: Informational

Action Required: None

Description: Pioneer has queried z/OS and retrieved the Country code of this system. This will be used in all conversions from EBCDIC to ASCII and ASCII to EBCDIC.

Message: **IDMP015I** Pioneer Detects Job Wait Time Of xx Secs

Message-Type: Informational

Action Required: None

Description: Pioneer has detected a Job Wait Time Of xx seconds. This is The JWAIT= PARM. Used for an optional feature not supported by all versions of Pioneer or LDAP.

Message: **IDMP015I** Pioneer Detects RECON wait time of xx Mins

Message-Type: Informational

Action Required: None

Description: Pioneer has detected via PARM= a RWAIT= which controls the Amount of time Pioneer waits to query RECON file completion.

Message: **IDMP020I** Pioneer Accepting Messages on xxx.xxx.xxx.xxx

Message-Type: Informational

Action Required: None

Meaning: Pioneer has initialized the TCPIP stack with its calls and has bound a socket for listening to the PORT= parameter.

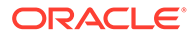

Message: **IDMP020A** Pioneer Operator has Issued a Shutdown Command Message-Type: Informational

Action Required: Action

Meaning: Pioneer has been requested to shutdown via Modify command

Message: **IDMP030I** Pioneer INITAPI was successful

Message-Type: Informational

Action Required: None

Meaning: Pioneer has Initialized the TCPIP stack successfully

Message: **IDMP031I** Pioneer GETCLIENTID was successful

Message-Type: Informational

Action Required: None

Meaning: Pioneer has issued a GETCLIENTID and it was successful. This is normal for the socket server like Pioneer.

Message: **IDMP032I** Pioneer CLIENT NAME/ID is xxxxxxxx

Message-Type: Informational

Action Required: None

Meaning: Pioneer has successfully acquired the CLIENTID required for a socket server connection and it will use xxxxxxxx as the name.

Message: **IDMP033I** Pioneer CLIENT TASK is xxxxxxxx

Message-Type: Informational

Action Required: None

Meaning: Pioneer has successfully acquired the CLIENTID required for a socket server connection and it will use xxxxxxxx as the Task name.

Message: **IDMP034I** Pioneer CREATE SOCKET was successful

Message-Type: Informational

Action Required: None

Meaning: Pioneer has successfully created a socket for its SOCKET Server function.

Message: **IDMP035I** Pioneer BIND SOCKET was successful

Message-Type: Informational

Action Required: None

Meaning: Pioneer has successfully BINDED the Socket to the port that was passed via PORT= parameter.

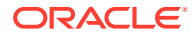

Message: **IDMP036I** Pioneer Listening port is xxxx

Message-Type: Informational

Action Required: None

Meaning: Pioneer will be listening on port xxxx for incoming LDAP requests.

Message: **IDMP037I** Pioneer Listening Address is xxx.xxx.xxx.xxx

Message-Type: Informational

Action Required: None

Meaning: Pioneer will be listening on IP Address xxx.xxx.xxx.xxx for incoming LDAP requests.

Message: **IDMP038I** Pioneer Listen Socket Call was successful

Message-Type: Informational

Action Required: None

Meaning: Pioneer has successfully issued a Socket Listen call.

Message: **IDMP039I** Pioneer Read Socket Call was successful

Message-Type: Informational

Action Required: None

Meaning: Pioneer has received a message from the LDAP gateway via the Read Socket call and it was successful.

Message: **IDMP039I** Pioneer Write Socket Call was successful

Message-Type: Informational

Action Required: None

Meaning: Pioneer has sent a message to the LDAP gateway via the Write Socket call and it was successful.

Message: **IDMP040I** Pioneer Translation was successful from-to xxxxxxxxxxxxxxxxxx. (ASCII-TO-EBCDIC) or (EBCDIC-TO-ASCII)

Message-Type: Informational

Action Required: None

Meaning: Pioneer successfully translated LDAP's message from ASCII-TO-EBCDIC or translated the message going to The LDAP gateway from EBCDIC-TO-ASCII

Message: **IDMP040E** Pioneer Translation was not successful from-to xxxxxxxxxxxxxxxxxx. (ASCII-TO-EBCDIC) or (EBCDIC-TO-ASCII)

Message-Type: Informational

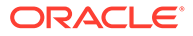

Meaning: Pioneer did not successfully translated LDAP's message from ASCII-TO-EBCDIC or the message going to The LDAP gateway from EBCDIC-TO-ASCII

Message: **IDMP040I** Pioneer Socket Accept was successful

Message-Type: Informational

Action Required: None

Meaning: Pioneer's Socket Accept call was successful.

Message: **IDMP040E** Pioneer Socket Accept was not successful RC: xxxxxxxx

Message-Type: Error

Action Required: Review Socket Accept Return Code and take required action as outlined in z/OS V1R9.0 Communication Server IP CICS Sockets Guide – SC31-8807-04

Meaning: Pioneer's Socket Accept call failed with RC: xxxxxxxx

Message: **IDMP048I** Pioneer LDAP Connection Timed out

Message-Type: Informational

Action Required: None

Meaning: Pioneer to LDAP connection timed out.

Message: **IDMP049I** Pioneer Has Been Idle for 30 Mins

Message-Type: Informational

Action Required: None

Meaning: Pioneer has not received any messages from LDAP Gateway in 30 mins.

Message: **IDMP050A** Pioneer Closing IP Connection

Message-Type: Informational

Action Required: None

Meaning: Pioneer has received or issued a Socket Close and the connection will be closed.

Message: **IDMP051I** Pioneer Close Socket Call was Successful

Message-Type: Informational

Action Required: None

Meaning: Pioneer has received or issued a Socket Close and it was successful

Message: **IDMP052I** Pioneer Shutdown Socket Call was Successful

Message-Type: Informational

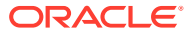

Meaning: Pioneer has received or issued a Socket Close and it was successful

Message: **IDMP053I** Pioneer MYRADMIN SAF call was Successful

Message-Type: Informational

Action Required: None

Meaning: Pioneer has passed the security system function call via the SAF interface (module IRRSEQ00) and it was a success.

Message: **IDMP054I** Pioneer Received ACF2 Recon Request from LDAP

Message-Type: Informational

Action Required: None

Meaning: Pioneer has received a Batch Recon request from the LDAP Gateway.

Message: **IDMP055I** Pioneer Recon Processing Started

Message-Type: Informational

Action Required: None

Meaning: Pioneer has received a Batch Recon request from the LDAP Gateway and has been submitted to z/OS.

Message: **IDMP056I** Pioneer Recon Processing Ended

Message-Type: Informational

Action Required: None

Meaning: Pioneer Batch Recon request has ended.

Message: **IDMP057I** Pioneer Recon Processing Successful

Message-Type: Informational

Action Required: None

Meaning: Pioneer Batch Recon Request was successful and data was retrieved and send back to the LDAP gateway.

Message: **IDMP058I** Pioneer Recon Has Processed: xxxx Userids

Message-Type: Informational

Action Required: None

Meaning: Pioneer Recon Processing status message. The xxxx is the increment and is usually 1000 userids/ACIDS.

Message: **IDMP058I** Pioneer Recon Total Processed: xxxxxx Userids

Message-Type: Informational

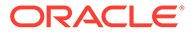

Meaning: Pioneer Recon Processing status message. The xxxxxx is the total of the processed userids/ACIDS and is put out with the first IDMP058I message.

Message: **IDMP070I** Pioneer xxxxxxxx Is Now Open

Message-Type: Informational

Action Required: None

Meaning: Pioneer file xxxxxxxx is now Open.

Message: **IDMP071I** Pioneer xxxxxxxx Is Now Closed

Message-Type: Informational

Action Required: None

Meaning: Pioneer file xxxxxxxx is now Closed

Message: **IDMP070I** Pioneer Could Not Open xxxxxxxx RC: xx

Message-Type: Informational

Action Required: None

Meaning: Pioneer file xxxxxxxx could not be opened

Message: **IDMP080I** Pioneer Job Submitted to the Intrdr

Message-Type: Informational

Action Required: None

Meaning: Pioneer has punched a Job to the Intrdr, see JCLOUTP 'DD' in Pioneer for details.

Message: **IDMP100I** Pioneer (IN) Msgs Processed is xxxxxxxxxx

Message-Type: Informational – Shutdown Statistic

Action Required: None Meaning: Pioneer has processed xxxxxxxxxx (IN) bound messages from LDAP gateway.

Message: **IDMP100I** Pioneer (OUT) Msgs Processed is xxxxxxxxxx

Message-Type: Informational – Shutdown Statistic

Action Required: None

Meaning: Pioneer has processed xxxxxxxxxx (OUT) bound messages To LDAP gateway.

Message: **IDMP100I** Pioneer Message (READ) Bytes xxxxxxxxxxx

Message-Type: Informational – Shutdown Statistic

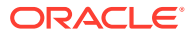

Meaning: Pioneer has processed xxxxxxxxxx (IN) bound messages bytes from LDAP gateway.

Message: **IDMP100I** Pioneer Message (WRITE) Bytes xxxxxxxxxxx

Message-Type: Informational – Shutdown Statistic

Action Required: None

Meaning: Pioneer has processed xxxxxxxxxx (OUT) bound messages bytes to the LDAP gateway.

Message: **IDMP200E** Pioneer Startup Parameter Error xxxxxxxxxxxxxx

Message-Type: Error

Action Required: None

Meaning: Pioneer has shutdown with a PARM= error, see SYSOUT 'DD'for the details of the error.

Message: **IDMP300I** \*Debug\* - xxxxxxxxxxxxxxxxxxxxxxxx

Message-Type: Error

Action Required: None

Meaning: Pioneer will display this statement when DEBUG=Y is on and Output will route to // DEBUGOUT 'DD'.

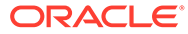

## D Authorized Libraries

APF means "Authorized Program Facility". In a z/OS environment, APF is a facility that permits the identification of programs that are authorized to use restricted functions. APFauthorized programs must reside in one of the following authorized libraries:

- SYS1.LINKLIB
- SYS1.SVCLIB
- SYS1.LPALIB
- Authorized libraries specified by your installation

Authorized libraries are defined in an APF list, or in the link pack area (LPA). Any module in the LPA (pageable, modified, fixed, or dynamic) will be treated by the system as though it came from an APF-authorized library. The installation must ensure that it has properly protected SYS1.LPALIB and any other library that contributes modules to the link pack area to avoid system security and integrity exposures, just as it would protect any APF-authorized library. APF also prevents authorized programs (supervisor state, APF-authorized, PSW key 0-7, or PKM 0-7) from accessing a load module that is not in an APF-authorized library

To find the datasets that are APF authorized:

**1.** Type TSO ISRDDN in your ISPF session (some shops need just ISRDDN with no TSO prefix) and hit enter.

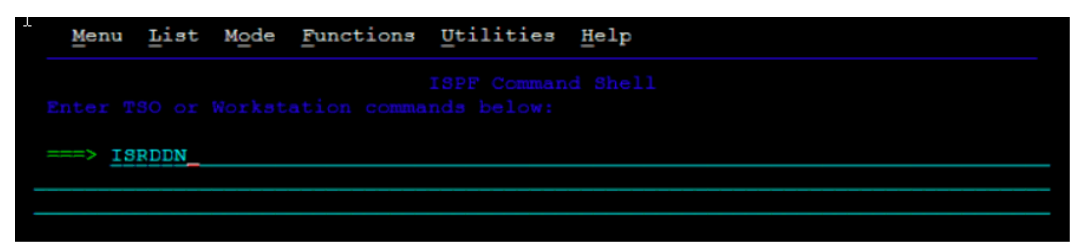

**2.** Type APF and hit enter. It'll bring up a list of all datasets that are APF authorized.

Remember that, if you like to use an APF authorized dataset in a job STEPLIB, make sure all the datasets in the STEPLIB are APF authorized.

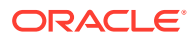

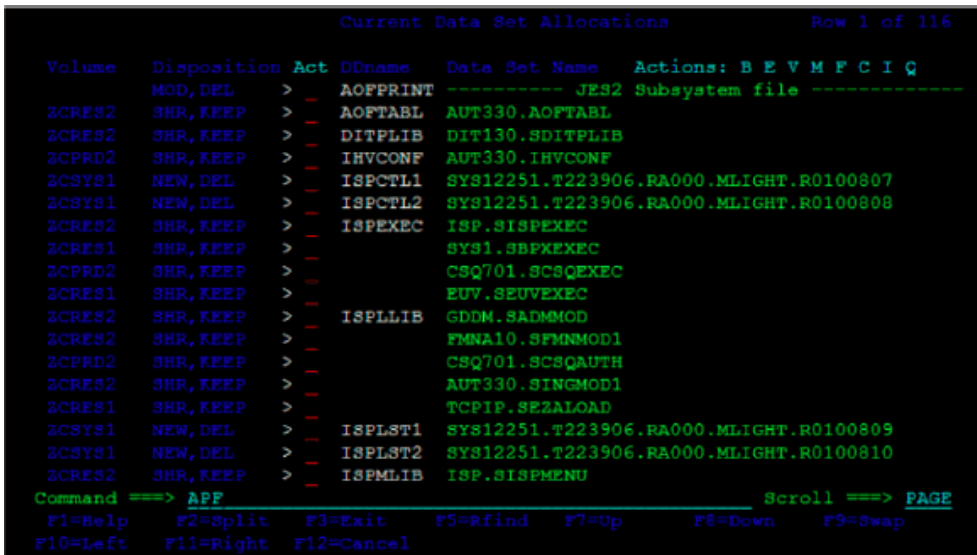

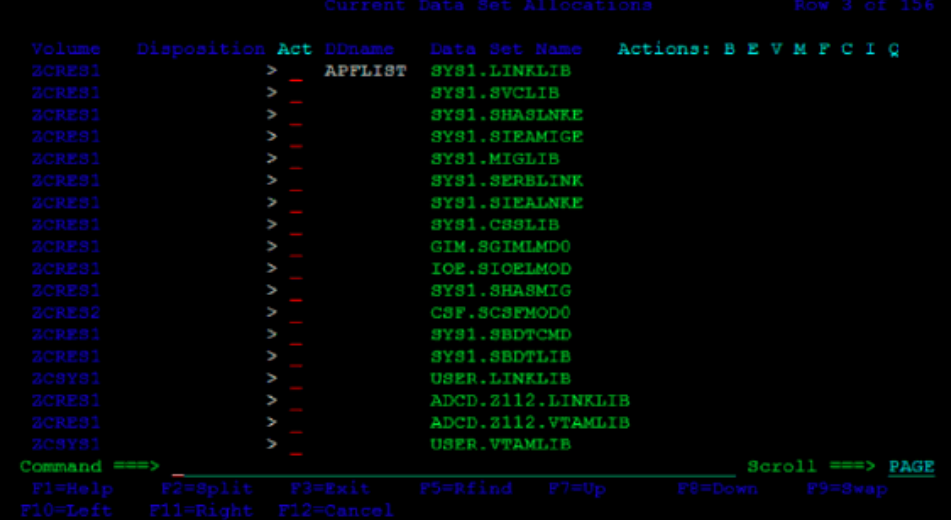

## E Relationship between the Pioneer (DDs), Voyager (DDs) and the INDDs

Table E-1 shows the relationship between the Pioneer (DDs) and the INDDs in CREATDSN member. Pioneer was used as a High-Level Qualifier to illustrate only.

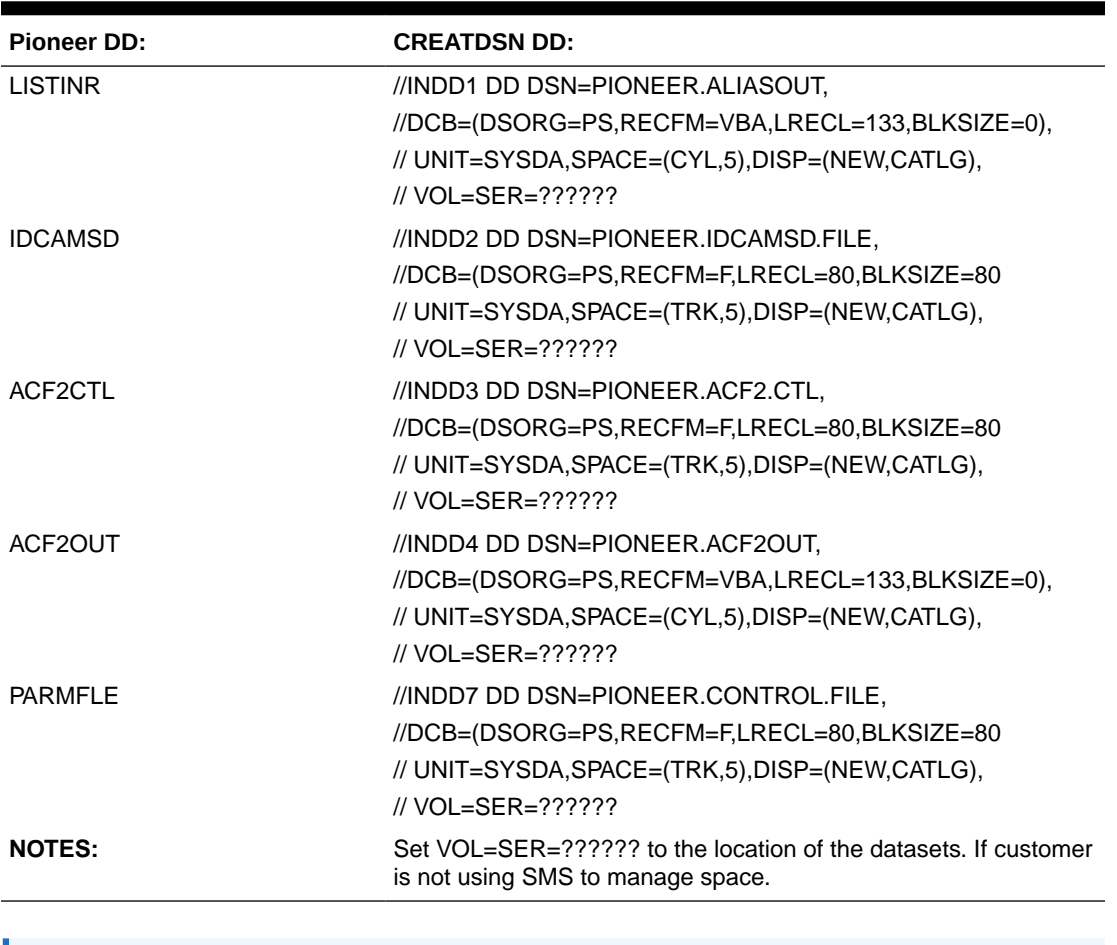

## **Table E-1 Relationship between the Pioneer (DDs) and the INDDs in CREATDSN Member**

## **Note:**

Voyager was used as a High-Level Qualifier to illustrate only.

[Table E-2](#page-118-0) shows the relationship between the Voyager (DDs) and the INDDs in CREATDSN.

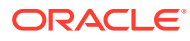

| <b>Voyager DD:</b> | <b>CREATDSN DD:</b>                                                                              |  |
|--------------------|--------------------------------------------------------------------------------------------------|--|
| <b>CACHESAV</b>    | //INDD5 DD DSN=VOYAGER.CACHESAV,                                                                 |  |
|                    | $^{\prime\prime}$                                                                                |  |
|                    | DCB=(DSORG=PS,RECFM=FB,LRECL=112,B<br>$LKSIZE=27888$ ),                                          |  |
|                    | $^{\prime\prime}$                                                                                |  |
|                    | UNIT=SYSDA, SPACE=(CYL, 10), DISP=(NEW,<br>CATLG),                                               |  |
|                    | // $VOL = SER = ? ? ? ? ? ?$                                                                     |  |
| <b>PARMFLE</b>     | //INDD6 DD DSN=VOYAGER.CONTROL.FILE,                                                             |  |
|                    | $^{\prime\prime}$<br>DCB=(DSORG=PS,RECFM=F,LRECL=80,BLK<br>$SIZE=80$ ).                          |  |
|                    | $^{\prime\prime}$                                                                                |  |
|                    | UNIT=SYSDA, SPACE=(TRK, 1), DISP=(NEW, C<br>ATLG).                                               |  |
|                    | // $VOL = SER = ? ? ? ? ? ?$                                                                     |  |
| <b>NOTES:</b>      | Change vol=ser to the location of the datasets.<br>If customer is not using SMS to manage space. |  |

<span id="page-118-0"></span>**Table E-2 Relationship between the Voyager (DDs) and the INDDs in CREATDSN Member**

Table E-3 describes the purpose of the Pioneer (DDs) and the files that were loaded by CREATDSN.

| Pioneer (DD):  | <b>Purpose:</b>                                                                                       | <b>Size Requirement:</b>         |
|----------------|----------------------------------------------------------------------------------------------------|----------------------------------|
| <b>LISTINR</b> | Output file of the INJCLR JCL<br>execution. Pioneer reads this file<br>and sends it back to the LDAP. | None, this file is large enough. |
| <b>IDCAMSD</b> | IBM's IDCAMS control file                                                                             | No more than 2 Trks.             |
|                | Parameters sent by the LDAP.                                                                          |                                  |
| ACF2CTL        | CA ACF2's internal SYSIN file                                                                         | No more than 2 Trks.             |
|                | For parameters sent by LDAP                                                                           |                                  |
|                | Input into the ACF2 call.                                                                             |                                  |
| ACF2OUT        | CA ACF2's internal SYSPRINT<br>file output of ACF2 calls.                                             | No more than 2 Trks.             |
| <b>JCLOUTP</b> | Output SYSOUT file for all listings N/A<br>of submitted JCL                                           |                                  |
| <b>AUDTLOG</b> | Output SYSOUT file for AUDIT                                                                          | N/A                              |
|                | listings when the PARMFLE                                                                             |                                  |
|                | parameter AUDIT=YES is on.                                                                            |                                  |

**Table E-3 Purpose of the Pioneer (DDs)**